重要安全情報 ・・・・・・・・・・・・・・・・・・・・・・・・・・・

本機をご使用になる前に以下の警告と注意をよくお読みいただき、ご理解ください。

**警告 ぼった取り扱いをすると感電等による死亡または重傷を負う危険性あるいは火災** 等の発生が想定される操作・説明では、この警告マークを付記します。 /!

- 製品に表示された雷源雷圧で使用してください。
- 濡れた手で電源プラグを抜き差ししてはいけません。
- 重い物を電源コードの上に載せたり、挟んだり、引っ張ったり、曲げたりしないでください。
- この機器は上ケース以外は外さないでください。(内部は高電圧部があり、感電の恐れがあります。)
- 異常発熱、異臭等の異常時および異物(金属片、水、液体等)が機械内部に入った場合は、電源プ ラグをコンセントから抜いて、弊社サポートセンターへご連絡ください。

《補足》 重傷とは、失明、けが、やけど(高温、低温)、感電、骨折、中毒などで、後遺症が残るもの および、治療に入院・長期の通院を要するものを指します。 傷害とは、治療に入院や長期の通院を要さないけが、やけど、感電などを指します。

注意 操った取り扱いをすると火災・感電・けが等、人的・物的障害を負う危険性が想定 される操作・説明では、この注意マークを付記します。  $/$ 

- 製品に表示された電源電圧で使用してください。
- 濡れた手で電源プラグを抜き差ししてはいけません。
- 重い物を電源コードの上に載せたり、挟んだり、引っ張ったり、曲げたりしないでください。
- この機器は上ケース以外は外さないでください。(内部は高電圧部があり、感電の恐れがあります。)
- 異常発熱、異臭等の異常時および異物(金属片、水、液体等)が機械内部に入った場合は、電源プ ラグをコンセントから抜いて、弊社サポートセンターへご連絡ください。

《補足》 物的損害とは、家屋・家財および家畜・ペットにかかわる拡大損害を示します。

#### 《電源に関する注意事項》

- 電源はAC100V(50/60Hz)です。安定した電源・電圧のもとでご使用ください。
- タイムレコーダーの電源は終夜電源にし、他の機器電源と独立させてください。
- 本機はリチウム電池を内蔵しています。停電になっても内部時計は歩進しています。ただし、停電 時はタイムレコーダーの打刻はできません。

■ リボン交換等でケースを開ける場合は、作業者が机などの大きな金属に触れるなどして除電してか ら作業してください。故障等の原因となるおそれがあります。

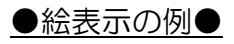

 $\triangle$ 記号は警告や注意を示します。具体的な警告や注意内容は $\triangle$ の中に絵で示します。 感電注意

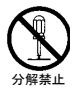

 $\bigcirc$ 記号は禁止の行為を示します。具体的な禁止内容は $\bigcirc$ の中に絵で示します。

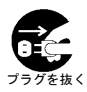

●記号は強制する行為を示します。具体的な強制内容は●の中に絵で示します。

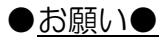

製品改良のため、仕様・外形・記載事項等が変更になる場合があります。 あらかじめご了承ください。

この取扱説明書の内容は万全を期して作成しております。 万一、誤りや記載事項の不明点がありましたら、弊社サポートセンターまでご連絡ください。

安全にお使いいただくために

本機をご使用になる前に以下の警告と注意をよくお読みいただき、理解してください。

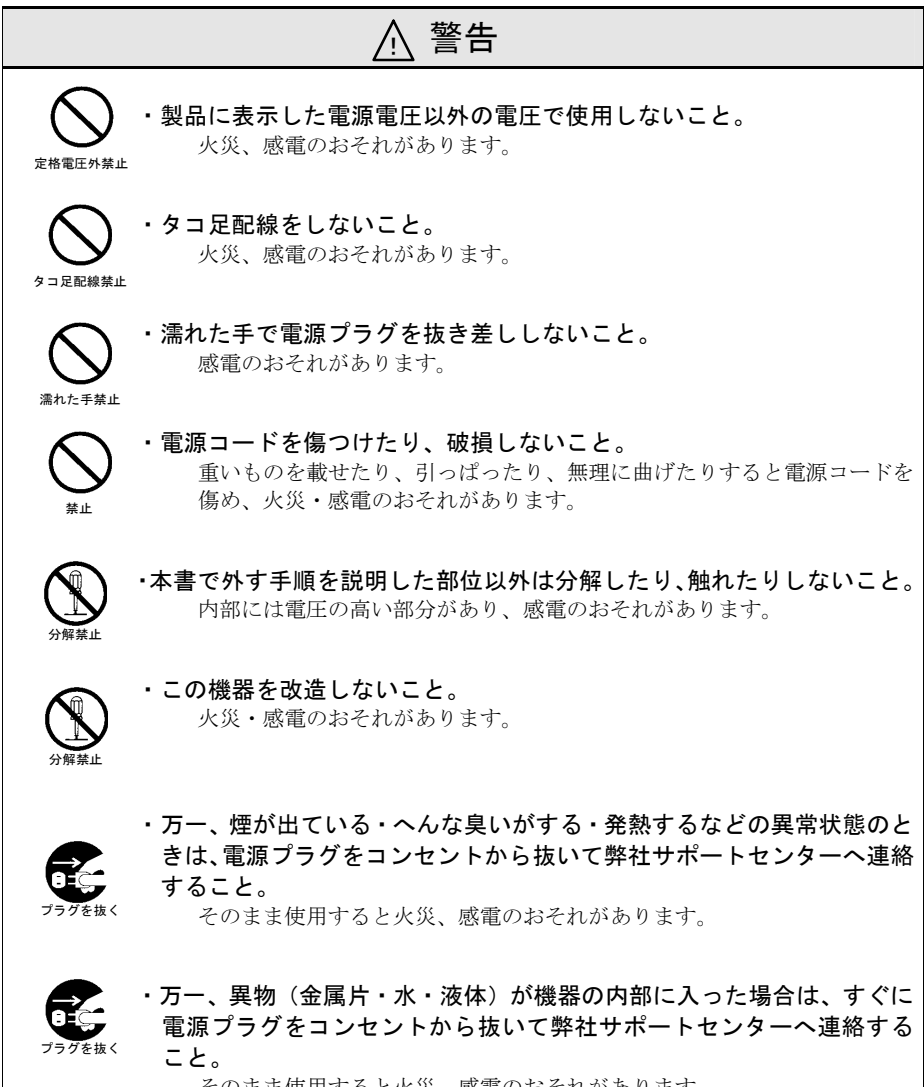

そのまま使用すると火災、感電のおそれがあります。

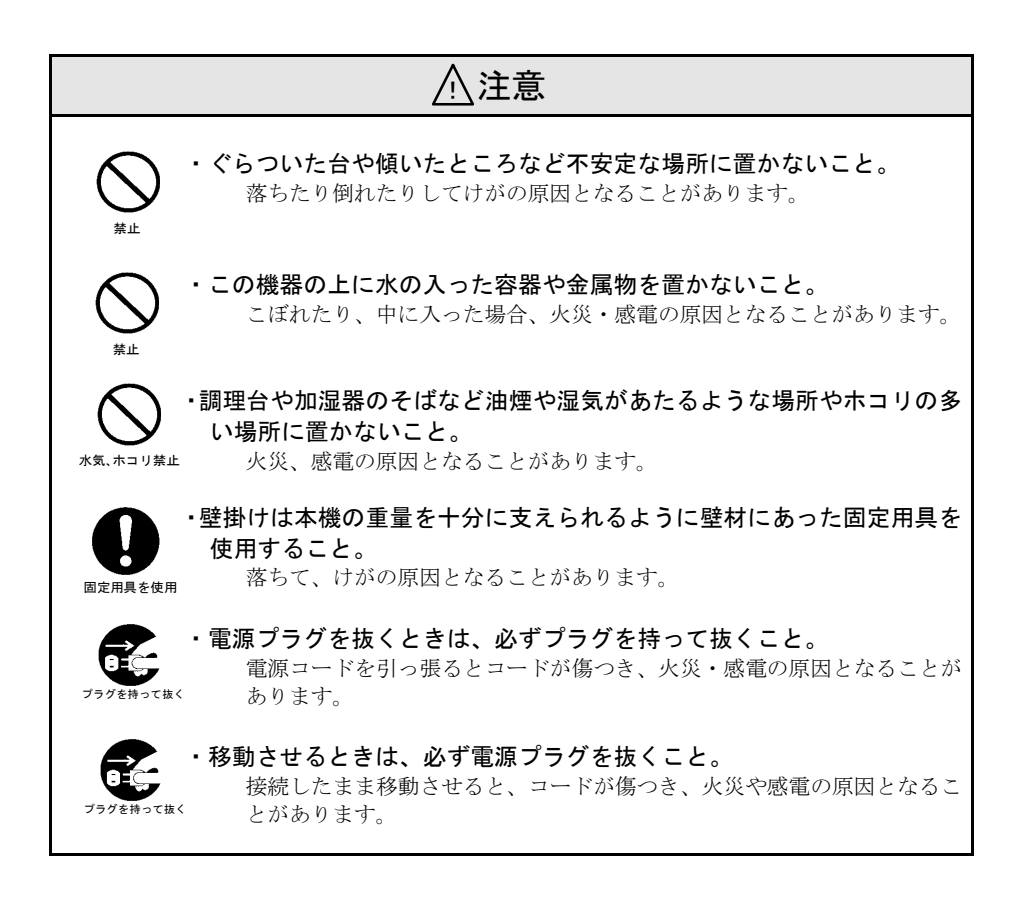

目次 ・・・・・・・・・・・・・・・・・・・・・・・・・・・・・・・・

重要安全情報 安全にお使いいただくために 目次 ご使用前に 製品構成..............................................1 各部の名称とはたらき......................2 表示器のみかた...................................3 MRX-30 でできること 就業時間の集計..................................5 徹夜勤務の処理..................................7 特別日の勤務の処理 ...............................7 ご使用前の設定.................................8 共通設定 共通設定カード 1.2 の使用方法 .... 16 時分(時計)の合わせかた ........... 17 日付の合わせかた........................... 18 締日の変更....................................... 19 印字段切換時刻の変更................... 21 計算モードの変更........................... 22 サマータイムの設定....................... 23 設定内容の初期化のしかた ........... 25 社員設定 社員設定カードの使用方法........... 27 まるめ単位時間の変更................... 28 始業時刻・終業時刻の変更........... 29 残業開始時刻の設定....................... 30 深夜残業帯の設定........................... 31 社員休憩時間帯の設定................... 32 時間帯パート設定 時間帯パート設定カード の使用方法................................... 33 まるめ単位時間の変更................... 34 パート時間帯の設定....................... 35 パート休憩の設定........................... 36 フリーパート設定 フリーパート設定カード の使用方法................................... 37 まるめ単位時間の変更................... 38 所定内基準時間数の設定............... 39 フリーパート休憩の設定............... 40

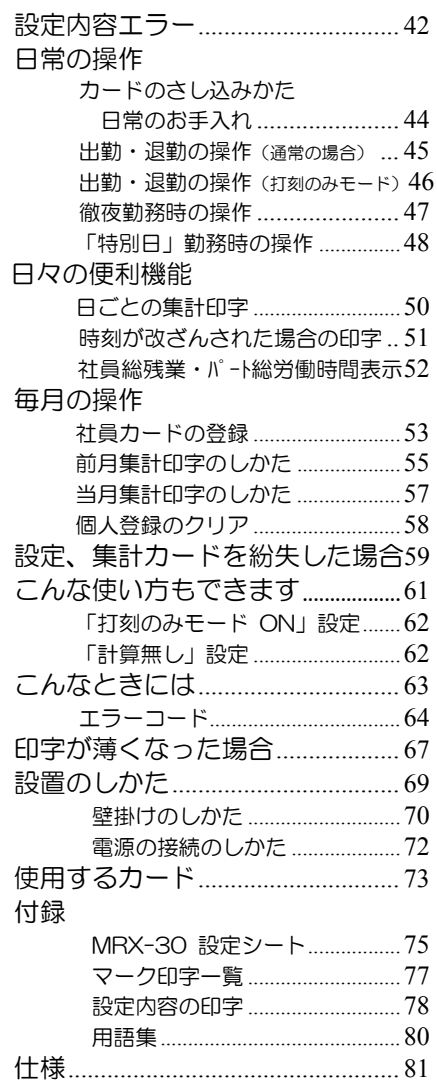

ご使用前に ・・・・・・・・・・・・・・・・・・・・・・・・・・・・

本機の「製品構成」「各部の名称とはたらき」について説明します。

# 製品構成

本機の構成品は次のとおりです。本機を開梱しましたら、ご使用前にすべての構成品があること を確認してください。

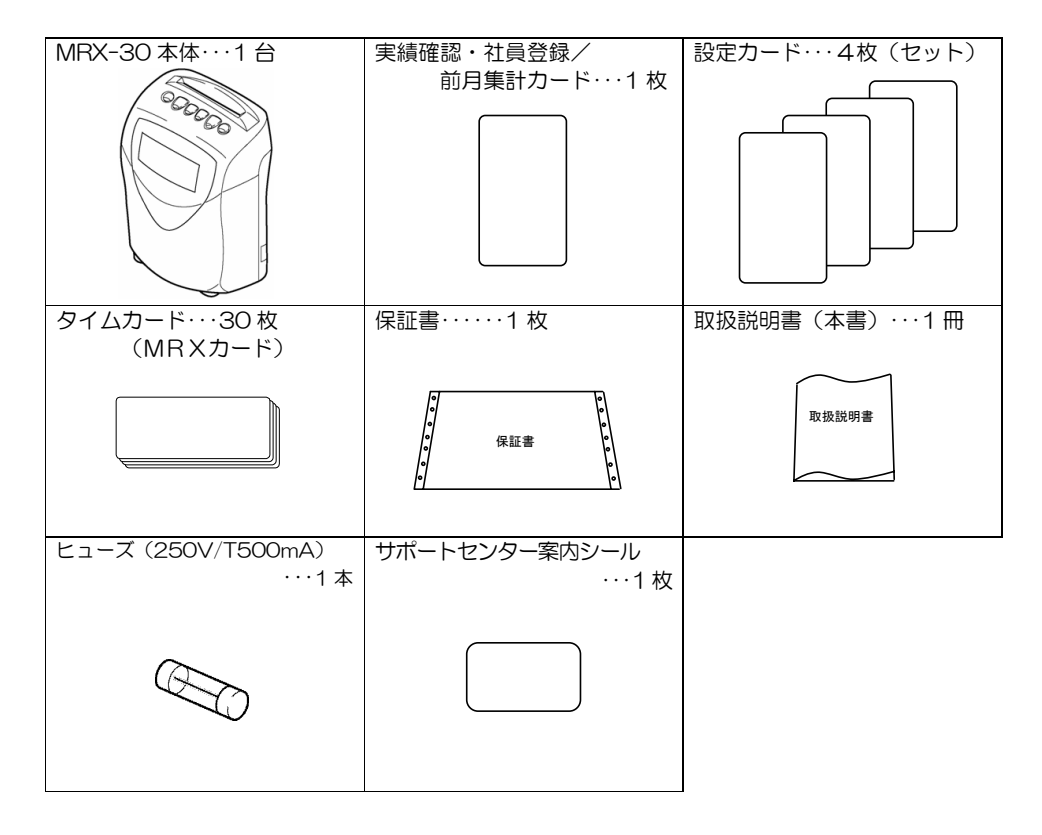

# 各部の名称とはたらき

本機の各部の「名称」と「はたらき」について説明します。

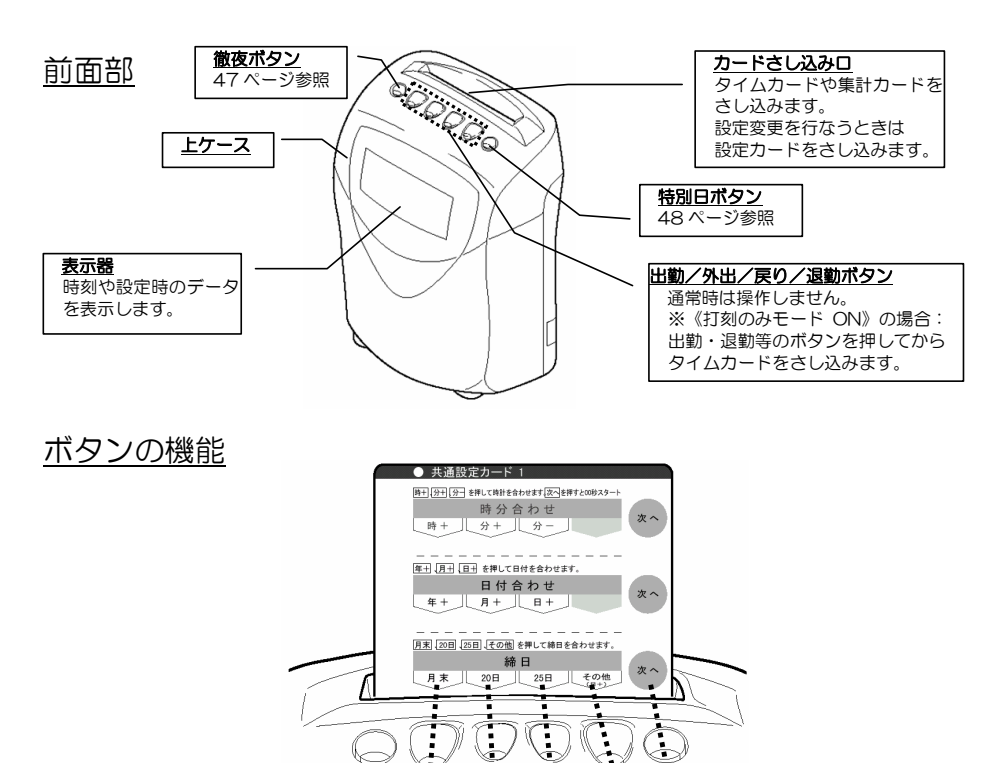

設定カード・集計カードの見出しの各設定項目と本機の(出)(外)(戻)(退) (特)ボタンは対応してい ます。本書では設定操作中のボタン名称は、各種設定カードの見出しに印刷された項目の名称で 説明します。

戻

退

特

外

ж.

「共通設定カード」の"締日"設定を例に説明します。(19ページ参照)

徹

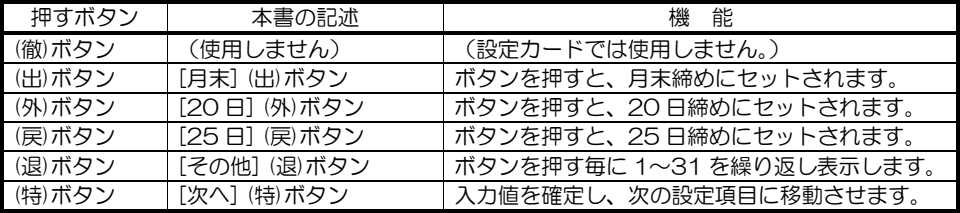

表示器のみかた

ここに表示されます。

#### ◆通常時の表示

通常時は、日付・時刻(24 時間表示、時:分) および計算モードを表示します。 最上段の◆ 印は計算モードを表します。

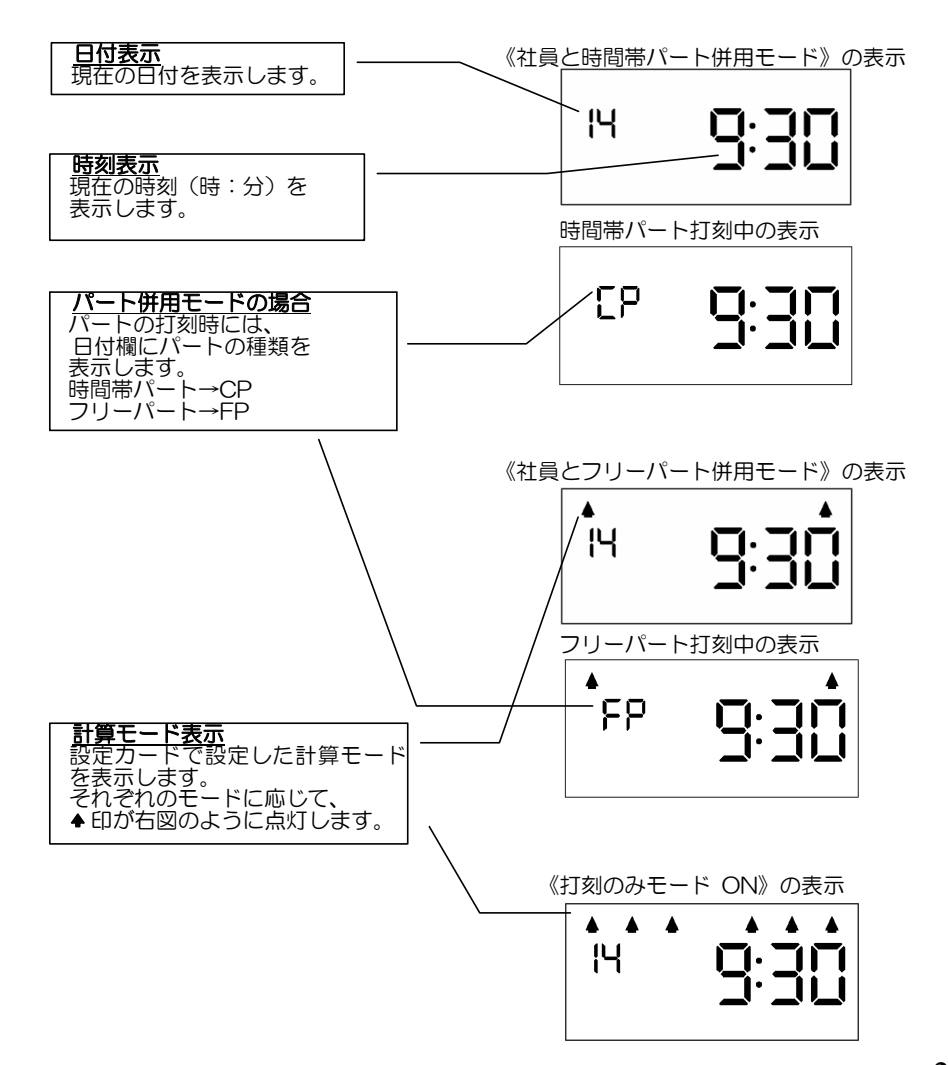

# ◆設定カード、実績確認・社員登録/前月集計カード使用時の表示  $\overline{\mathcal{L}^{\mathcal{L}}_{\mathcal{L}}$ (社員設定カード、残業開始時刻の場合) ◆印の数が、項目の 種類を表示します。 ■ 印表示の位置と数で カードの種類を表示します。

◆リボン交換等でケースを開けた時の表示 《Open の表示が点滅》

(→67 ページ)

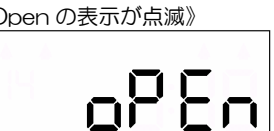

◆エラー発生時の表示<br> **◆エラー発生時の表示** 

(エラーコード→64 ページ)

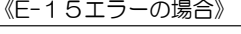

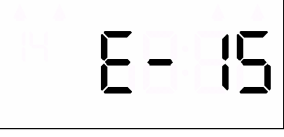

◆設定内容に矛盾がある場合 (パラメーターエラー) の表示 《P-12 エラーの場合》 (エラーコード→66 ページ)

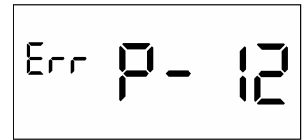

MRX-30 でできること ・・・・・・・・・・・・・・・・

# 就業時間の集計

MRX-30 では、社員・パートそれぞれの就業時間を集計することができます。 パートには、集計のしかたで、「時間帯パート」と「フリーパート」の2種類があり、 社員と時間帯パート 、 社員とフリーパート のいずれかの併用モード(社員のみ、パートのみ の使用も可能です)を選択することができます。 (集計できるのは、社員・パートを合わせて最大50人までです) 計算モードの変更→22 ページ参照

## 社員の集計

社員は社員カードとしてタイムカードを登録することにより、パートと区別して集計されます。 (社員カードの登録→53 ページ参照) 社員の就業時間は、始業時刻と終業時刻を設定してその間を定時帯とし、それに残業開始時刻、

深夜残業、休憩時間(1日4時間帯まで)の設定を加味して集計します。

始業時刻を過ぎてからの出勤打刻は遅刻とみなして遅刻マーク"チ"を付加し、終業時刻前の 退勤打刻は早退とみなして早退マーク"ソ"を付加して印字します。

日ごとの集計では、その日の残業時間数を印字し、月ごとの集計では、遅刻+早退、私用外出、 残業、深夜残業(設定した場合)それぞれについて個別に累計時間数や日数(回数)を印字し ます。(→56 ページ)

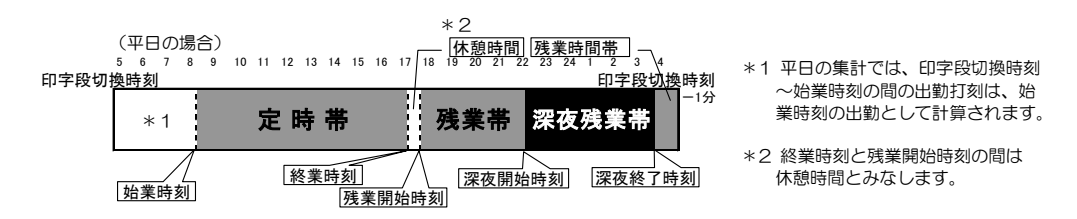

#### 時間帯パート

時間帯パートは、時間帯によって時給が異なる場合などの集計に便利な計算モードです。 時間帯パート集計では、1 日 4 時間帯までの時間帯を設定し、日ごとの集計ではその日の就業 時間を印字します。月ごとの集計ではそれぞれの時間帯における就業時間の合計を印字するこ とができます。(→56 ページ)

時間帯パートの休憩:出勤から退勤までの時間から、設定された休憩時間(1日4時間帯まで) をさし引いた就業時間を集計・印字します。

例)5:00~8:59、9:00~16:59、17:00~21:59、22:00~翌 4:59 の 4 時間帯を設定した場合 (印字段切換時刻=5:00)

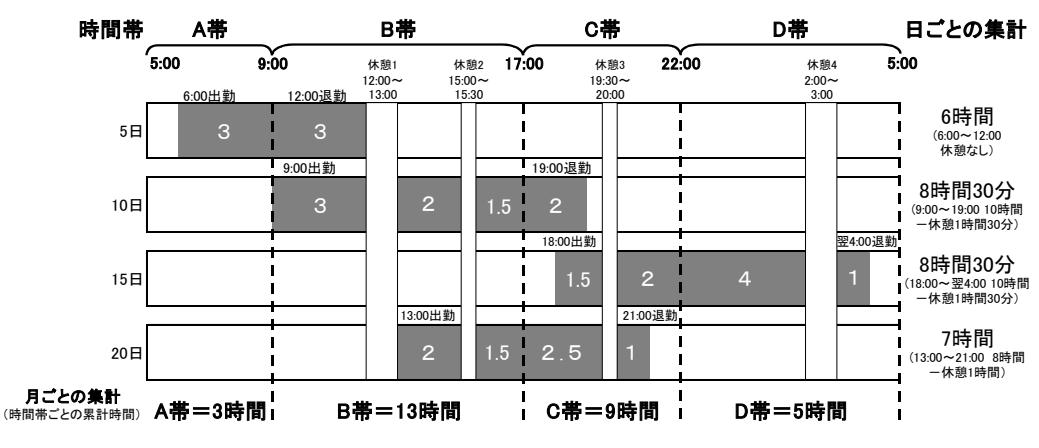

次の 4 日間就業した場合の日ごと集計・月ごと累計集計は次の図のようになります。

### フリーパート

フリーパートでは、1日の基準時間を設定し、それを超えて就業した時間は時間外勤務として、 月ごとの集計において別に算出することができます。

フリーパートの休憩:1日のうちでの就業時間数が設定された休憩基準時間数を超えると、自 動的に対応する休憩時間数をさし引いて集計します。

(2段階まで設定できます)

例)休憩基準時間1=「6:00」 休憩時間1=「0:45」 休憩基準時間2=「8:00」 休憩時間2=「1:00」 の場合 この設定で、9:00 に出勤すると、6時間後の 15:00~15:45(45 分間)が休憩となり、 17:45(=9:00+45 分+8 時間)~18:00(15 分間)が休憩となります。 つまり、第 1 の休憩 45 分をさし引いた後に就業時間数が 8 時間となる 17:45 から第 2 の 休憩 15 分が始まり、合わせて 1 時間の休憩となります。

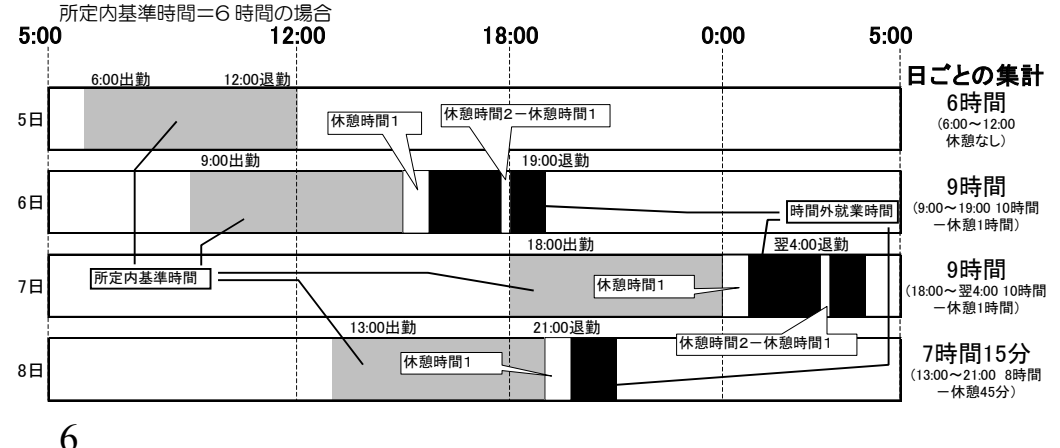

# 徹夜勤務の処理

MRX-30 では、印字段切換時刻を超えて退勤打刻した場合でも、徹夜勤務として前日(出勤 日)と同じ段に印字し、集計することができます。

印字段切換時刻とは、タイムレコーダー上の1日の開始時刻のことで、工場出荷時の初期値で は 5:00 に設定されています。この場合、5:00 から次の日の 4:59 までの勤務は同じ日の勤務 として、タイムカードの同じ日の段に印字して集計することができます。

例) 印字段切換時刻=5:00 (初期値) の場合

17 日の 4:59 に退勤打刻すると、出勤と同 じ段に印字され、時間集計もできます。(集 計される時間は設定によって異なります)

17 日の 6:25 に退勤打刻すると、印字段切 換時刻を過ぎているので、次の日の出勤打 刻とみなされ、集計もできません。

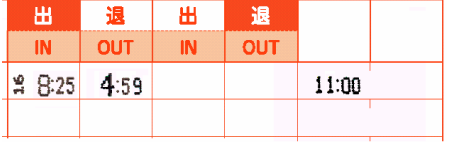

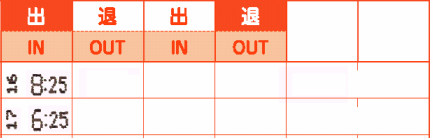

MRX-30 では、次の日の印字段切換時刻またはそれ以降の時刻まで勤務した場合でも、退勤 時に(徹)ボタンを押して打刻すれば、出勤と退勤を同じ日の段に印字し、徹夜勤務扱いで集計 することができます。

例)印字段切換時刻=5:00 で、社員が 16 日の 8:25 に出勤し、17 日の 6:25 に退勤した場合

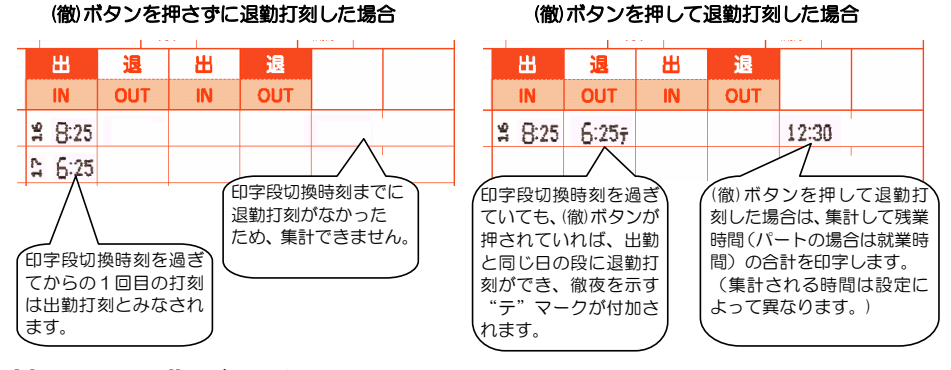

# 特別日の勤務の処理

MRX-30 では、休日・祝祭日等、特定の日(例:時給が通常と異なる日等)の勤務を「特別 日」として印字(時刻の右横に"ト"のマークを付加)し、月ごとの集計では特別日の就業時 間数、残業時間数等を別項目で算出することができます。

設定は必要なく、特別日の出勤時に(特)ボタンを押して打刻することで、その日の勤務は特別 日として計算されます。(社員、パートともに適用できます)

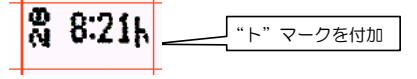

ご使用前の設定

MRX-30 は、お客様の設定に合わせて集計を行います。 75、76 ページの設定シートにお客様の運用を書きこみ、設定項目をご確認ください。 以下のガイドに沿って、必要な項目を設定してください。

ご使用を始めてから設定を変更する場合、全従業員の出勤前もしくは退勤後(全従業員が勤務し ていない時間)に変更を行ってください。(勤務中に設定を変更すると、正しく集計されません)

「共通設定カード1」(おもて面)をカードさし込み口にさし込んでください。 (カードのさし込み方→44 ページ参照)

《共通設定》

### 時分合わせ

出荷時に現在時刻に調整してあります。 現在時刻を表示していることを確認し、 [次へ](特)ボタンを押してください。 (現在時刻が正しくない場合は、変更してください。)

## 日付合わせ

出荷時に現在の日付に調整してあります。 現在の日付を表示していることを確認し、 [次へ](特)ボタンを押してください。 (現在の日付が正しくない場合は、変更してください。)

## 締日

給与計算において1ヶ月の勤務を区切る日付のことで、 締日の翌日から次の月の締日までの間の勤務を1ヶ月分 として給与計算します。

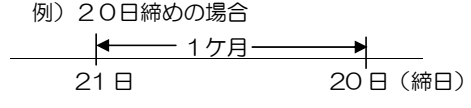

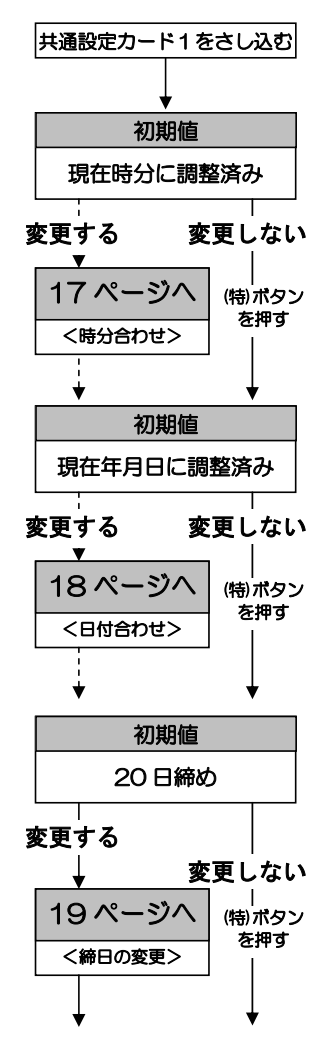

## 印字段切換時刻

タイムレコーダー上の 1 日の開始時刻のことで、初期 値では 5:00 に設定されています。この場合、5:00 から翌日の 4:59 までは同じ日の勤務として、タイム カードの同じ日付段に印字します。

・退勤時に(徹)ボタンを押した場合は、この時刻以降で あっても、前日と同じ段に印字できます。

## 印字段切換時刻の設定が完了すると、設定カードは排出されます。 「共通設定カード2」(裏面)をさし込み口にさし込んでください。

## パートの計算モードの選択

時間帯パートを選択すると 社員と時間帯パートの集計 、 フリーパートを選択すると 社員とフリーパートの集計 が できます。フリーパートを選択すると時間帯パートの設定 が無効となり、フリーパートの設定は有効となります。 (社員は、カードを社員登録することでパートと 区別するので、社員のモード選択は必要ありません)

※「打刻のみモード ON」設定 →63 ページ 本機は、集計機能付のタイムレコーダーですが、 タイムカードに打刻時刻のみを印字して集計機能を 使わない「打刻のみモード ON」に設定することもできます。

#### サマータイム

※通常は設定しません。

将来のサマータイム(夏時刻)導入に備えた機能です。 サマータイムを設定した場合、開始日の午前2時に1時間、 時刻が進み、終了日の午前2時に1時間、時刻が戻ります。

サマータイム開始日の1:59の1分後は3:00となります。 (午前 2 時に時計は自動的に 1 時間進みます) サマータイム終了日の1:59の1分後は1:00となります。 (午前 2 時に時計は自動的に 1 時間戻ります)

#### (特)ボタンを押して設定カードを排出します。

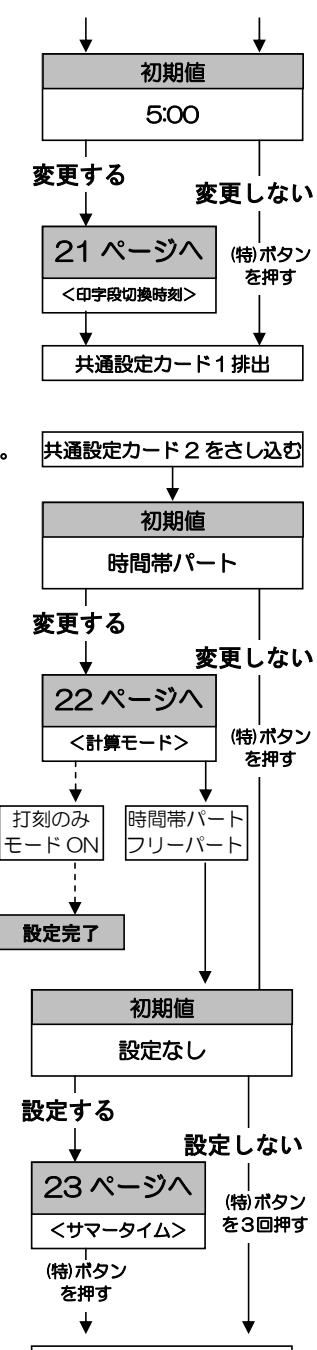

共通設定カード 2 排出

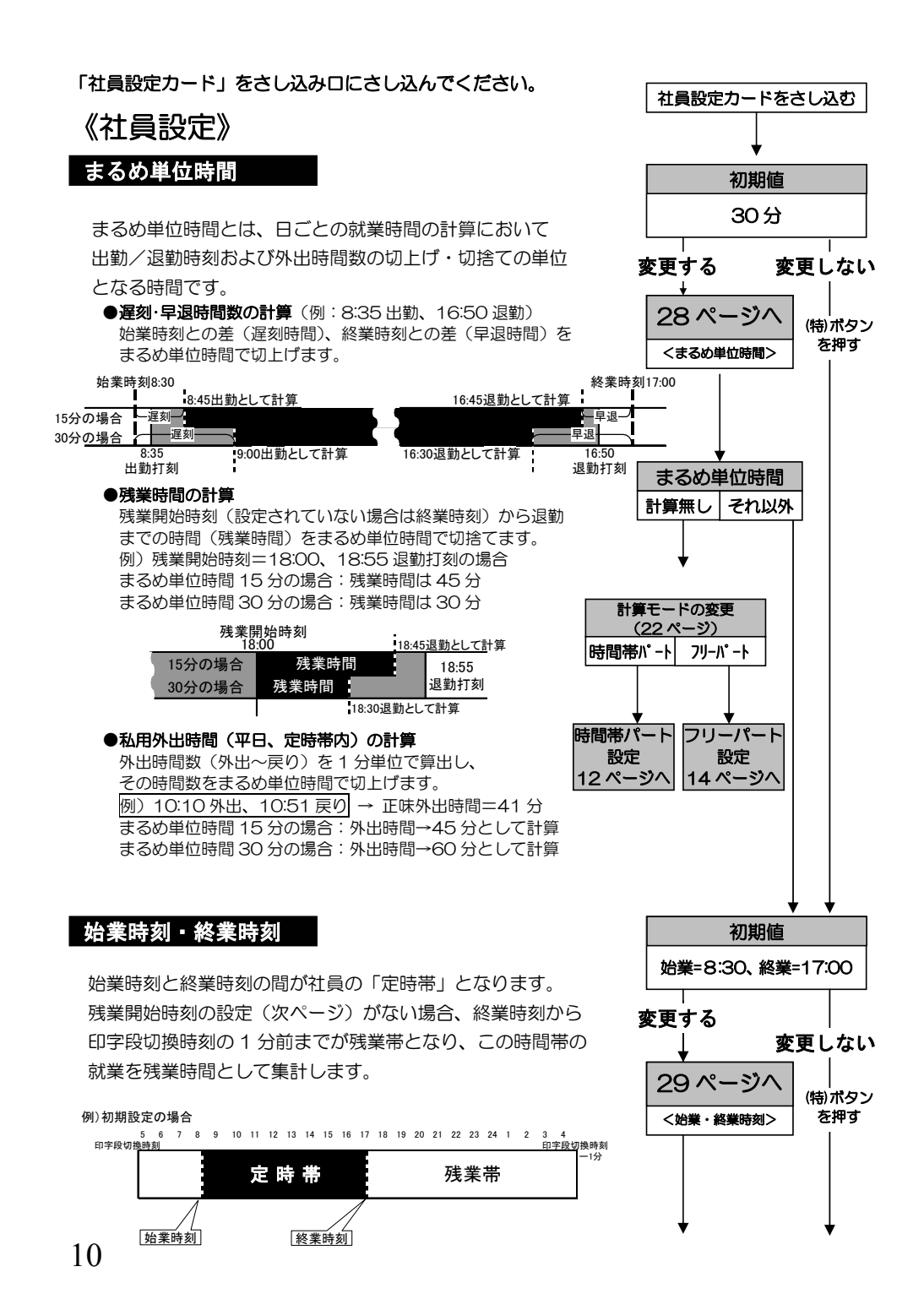

## 残業開始時刻

残業開始時刻を設定すると、この時刻から印字段切換時刻 の1分前までが残業帯となります。

終業時刻と異なる時刻を設定すると、終業時刻から残業開 始時刻までの時間は、休憩時間帯とみなします。

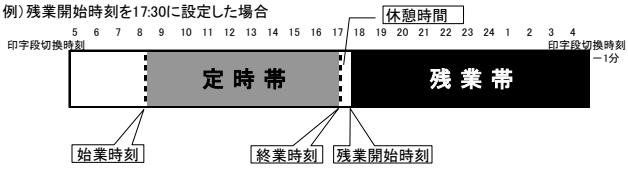

### 深夜残業帯

深夜開始時刻と深夜終了時刻を設定すると、その間の時間が 深夜残業帯となり、月ごとの集計において残業帯の残業時間 と区別して算出することができます。(日ごとの集計では、残 業帯の残業と、深夜残業帯の合計が時間数欄に印字されます)

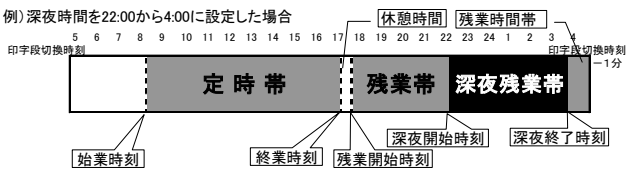

深夜残業帯の設定が完了すると、設定カードは排出されます。 裏面の「社員休憩設定カード」をさし込んでください。

## 社員休憩

1日に4回まで、休憩時間帯を設定することができます。 休憩開始時刻と休憩終了時刻の間が休憩時間帯となります。

※休憩時間を連続・重複して設定することはできません。 **NG** <u>【 休憩1 】 休憩2</u> 】 NG 休憩1 | 休憩2 | ING | 休憩1

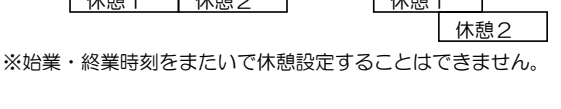

★次の設定は、22 ページ「計算モードの変更」で 選択したパートの詳細設定です。選択したパート のページへ進んでください。 設定は選択したパートのみ有効です。

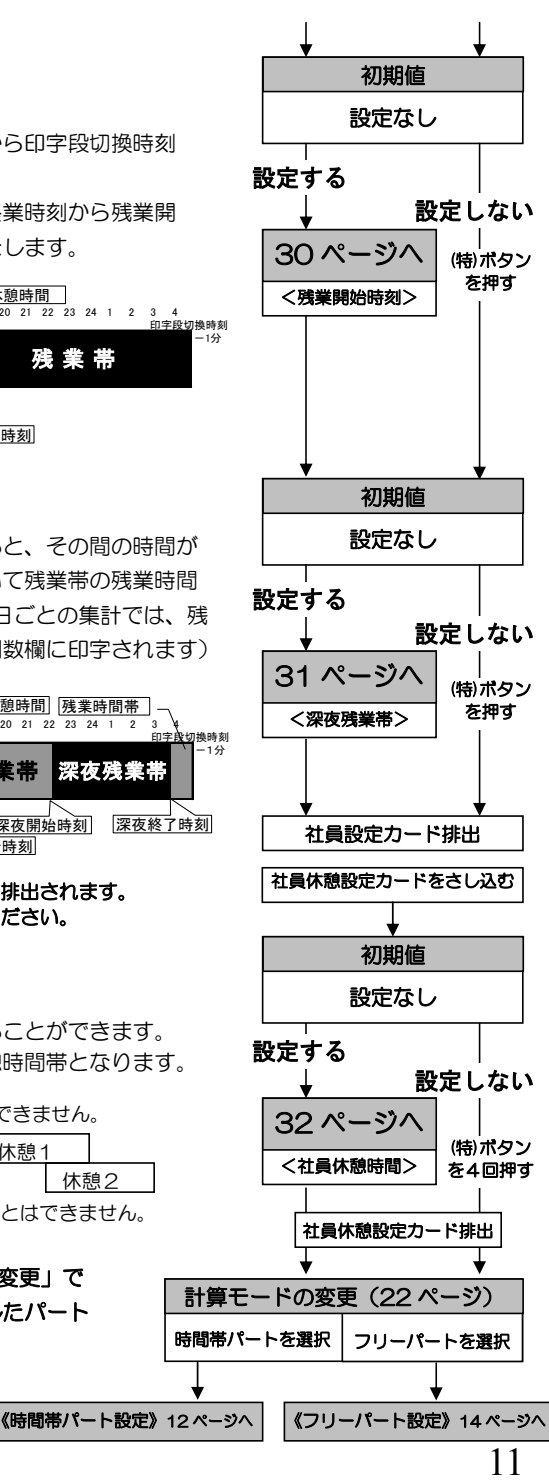

### 「時間帯パート設定カード」をカードさし込み口にさし込んでください。

計算モードの変更(22 ページ)で時間帯パートを選択した場合のみ、設定が有効となります。

を押す

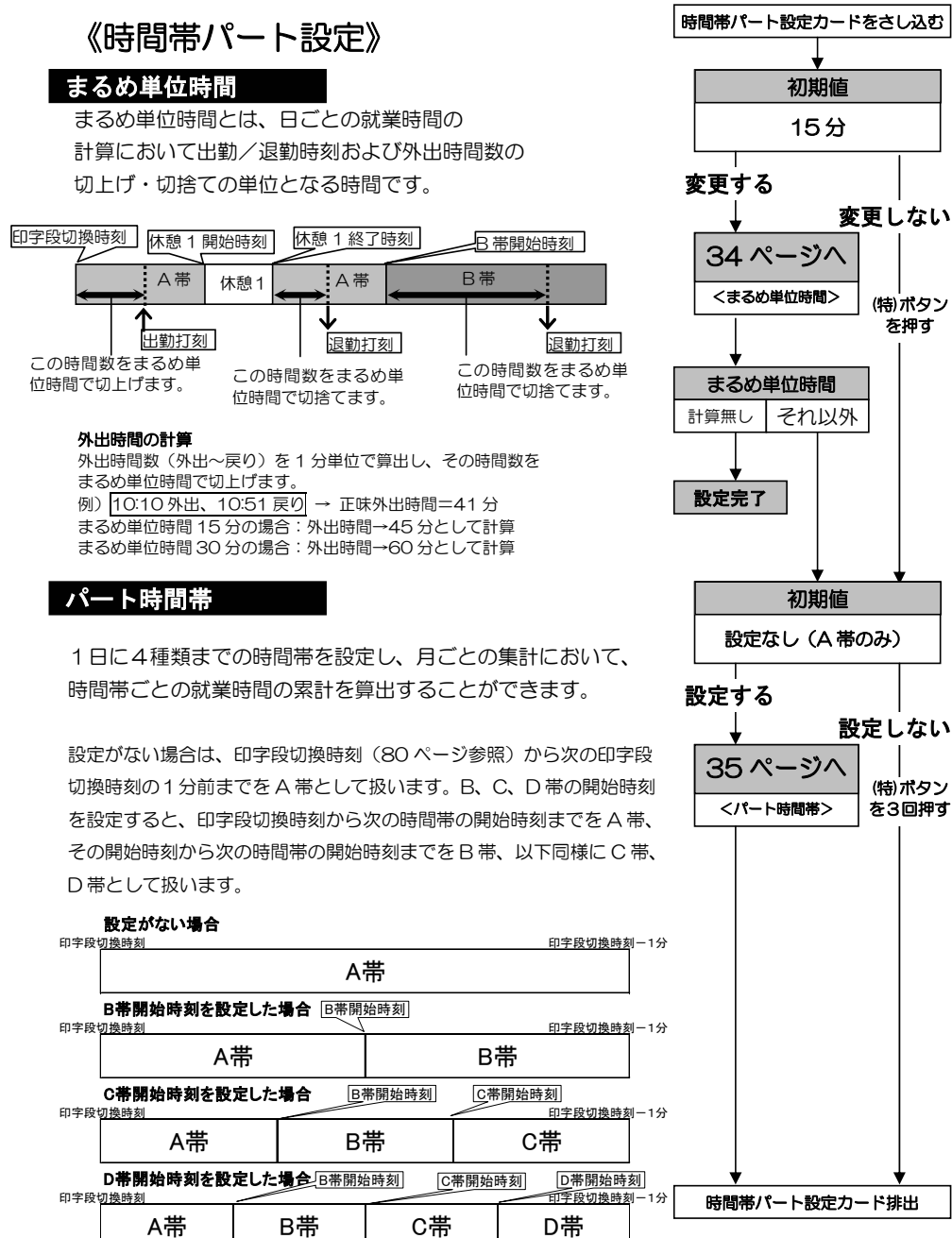

## 12

パート時間帯の設定が完了すると、設定カードは排出されます。 裏面の「時間帯パート休憩設定カード」をさし込んでください。

## 時間帯パート休憩

1日に4回まで、時間帯パートの休憩時間帯を設定 できます。

時間帯パートは、出勤から退勤までの時間から、この 時間帯にかかる時間を自動的にさし引いて就業時間を 集計します。

設定が完了すると、設定カードは排出されます。

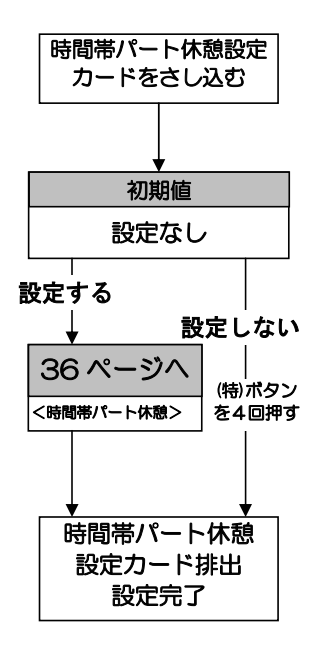

### 「フリーパート設定カード」をカードさし込み口にさし込んでください。

計算モードの変更(22 ページ)でフリーパートを選択した場合のみ、設定が有効となります)

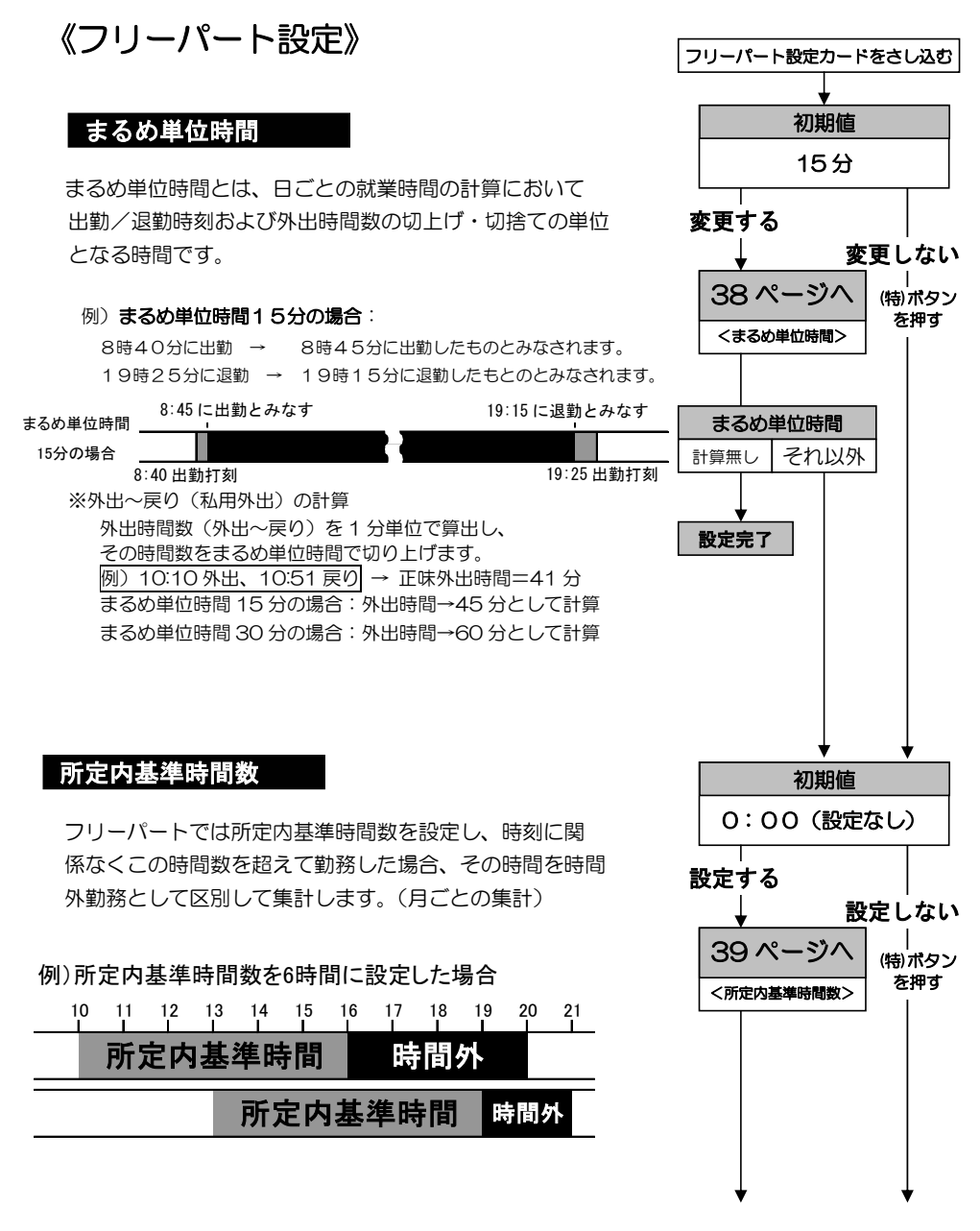

## フリーパート休憩

フリーパートは、1日の就業時間数が設定された休憩基準 時間数を超えると、自動的にそのあとの時間から対応する 休憩時間数をさし引いて集計します。

(2段階まで設定できます)

例)休憩基準時間1=「5:00」 休憩時間1=「0:30」 休憩基準時間2=「7:00」 休憩時間2=「0:45」

この設定で、10:00 に出勤した場合、

・就業時間数が**休憩基準時間1**を超えない15:00までに退勤 すると、休憩時間はさし引かれません。 10:00 出勤 13:00 退勤 集計される時間=3:00 10:00 出勤 15:00 退勤 集計される時間=5:00

・就業時間数が休憩基準時間 1 を超えて、休憩基準時間 2 を 超えない 15:01 から 17:30 の間に退勤すると、休憩時間 1 の「0:30」をさし引いて集計します。 10:00 出勤 16:00 退勤 集計される時間=5:30 10:00 出勤 17:30 退勤 集計される時間=7:00

・就業時間数が**休憩基準時間2**を超える17:31以降に退勤す ると、休憩時間 2 の「0:45」をさし引いて集計します。 (この場合、休憩時間 1 の「0:30」は引かれません) 10:00 出勤 18:00 退勤 集計される時間=7:15 10:00 出勤 20:00 退勤 集計される時間=9:15

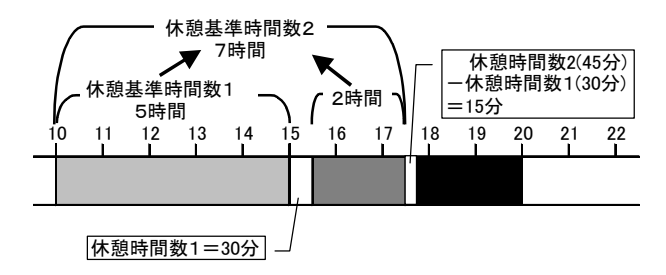

設定が完了すると、設定カードは排出されます。

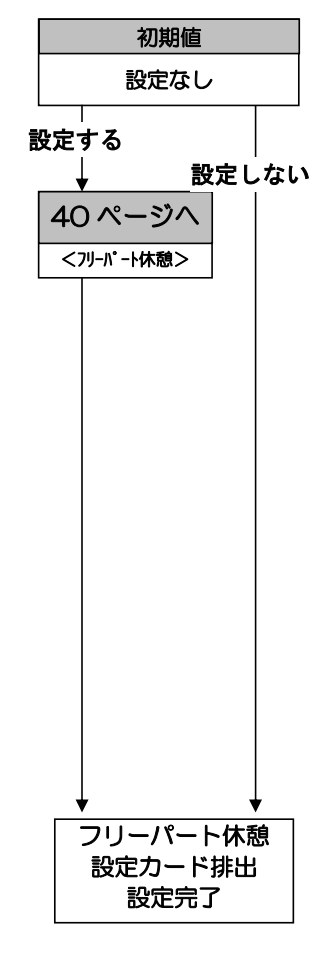

共通設定 ・・・・・・・・・・・・・・・・・・・・・・・・・・・・

「共通設定カード1、2」を使用すると、以下の処理を行うことができます。

## ●「共通設定カード1、2」の使用方法●

設定・変更できる項目は、

- 【共通設定カード1】 ①時分合わせ ②日付合わせ ③締日 ④印字段切換時刻
- 【共通設定カード2】 ①計算モード選択 ②サマータイム開始 ③サマータイム終了 ④設定内容の初期化です。

例えば①から②へ設定項目を移行したい場合は、[次へ] (特)ボタンを押してください。

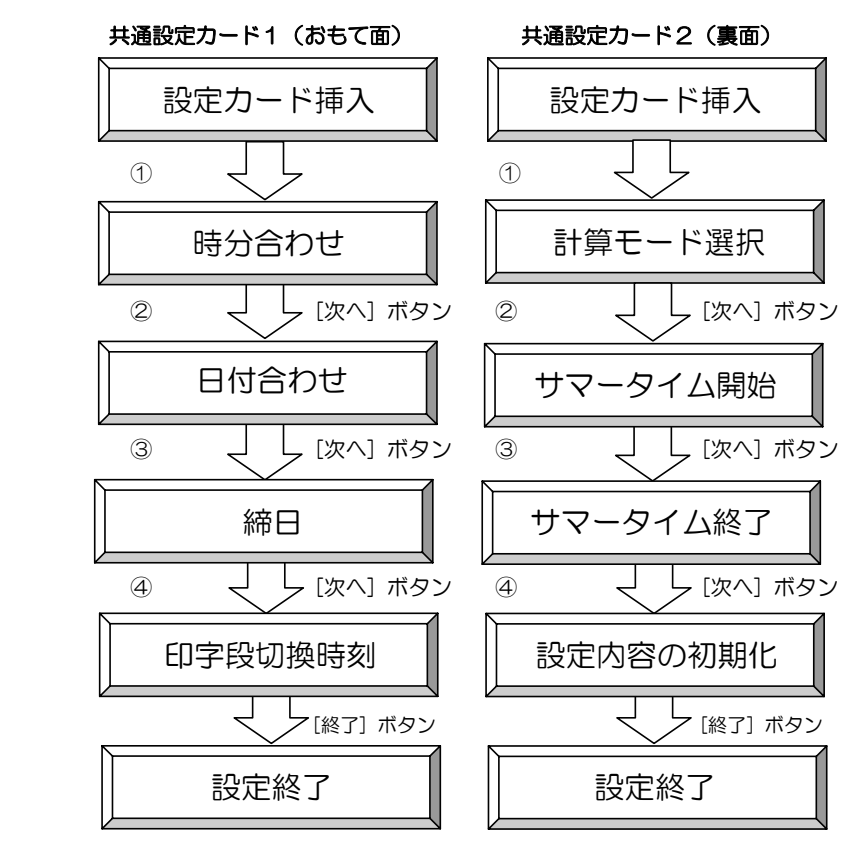

# 時分(時計)の合わせかた

時計表示が遅れたり進んでしまったときに時計を合わせる方法です。

実際の時間より時刻を進めたり戻したりして打刻することはできません。 メ モいったんタイムカードに打刻した後で時刻を戻し、再び同じタイムカードに打刻しようとした場合、 時計逆進エラー(表示:E-17)となり、打刻できません。

「共通設定カード1」をさし込みます。

・「時分合わせ」の印刷ガイドが見える位置で 設定カードは停止し、現在時刻を表示します。

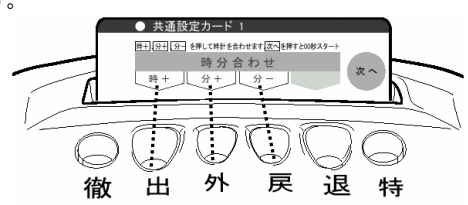

#### 時刻を変更します。

- ・[時+] (出)ボタンを押すと、1 時間進みます。
- · [分+] (外)ボタンを押すと、1 分進みます。
- ・[分-] (戻)ボタンを押すと、1 分戻ります。
- 30
- 0秒調整しますので、分は現在時刻より 1分進めておいてください。 メ モ
- [次へ] (特)ボタンを押します。
	- ・[次へ] (特)ボタンを押した瞬間から 0 秒スタートします。(分を変更した場合のみ)
	- 分を変更しない(時のみの変更)で [次へ] (特)ボタンを押した場合は、 0秒調整されません。 メ モ

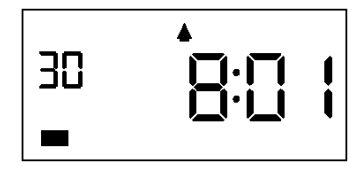

設定を終了する場合は、[次へ](特)ボタンを2回押し、最後に[終了](特)ボタンを押します。 ・設定カードは排出されて、修正した現在時刻が表示されます。

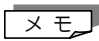

共通設定カードを紛失した場合等で、緊急に時計を合わせなければならない場合 の修正方法については、59 ページをご覧ください。

# 日付の合わせかた

日付が合っていないときに日付を合わせる方法です。

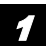

「共通設定カード1」の見出しを「日付合わせ」に合わせます。

・「共通設定カード1」をさし込み、[次へ](特) ボタンを押します。

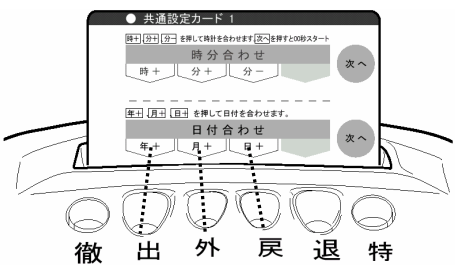

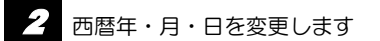

・[年+] (出)ボタンを押すと西暦年が 1 年進みます。(2050 の次は 2000 に戻ります)

・[月+] (外)ボタンを押すと月が 1 ヶ月進みます。(12 の次は1に戻ります)

・[日+] (戻)ボタンを押すと日が 1 日進みます。(月最終日の次は 1 に戻ります)

ボタンを押し続けると、数値を早送りします。  $\times$   $E$ 

3 [次へ](特)ボタンを押します。

・表示した西暦年・月・日を登録し、「締日」の設定に 進みます。 例:西暦 2001年11月 19 日

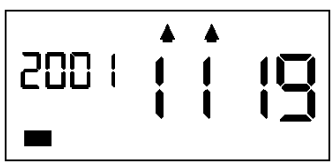

4 終了する場合は、さらに[次へ](特)ボタンを押し、[終了](特)ボタンを押します。

・設定カードは排出され、現在時刻が表示されます。

# 締日の変更

締日を変更する方法です。

メ モ\_▌初期値は 20 日締めになっています。

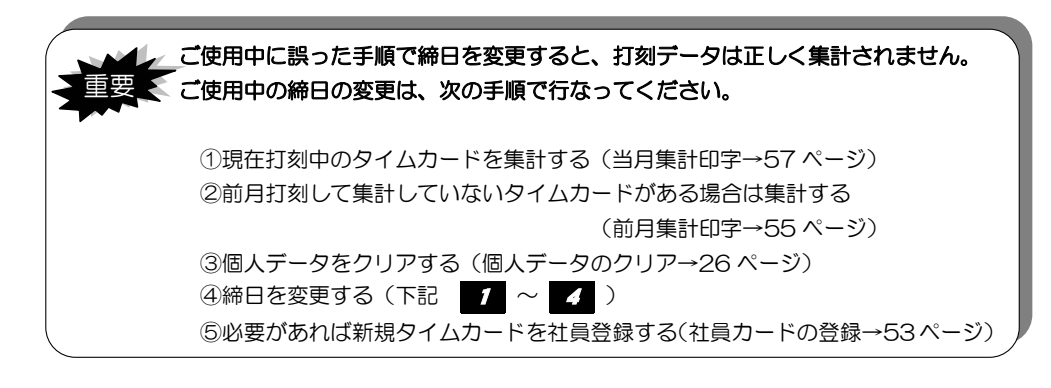

「共通設定カード1」の見出しを「締日」に合わせます。

・「共通設定カード1」をさし込み、 [次へ](特)ボタンを 2 回押します。

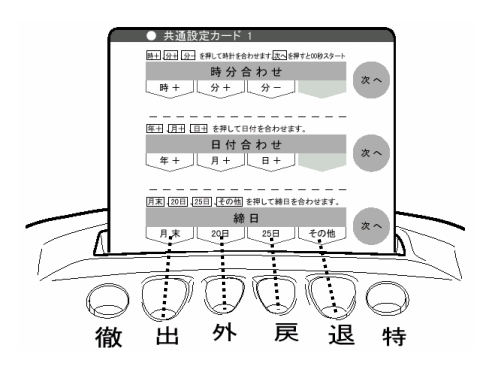

## 2 締日を変更します。

- ・[月末] (出)ボタンを押すと月末締めにセットされます。
- ・[ 20日] (外)ボタンを押すと 20 日締め(初期値)にセットされます。
- ・[ 25日] (戻)ボタンを押すと 25 日締めにセットされます。
- ・[その他] (退)ボタンを押すごとに1から31の数字を繰り返し表示します。 表示が締日の数字になるまで[その他](退)ボタンを押してください。

■ メ モ ■ [その他]ボタンのみ、ボタンを押しつづけると数値を早送りできます。

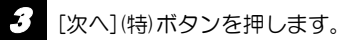

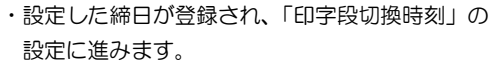

例:月末締めセット (表示は"31"となります)

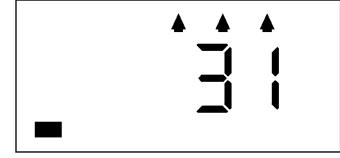

- **4 終了する場合は、[終了](特)ボタンを押します。** 
	- ・設定カードは排出され、現在時刻が表示されます。

# 印字段切換時刻の変更

印字段切換時刻を変更します。

タイムレコーダー上の 1 日の開始時刻のことで、初期値では 5:00 に設定されています。この 場合、5:00 から次の日の 4:59 までの勤務は同じ日の勤務として、タイムカードの同じ日の 段に印字することができます。

・退勤時に(徹)ボタンを押した場合は、この時刻以降であっても、前日と同じ段に印字できます。

「共通設定カード1」の見出しを「印字段切換時刻」に合わせます。

・「共通設定カード1」をさし込み、[次へ](特) ボタンを 3 回押します。

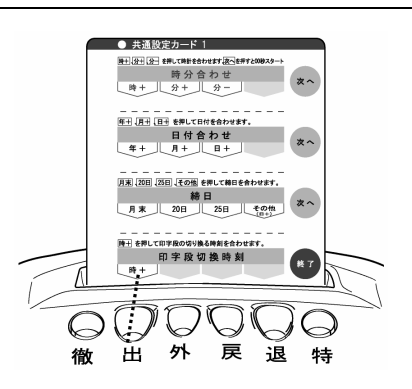

2 印字段切換時刻を変更します。

・[時+] (出)ボタンを押すと「時」が 1 時間進みます。 ※印字段切換時刻は、分単位での設定はできません。

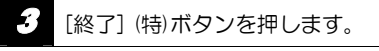

・変更した印字段切換時刻が登録され、設定カードが 排出されます。

例:(午前)2 時

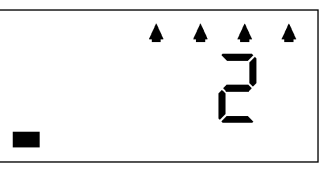

# 計算モードの変更

パートの就業時間の集計方法を選択します。(計算モードの詳細は 5~6 ページを参照) 時間帯パートを選択すると| 社員と時間帯パートの集計 | フリーパートを選択すると 社員とフリーパートの集計 ができます。(社員は、タイムカードを社員登録することで パートと区別できますので、社員のモード選択はありません) ここで選択したいずれかのパートの設定のみが有効となります。 ※打刻のみモード ON を選択した場合は、社員設定、時間帯パート設定、フリータイムパート 設定はいずれも必要ありません。(いずれも無効となります。)

(「打刻のみモード ON」の説明は 61 ページを参照)

1 「共通設定カード2」をさし込みます。

・「計算モードの選択」の印刷ガイドが見える位置で 設定カードは停止し、現時点での計算モードを表 示します。

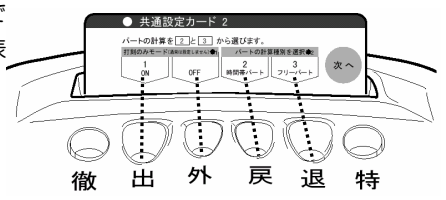

### 2 計算モードを選択します。

- ・[1打刻のみモード ON] (出)ボタンを押すと、打刻のみモードに設定されます。
- ・[打刻のみモード OFF] (外)ボタンを押すと、2、3のいずれか(直前の設定)に戻ります。
- ・[2時間帯パート] (戻)ボタンを押すと、時間帯パートモードに設定されます。
- ・[3フリーパート] (退)ボタンを押すと、フリーパートモードに設定されます。

### [次へ] (特)ボタンを押します。

- ・設定した計算モードが登録され、「サマータイム開始」 の設定に進みます。
	- 例)2 時間帯パート に設定した場合

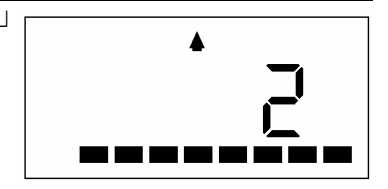

設定を終了する場合はさらに[次へ](特)ボタンを 2 回押し、[終了](特)ボタンを押します。 ・設定カードは排出され、現在時刻が表示されます。

# サマータイムの設定(※通常は設定しません)

将来のサマータイム(夏時刻)導入に備えた機能です。 サマータイムの設定が必要な場合のみ設定してください。 サマータイムを設定した場合、開始日の午前2時に1時間、時刻が進み、終了日の午前2時に

1時間、時刻が戻ります。 サマータイム開始日の1:59の1分後は3:00となります。 (午前 2 時に時計は自動的に 1 時間進みます) サマータイム終了日の1:59の1分後は1:00となります。 (午前 2 時に時計は自動的に 1 時間戻ります)

いったん設定すると、翌年以降も変更がない限り設定(○月、第○週、○曜日)は継続されます。

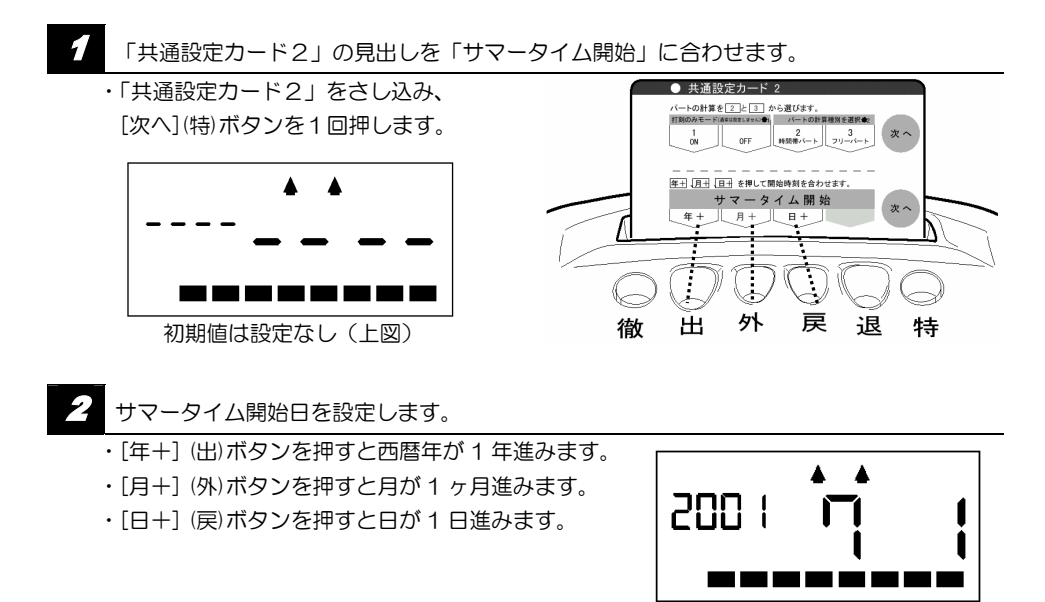

- 3 [次へ] (特)ボタンを押します。
	- ・表示しているサマータイム 開始日が登録され、「サマータイム 終了日」の設定に進みます。

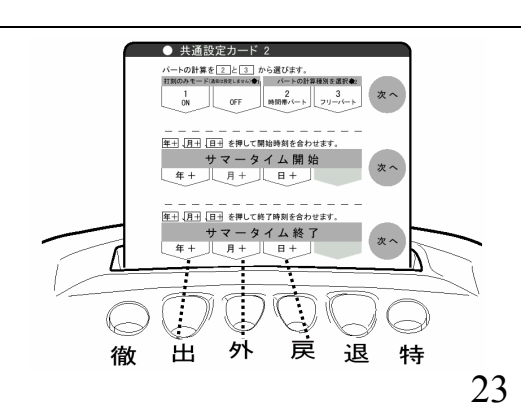

## 4 サマータイム終了日を設定します。

- ・[年+] (出)ボタンを押すと西暦年が 1 年進みます。
- ・[月+] (外)ボタンを押すと月が 1 ヶ月進みます。
- ・[日+] (戻)ボタンを押すと日が 1 日進みます。

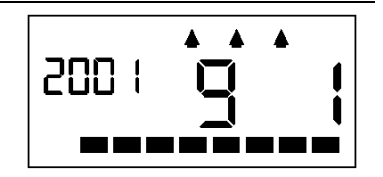

- 5 [次へ](特)ボタンを押し、[終了](特)ボタンを押します。
	- ・表示したサマータイム終了日が登録されます。
	- ・設定カードは排出され、現在時刻が表示されます。

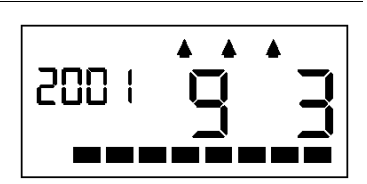

※設定を無効にしたい場合

サマータイムの設定を無効にしたい場合は、開始日と終了日を同じ日付に設定してください。 設定が解除されます。

<u>★ モ</u>\_】サマータイム開始、終了日の午前 2 時をまたいで勤務した場合、就業時間は正しく 集計されません。

# 設定内容の初期化のしかた

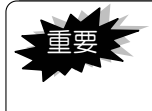

ご使用中に「設定内容の初期化」を行いますと、使用中のタイムカードは正 しく集計・印字されません。弊社サービスマンの指示がない限り、この操作 は行わないでください。

設定内容を初期化したり、個人データをすべてクリアする方法です。

## ●設定内容の初期化

日付・時計以外の設定を初期化する(工場出荷時の内容に戻す)方法です。

「共通設定カード2」の見出しを「設定内容の初期化」に合わせます。

・「共通設定カード2」をさし込み、[次へ] (特)ボタンを3回押します。

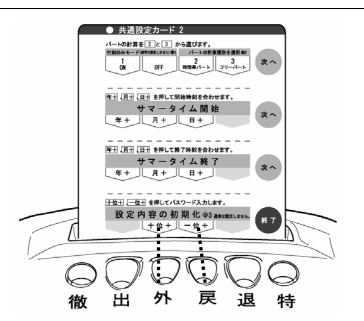

パスワード "44" を入力します。

- ・[十位+] (外)ボタンを押すと十位の数値が+1 します。
- ・[一位+] (戻)ボタンを押すと一位の数値が+1 します。
- ・それぞれを操作して、"44"に合わせてください。

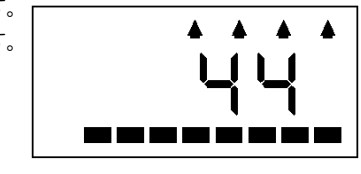

- 3 [終了](特)ボタンを押します。
	- ・設定内容が初期化されます(ピーと音が鳴ります)。
	- ・設定カードを排出し、現在時刻が表示されます。

#### ※パスワードが間違っていて初期化できなかった場合

ピコピコピコピコとエラー音が鳴り右図の表示になります。 (特)ボタンを押すと、設定カードを排出し、現在時刻が 表示されます。もう一度 1 からやり直してください。

### ※初期化操作を中止したい場合

設定内容の初期化操作を途中で中止したい場合は、パス ワードを"00"または"99"に合わせ、(特)ボタンを 押してください。設定カードを排出し、現在時刻が表示 されます。

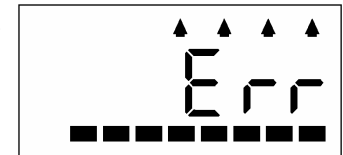

## ●個人データのクリア

個人データをすべてクリアする方法です。「締日の変更」の際に、19 ページの手順に従ってこ の操作を行ってください。この操作では、すべての個人データ(登録・打刻データ)が削除さ れます。必要な個人データを集計してから行ってください。

「共通設定カード2」の見出しを「設定内容の初期化」に合わせます。

・「共通設定カード2」をさし込み、[次へ] (特)ボタンを3回押します。

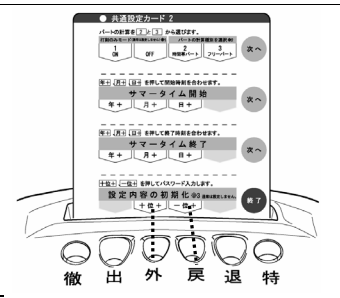

2 パスワード "61" を入力します。

- ・[十位+] (外)ボタンを押すと十位の数値が+1 します。
- ・[一位+] (戻)ボタンを押すと一位の数値が+1 します。
- ・それぞれを操作して、"61"に合わせてください。

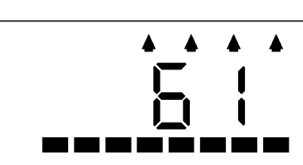

(特)ボタンを押します。

・(特)ボタンを押すと、右の表示になります。

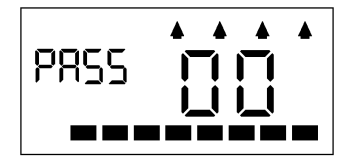

**4 パスワード "33" を入力します。** 

・[十位+] (外)ボタンを押すと十位の数値が+1 します。

- ・[一位+] (戻)ボタンを押すと一位の数値が+1 します。
- ・それぞれを操作して、"33"に合わせてください。

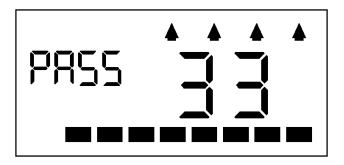

- 5 [終了](特)ボタンを押します。
	- ・個人登録(打刻データ)がすべてクリアされます(ピーと音が鳴ります)。
	- ・設定カードを排出し、現在時刻が表示されます。

#### ※パスワードが間違っていた場合については前ページをご覧ください。

※操作を中止する場合は"61"、"33"以外の数値を入力して(特)ボタンを押し("Err"と表示し ます)、もう一度(特)ボタンを押してください。設定カードを排出し、現在時刻を表示します。

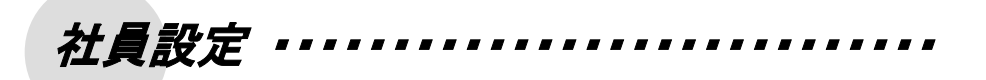

「社員設定カード」「社員休憩設定カード」を使用すると、以下の処理が行えます。

## ●「社員設定カード」「社員休憩設定カード」の使用方法●

設定・変更できる項目は、

【社員設定カード】 ①まるめ単位時間の変更 ②始業時刻・終業時刻の変更 ③残業開始時刻の変更 ④深夜時間の変更

【社員休憩設定カード】 社員休憩時間の設定・変更(1 日 4 回まで設定できます)

例えば①から②へ設定項目を移行したい場合は、[次へ] (特)ボタンを押してください。

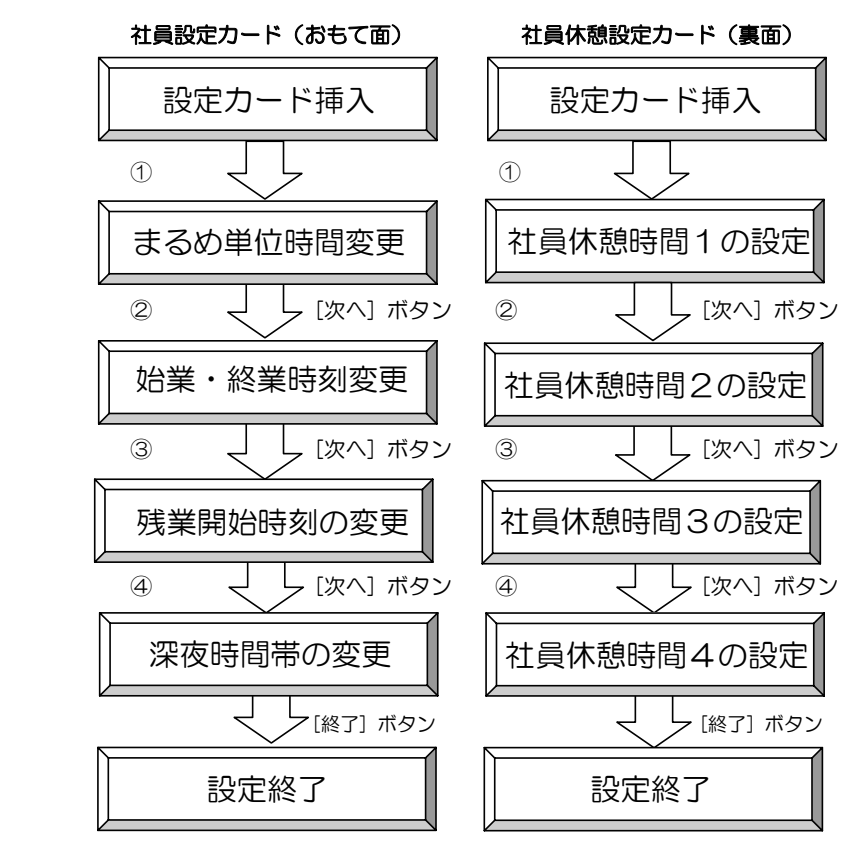

# まるめ単位時間の変更

まるめ単位時間とは、日ごとの就業時間の計算において出勤/退勤時刻および外出時間数の切 上げ・切捨ての単位となる時間です。

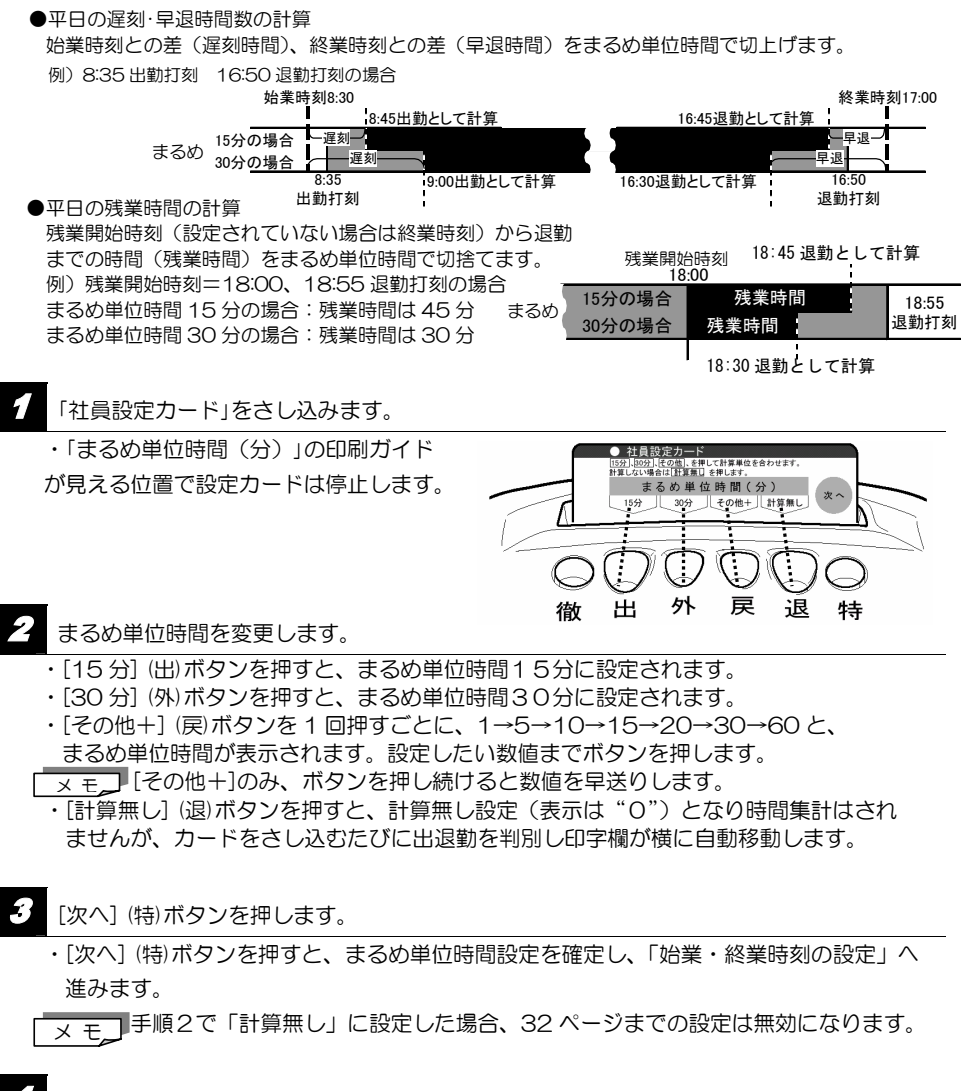

設定を終了する場合は、[次へ](特)ボタンを2回押し、最後に[終了](特)ボタンを押します。 ・設定カードは排出されて、現在時刻が表示されます。

# 始業時刻・終業時刻の変更

始業時刻と終業時刻の間が社員の「定時帯」となります。

残業開始時刻の設定(次ページ)がない場合、終業時刻から印字段切換時刻の1分前までが残 業帯となり、この時間帯の就業を残業時間として集計します。

<u>★ モ</u>コ 初期値では、始業時刻=8:30、終業時刻=17:00 に設定されています。

#### 例)初期値の場合

-1分 印字段切換時刻 いっぷ しょうしゃ しょうしゃ しゅうしゃ いっちょう 印字段切換時刻 5 6 7 8 9 10 11 12 13 14 15 16 17 18 19 20 21 22 23 24 1 2 3 4

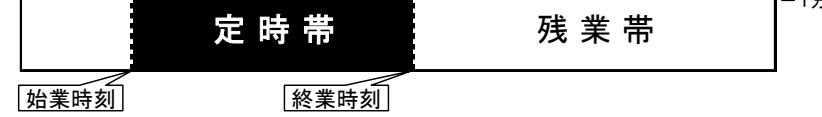

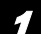

「社員設定カード」の見出しを「始業・終業」に合わせます。

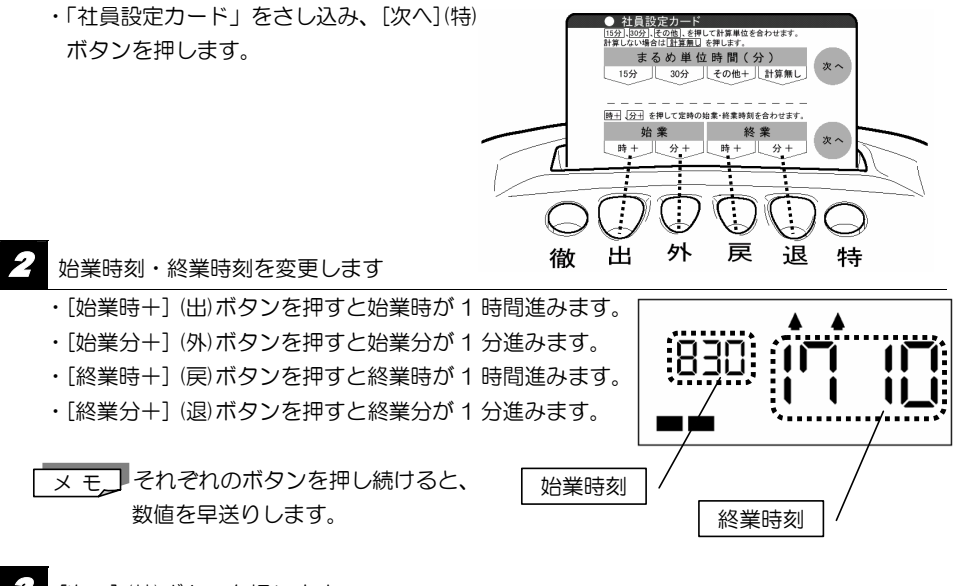

[次へ] (特)ボタンを押します。

・設定した始業時刻・終業時刻を確定し、「残業開始時刻の設定」に進みます。

設定を終了する場合はさらに[次へ](特)ボタンを押し、[終了](特)ボタンを押します。

・設定カードは排出されて、現在時刻が表示されます。

# 残業開始時刻の設定

残業開始時刻を設定します。

残業開始時刻を設定すると、この時刻から印字段切換時刻の1分前までが残業帯となります。 終業時刻と異なる時刻を設定すると、終業時刻から残業開始時刻までの時間は休憩時間帯とみ なします。

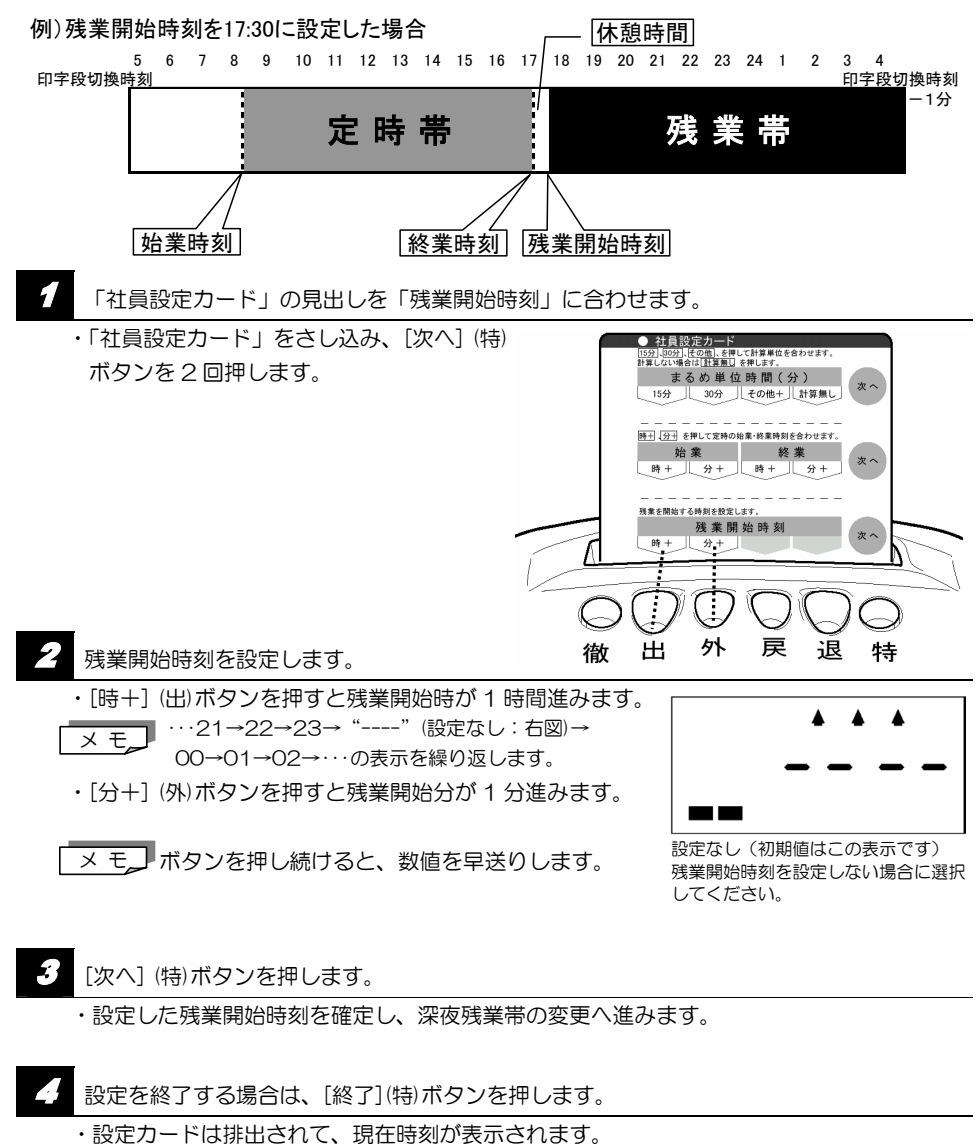

# 深夜残業帯の設定

深夜残業帯を設定する方法です。

深夜開始時刻と深夜終了時刻を設定すると、その間の時間が深夜残業時間帯となり、月ごとの 集計において、残業帯の残業時間と別項目で集計することができます。

(日ごとの集計では、残業帯の残業時間数と、深夜残業帯の残業時間数の合計が印字されます)

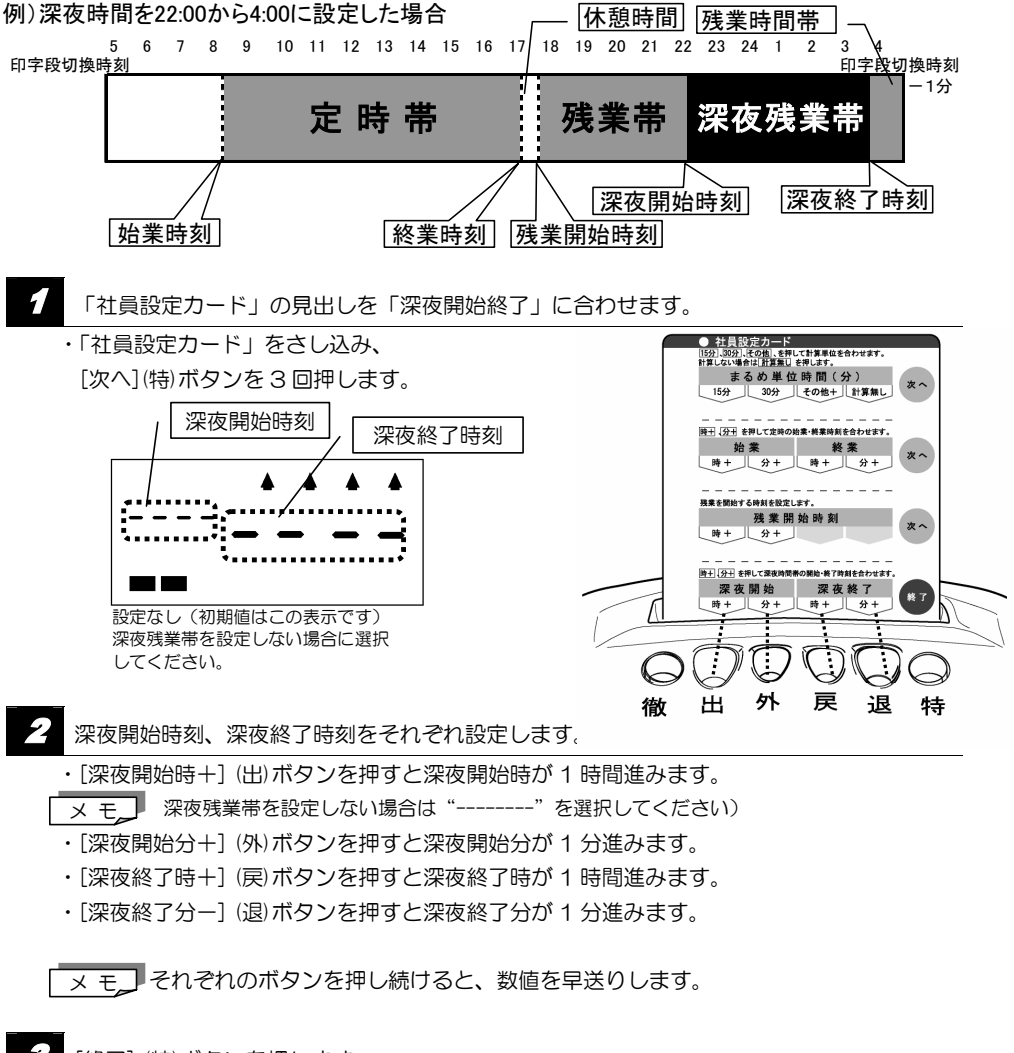

[終了] (特)ボタンを押します。
# 社員休憩時間帯の設定

社員の休憩時間帯を設定します(1日に最大4時間帯まで設定できます)。

<u>メ モ</u>◯・休憩時間を連続・重複して設定することはできません。 ・始業・終業時刻をまたいで休憩設定することはできません。 (詳細は 42 ページをご覧ください)

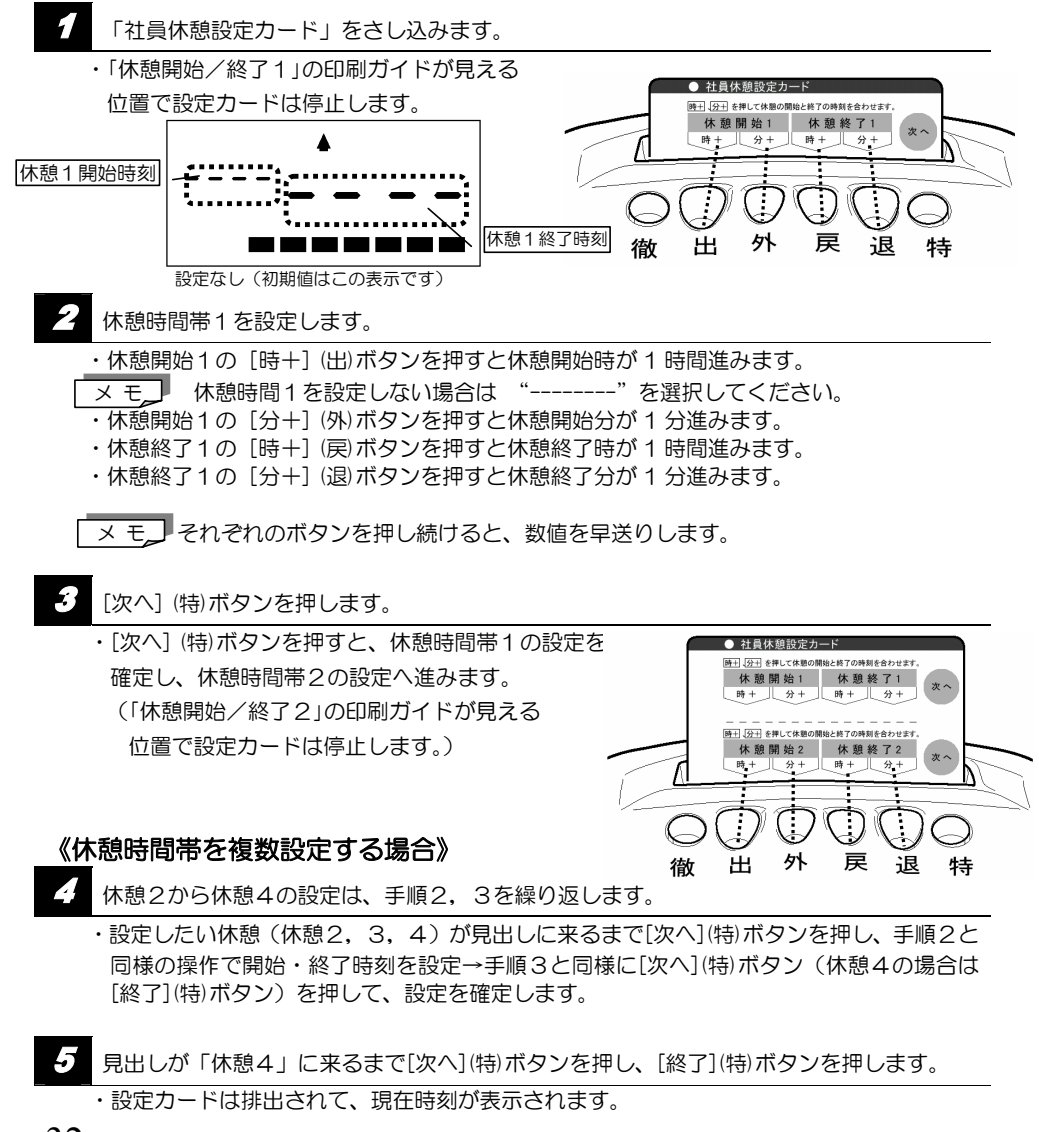

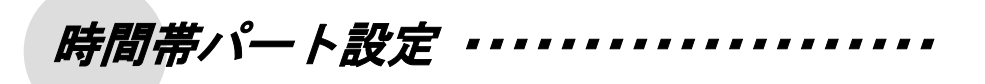

以下の設定は、「共通設定」の「計算モードの設定」(22 ページ)で、「時間帯パート」を選択し た場合のみ、有効となります。(フリーパートモードが選択されている場合、この設定は無効となります) 「時間帯パート設定カード」「時間帯パート休憩設定カード」を使用すると、以下の処理が行えます。

### ●「時間帯パート設定カード」「時間帯パート休憩設定カード」の使用方法●

設定・変更できる項目は、 【時間帯パート設定カード】 ①まるめ単位時間の変更 ②パート時間帯の設定 【時間帯パート休憩設定カード】 時間帯パート休憩の設定

例えば①から②へ設定項目を移行したい場合は、[次へ] (特)ボタンを押してください。

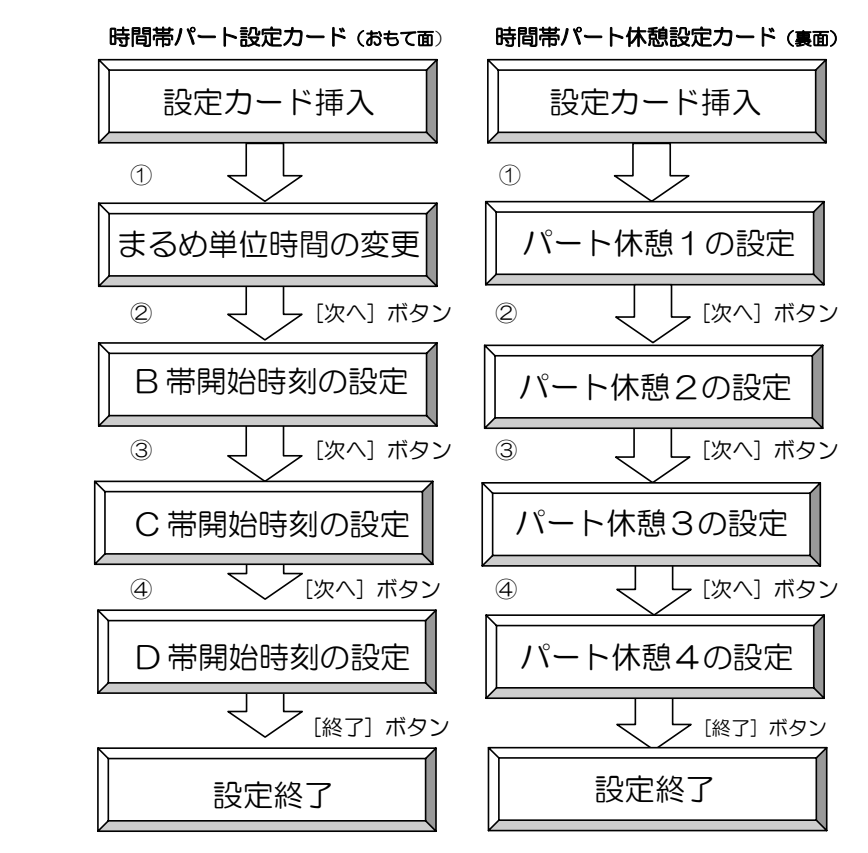

# まるめ単位時間の変更

まるめ単位時間とは、日ごとの就業時間の計算において出勤/退勤時刻および外出時間数の切 上げ・切捨ての単位となる時間数です。

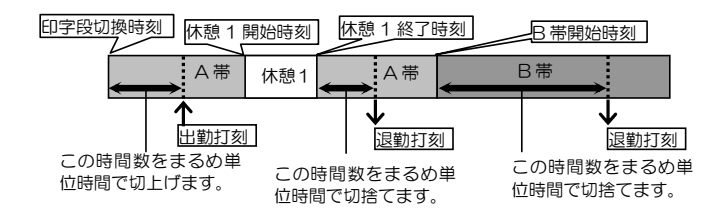

- 「時間帯パート設定カード」をさし込みます。
- ・「まるめ単位時間(分)」の印刷ガイドが 見える位置で設定カードは停止します。

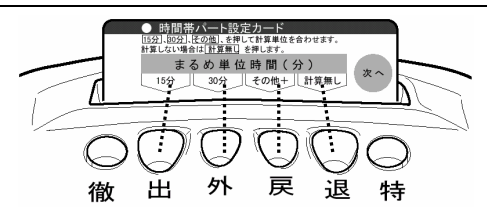

### 2 まるめ単位時間を変更します。

- ・[15 分] (出)ボタンを押すと、まるめ単位時間15分に設定されます。
- ・[30 分] (外)ボタンを押すと、まるめ単位時間30分に設定されます。
- ・[その他+](戻)ボタンを 1 回押すごとに、1→5→10→15→20→30→60 と、 まるめ単位時間が表示されます。設定したい数値までボタンを押します。
- <u>★ モ</u>コ『その他+]のみ、ボタンを押し続けると数値を早送りします。
- ・[計算無し] (退)ボタンを押すと、計算無し設定(表示は"0")となり時間集計はされ ませんが、カードをさし込むたびに出勤退勤を判別し印字欄が横に自動移動します。

[次へ] (特)ボタンを押します。

 ・[次へ] (特)ボタンを押すと、まるめ単位時間設定を確定し、「B 帯開始時刻の設定」へ 進みます。

設定を終了する場合は[次へ](特)ボタンを2回押し、最後に[終了](特)ボタンを押します。 ・設定カードは排出されて、現在時刻が表示されます。

<sup>————</sup>事順2で「計算無し」(退)ボタンを押した場合、36 ページまでの設定は不要です。

## パート時間帯の設定

1日に4つまでの時間帯を設定することができます。(時間帯については 5 ページを参照)

設定しない場合は、印字段切換時刻(80 ペ ージ参照)から次の印字段切換時刻を A 帯と して扱います。B、C、D 帯の開始時刻を設 定すると、印字段切換時刻から次の時間帯の 開始時刻までを A 帯、その開始時刻から次の 時間帯の開始時刻までを B 帯、以下同様に C 帯、D 帯として扱います。

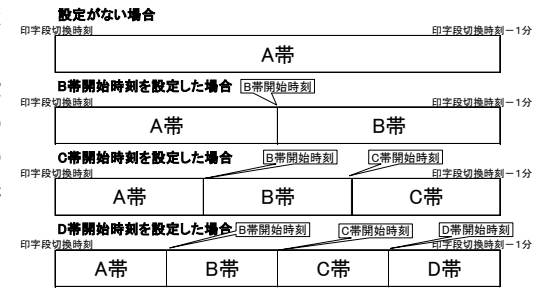

1 「時間帯パート設定カード」の見出しを「B 帯開始時刻」に合わせます。

・「時間帯パート設定カード」をさし込み、 [次へ](特)ボタンを押します。

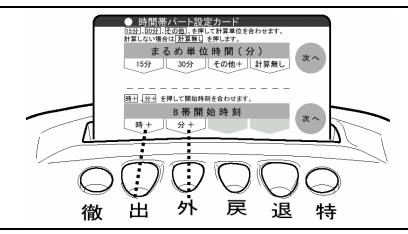

2 B 帯の開始時刻を変更します。

- ・[時+] (出)ボタンを押すと B 帯開始時刻が 1 時間進みます。
- <u>メ モ |</u> B帯を設定しない場合 "----"を選択してください。
- ・[分+] (外)ボタンを押すと B 帯開始時刻が 1 分進みます。
- <del>ヌ モ</del>コ それぞれのボタンを押し続けると、

数値を早送りします。

- 「次へ] (特)ボタンを押します。
	- ・設定した B 帯開始時刻を確定し、 C 帯開始時刻の設定に進みます。

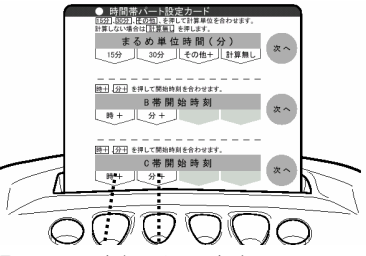

4 C 帯、D 帯の開始時刻を設定する場合は、同様に手順 2、3 を繰り返します。

- ・設定したい時間帯 (C 帯、D 帯) が見出しに来るまで[次へ](特)ボタンを押し、手順2と 同様の操作で開始時刻を設定→手順3と同様に[次へ](特)ボタン(D 帯の場合は[終了](特) ボタン)を押して、設定を確定します。
- | 設定を終了する場合は、カードが排出されるまで(特)ボタンを押します。
	- ・見出しが「D 帯開始時刻」に来るまで[次へ](特)ボタンを押し、最後に[終了](特)ボタンを 押すと、設定カードは排出されて現在時刻が表示されます。

# パート休憩の設定

時間帯パートの休憩時間帯(1日に最大4時間帯まで)を設定します。 勤務時間が、設定された休憩時間帯にかかった場合、自動的に就業時間からさし引いて集計しま す。

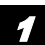

「時間帯パート休憩設定カード」をさし込みます。

・「休憩開始/終了1」の印刷ガイドが見える位置で 設定カードは停止します。

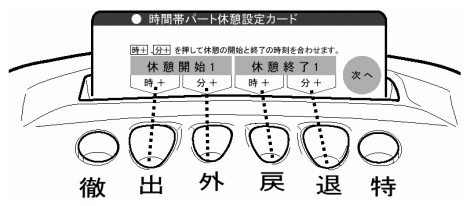

休憩時間を設定します。

・社員休憩設定の操作(32 ページ)と同様の操作になります。

フリーパート設定

以下の設定は、「共通設定」の「計算モードの設定」(22 ページ)で、「フリーパート」を選択し た場合のみ、有効となります。(時間帯パートモードが選択されている場合、この設定は無効となります) 「フリーパート設定カード」を使用すると、以下の処理を行うことができます。

## ●「フリーパート設定カード」の使用方法●

「フリーパート設定カード」で設定・変更できる項目は、 ①まるめ単位時間の変更 ②所定内基準時間数の設定 ③フリーパート休憩基準時間1,2の設定

例えば①から②へ設定項目を移行したい場合は、[次へ] (特)ボタンを押してください。

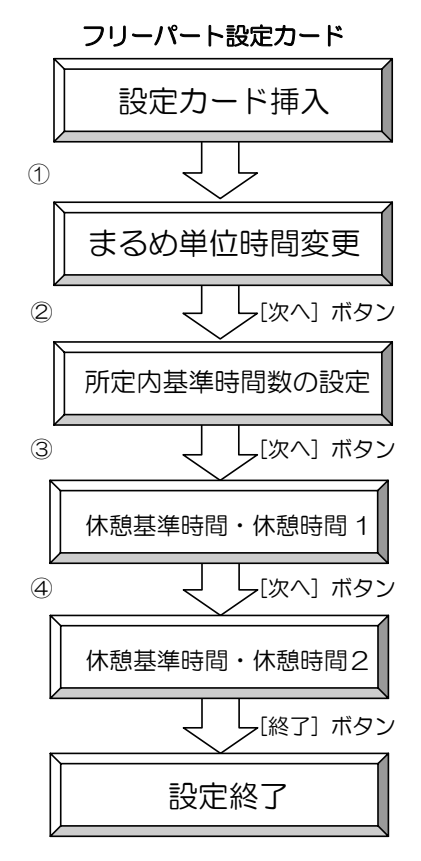

## まるめ単位時間の変更

まるめ単位時間とは、日ごとの就業時間の計算において出勤/退勤時刻および外出時間数の切 上げ・切捨ての単位となる時間です。

#### 例)まるめ単位時間15分の場合:

8時40分に出勤 → 8時45分に出勤したものとみなされます。

19時25分に退勤 → 19時15分に退勤したもとのとみなされます。

#### 例)まるめ単位時間30分の場合:

8時40分に出勤 → 9時00分に出勤したものとみなされます。 19時25分に退勤 → 19時00分に退勤したもとのとみなされます。 まるめ単位時間 8:45 に出勤とみなす 19:15 に退勤とみなす

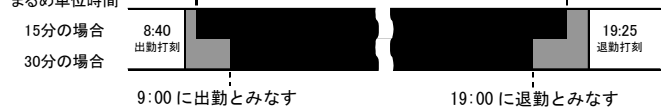

「フリーパート設定カード」をさし込みます。

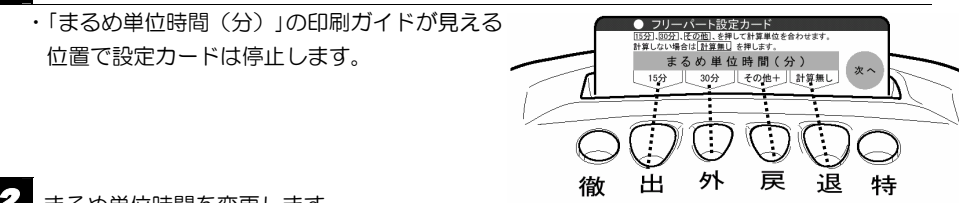

## まるめ単位時間を変更します。

・[15分] (出)ボタンを押すと、まるめ単位時間1.5分に設定されます。

- ・[30 分] (外)ボタンを押すと、まるめ単位時間30分に設定されます。
- ・[その他+](戻)ボタンを 1 回押すごとに、1→5→10→15→20→30→60 と、 まるめ単位時間が表示されます。設定したい数値までボタンを押します。
- <u>★ モ</u>コ [その他+]のみ、ボタンを押し続けると数値を早送りします。
- ・[計算無し](退)ボタンを押すと、計算無し設定(表示は"0")となり時間集計はされ ませんが、カードをさし込むたびに出勤退勤を判別し印字欄が横に自動移動します。
- [次へ] (特)ボタンを押します。
	- ・[次へ] (特)ボタンを押すとまるめ単位時間設定を確定し、「所定内基準時間数の設定」へ進 みます。

手順2で「計算無し」(退)ボタンを押した場合、41 ページまでの設定は不要です。 メ モ

設定を終了する場合は、[次へ](特)ボタンを2回押し、最後に[終了](特)ボタンを押します。 ・設定カードは排出されて、現在時刻が表示されます。

# 所定内基準時間数の設定

フリーパートの所定内基準時間数を設定します。時刻に関係なくこの時間数を超えて勤務した 場合、その時間を時間外就業として所定内基準時間数内の就業と区別して集計します。(月ごと の集計)

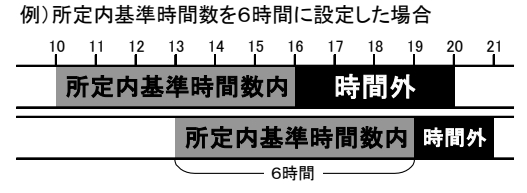

初期値は"0:00"(設定なし)です。この場合、月ごとの集計はすべて所定内基準時 間数内として集計されます。  $\overline{x}$  +  $\overline{x}$ 

「フリーパート設定カード」の見出しを「所定内基準時間数」に合わせます。

・「フリーパート設定カード」をさし込み、[次へ] (特)ボタンを押します。

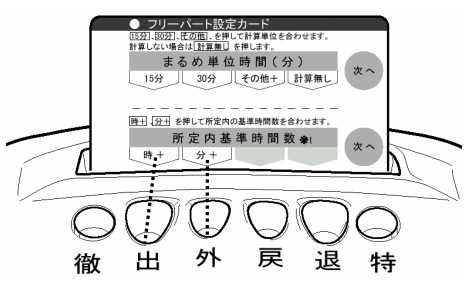

- 2 フリーパートの所定内基準時間数を設定します
	- ・[時+] (出)ボタンを押すと所定内基準時間数が 1 時間増えます。
	- ・[分+] (外)ボタンを押すと所定内基準時間数が 1 分増えます。
- 3 [次へ] (特)ボタンを押します。

・設定した所定内基準時間数が登録され、「フリーパート休憩の設定」 へ進みます。

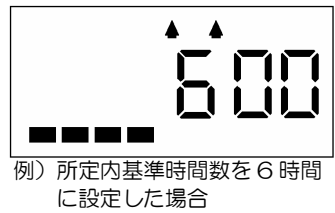

## フリーパート休憩の設定

フリーパートの休憩時間を設定します。

フリーパートは、1日の就業時間数が設定された休憩基準時間数を超えると、自動的にそのあ との時間から対応する休憩時間数をさし引いて集計します。(2段階まで設定できます)

例)休憩基準時間1=「6:00」 休憩時間1=「0:45」 休憩基準時間2=「8:00」 休憩時間2=「1:00」の場合 この設定で、10:00 に出勤すると、6 時間後の 16:00~16:45(45 分間)が休憩時間 1 となり、 18:45(=10:00+45 分+8 時間)~19:00(15 分間)が休憩時間2となります。 つまり、第 1 の休憩 45 分をさし引いた後に就業時間数が 8 時間となる 18:45 から第 2 の休憩 15 分が始まり、合わせて 1 時間の休憩となります。 休憩基準時間数2 8時間

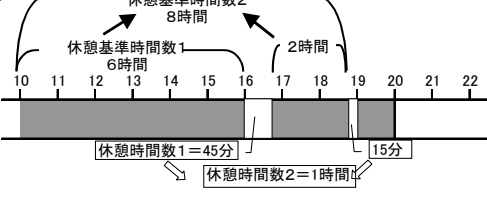

「フリーパート設定カード」の見出しを「休憩基準時間・休憩時間1」に合わせます。

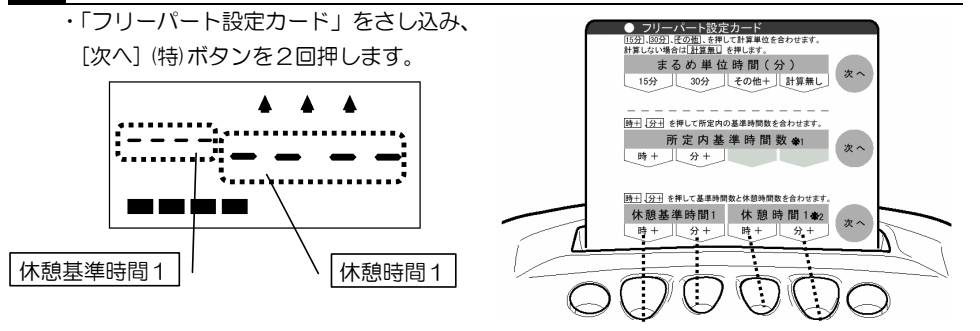

休憩基準時間1と休憩時間1を設定します。

・休憩基準時間1の[時+] (出)ボタンを押すと休憩基準時間 1 の時間が 1 時間増えます。 メ モ\_️️ 休憩基準時間1を設定しない場合 "--------"を選択してください。

- ・休憩基準時間1の[分+] (外)ボタンを押すと休憩基準時間 1 の分が 1 分増えます。
- ・休憩時間1の[時+] (戻)ボタンを押すと休憩時間1の時間が 1 時間増えます。
- ・休憩時間1の[分+] (退)ボタンを押すと休憩時間1の分が 1 分増えます。

メモ」それぞれのボタンを押し続けると、数値を早送りします。

## 3 [次へ] (特)ボタンを押します。

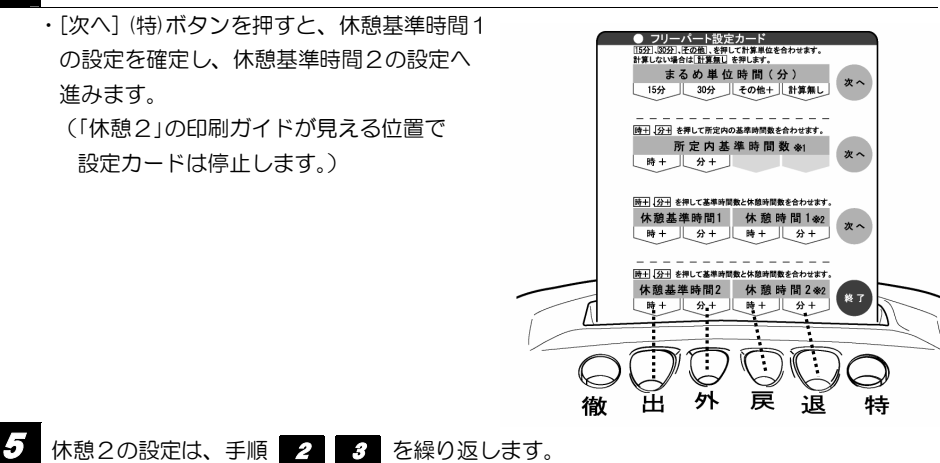

休憩基準時間2、休憩時間2を、休憩基準時間1、休憩時間 1 よりも短い時間に 設定することはできません。  $\times$  モ

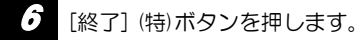

・設定した休憩時刻が登録され、設定カードが排出されます。

設定内容エラー

## こんな設定をするとエラーになります。

設定内容に矛盾があると、エラー音(ピコピコピコピコ)が鳴ります。 以下の例などの設定上の矛盾がないか確認して、矛盾した設定を修正してください。

(→パラメーターエラー一覧:66 ページ)

### 【 設定の決まり 】

本機で『設定内容エラー』になる代表的な例を説明します。なお、ここで説明する以外でも設定エラーと なる場合があります。

#### ■社員・パート設定に共通の決まり

\* 1日の基準時刻は印字段切換時刻です。したがって、すべての時間帯の設定において、この印字段 切換時刻をまたぐ設定をした場合は『設定内容エラー』となります。

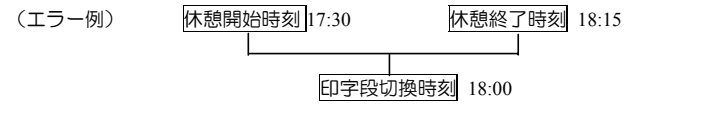

\* 複数の休憩を設定する場合、休憩帯を重複して設定すると『設定内容エラー』となります。 (エラー例) 休憩 1 開始時刻 12:00 休憩 1 終了時刻 13:00

休憩 2 開始時刻 12:30 <br>休憩 2 終了時刻 13:30

#### ■社員設定の決まり

\* 終業時刻と残業開始時刻の間に休憩時間帯を設定した場合は『設定内容エラー』となります。 また、始業時刻、終業時刻をまたいだ休憩時間帯の設定も『設定内容エラー』となります。 終業時刻と休憩開始あるいは終了時刻を一致させた場合は『設定内容エラー』となります。 (エラー例) 終業時刻 17:00 残業開始時刻 17:30

休憩開始時刻 16:45 休憩終了時刻 17:15

 \* 終業時刻より残業開始時刻を前に設定した場合は『設定内容エラー』となります。 なお、終業時刻と残業開始時刻が一致する場合は、エラーとなりません。 (エラー例) 残業開始時刻 17:00 ← 終業時刻 17:30

\* 印字段切換時刻と終業時刻または残業開始時刻を一致させた場合は『設定内容エラー』となります。

(エラー例)

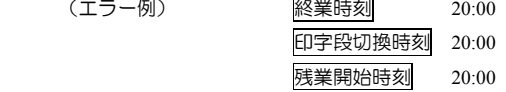

\* 定時間帯と残業時間帯をまたいだ休憩時間帯の設定は『設定内容エラー』となります。

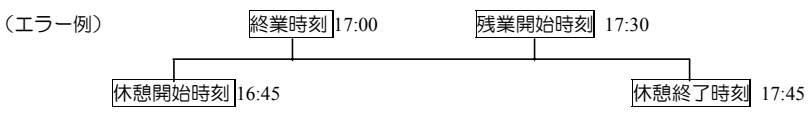

\* 休憩時間帯の中に深夜時間帯を含むような設定をした場合は『設定内容エラー』となります。 また、休憩時間帯の中に残業開始時刻を含むような設定をした場合も『設定内容エラー』となります。

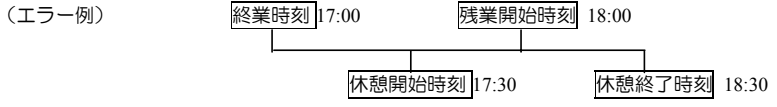

#### ■パート設定の決まり

\* B、C、D時間帯のいずれかでも同じ開始時刻を設定した場合、『設定内容エラー』となります。 (エラー例) B帯開始時刻 13:00

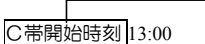

C帯開始時刻 13:00 D帯終了時刻 21:00

日常の操作 ・・・・・・・・・・・・・・・・・・・・・・・・・・・・

タイムカード、集計・設定カードのさし込み方や日常のメンテナンスについて説明します。

### ●カードのさし込みかた●

カードを「カードさし込み口」にさし込む ようにして、カードから手を離します。 カードは自動的に引き込まれ、印字されて出てきます。

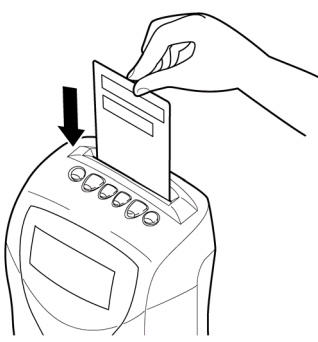

 $\sqrt{x+1}$ 

重要

- ・無理に斜めにさし込んだりすると、 印字がずれたり、カードの読み取り不良となります。(→63 ページ) ・タイムカードは本機専用カード(MRXカード)を使用してください。
- 故障の原因になりますので、次の注意を守ってください。
	- ・折れ曲がったカードは使用しないでください。

・カードはまっすぐにさし込んでください。

・カードは無理に押し込んだり、引き抜いたりしないでください。

●日常のお手入れ(電源プラグを抜いてから行ってください)●

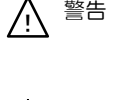

⁄≀ٍ

警告 △ 濡れた手で電源プラグを抜き差ししないこと。 感電のおそれがあります。

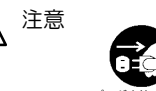

プラグを持って抜く

濡れた手禁止

注意 ニュー 電源プラグを抜くときは、必ずプラグを持って抜くこと。 電源コードを引っ張るとコードが傷つき、火災・感電の原因となること があります。

・本体ケースが汚れたときは、柔らかい布に水または中性洗剤を含ませて軽くふいてください。 ・本体の汚れを落とすときは、ベンジン・シンナー等を使用しないでください。

# ■従業員の操作■

従業員が本機を操作する方法について説明します。

## 出勤・退勤の操作(通常の場合)

通常打刻時、各従業員のタイムカードの打刻回数により、本機が自動的に印字欄を判断します。 従業員はタイムカードをカードさし込み口にさし込むだけで打刻できます。

((出)(退)ランプは点灯していません。)

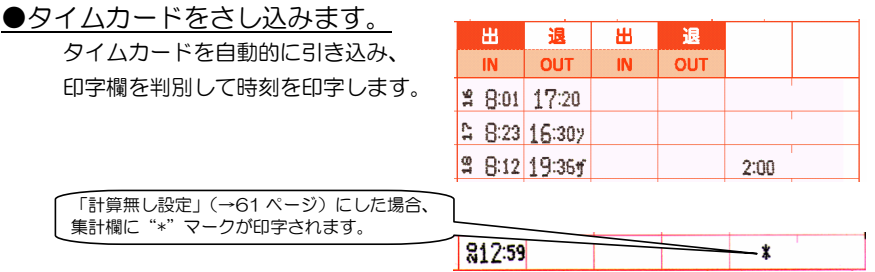

※ただし、(出)(外)(戻)(退)のいずれかのボタンを押して点灯させ、カードをさし込んだ場合は、 点灯している欄に印字します。(1 打刻目が出勤欄(いちばん左側の欄)に印字されていて、2 打刻目に(退)ボタンを押した場合は、1 打刻目のすぐ右の欄に印字します)

自動欄移動機能は、1日(印字段切換時刻から次の日の印字段切換時刻の1分前まで)の1回目の打刻 を出勤、2回目の打刻を退勤(3打刻以上あった場合は、2打刻目を外出、3打刻目を戻り、4打刻目 を退勤)とみなして印字欄を移動します。そのため打刻忘れ等の場合、自動欄移動機能では、正しい欄 に印字されません。

打刻忘れ等で1日の打刻が1回・3回の場合は、集計エラーとなり、その日の時間計算はできません。 記録として正しい欄に時刻を印字したい場合は、打刻したい欄のボタンを押して点灯させてから、カー ドをさし込んでください。ボタンを押した後、10 秒間無操作状態が続くとランプは消灯します。点灯 中に再度ボタンを押した場合も消灯し、無効となります。

《外出印字について》 メ モ

社員(社員登録されたタイムカード)の平日定時帯内での打刻で、(外)ボタンを押 し、点灯させてカードをさし込むと、"ガ"を付加して印字します。残業帯などでの 外出打刻には、"ガ"は付加されず、時刻のみの印字となります。

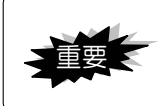

故障の原因になりますので次の注意を守ってください。

- ・カード詰まり防止のため、折れ曲がったカードは使用しないでください。
- ・カードは無理に押し込んだり、引き抜いたりしないでください。

・タイムカードの表裏を誤ってカードをさし込んだ場合は、E-01 を表示して エラー音(ピコピコピコピコ)が鳴り、印字されません。 メ モ

(表裏判別機能)

## 出勤・退勤の操作(打刻のみモード **ON** の場合)

「打刻のみモード ON」(61 ページ参照)に設定した場合は、従業員がタイムカード打刻 の都度、出勤・退勤をランプ点灯の位置で確認してください。

打刻したい欄のランプが点灯していない場合は、打刻したい位置のボタンを押して点灯さ せます。

- <u>★ モ</u>コ│(特)、(徹)ボタンは、ランプ点灯中のみ有効です。ボタンを押した後、10 秒間無操作 状態が続くとランプは消灯します。点灯中に再度ボタンを押した場合も消灯し、無効 となります。
	- 1 (出)・(退)ランプを確認します。

(出)・(外)・(戻)・(退)ランプの点灯している欄に印字します。 打刻したい欄のランプが点灯していない場合は、 打刻したい位置のボタンを押して点灯させます。 (外出・戻りも同様です。) 出退ランプを確認します。

2 タイムカードをさし込みます。 タイムカードを自動的に引き込み、 手順 1 で選択した欄に打刻します。

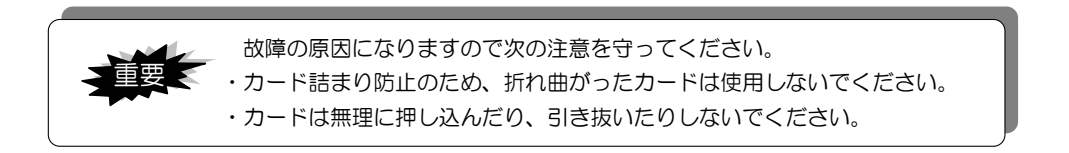

・タイムカードの表裏を誤ってカードをさし込んだ場合は、E-01 を表示して エラー音(ピコピコピコピコ)が鳴り、印字されません。 **× モ** 

(表裏判別機能)

# 徹夜勤務時の操作(退勤打刻時)

MRX-30 では、次の日の印字段切換時刻を過ぎて勤務した場合でも、退勤時に(徹)ボタンを押 して打刻することで、出勤と同じ日の段に印字し、集計することができます。

例)印字段切換時刻=5:00 で、社員が 16 日の 8:25 に出勤し、17 日の 6:25 に退勤した場合

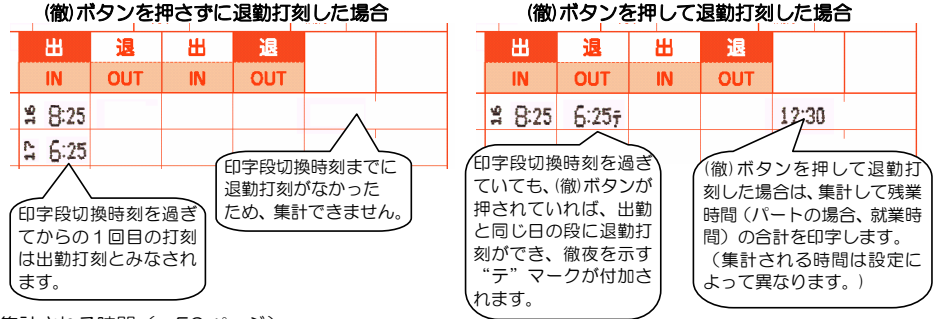

集計される時間(→56 ページ)

- · 社員の場合: 印字段切換時刻から徹夜退勤打刻まで(休憩時間はさし引かれません)が徹夜時間として 算出され、日ごとの集計・印字では、残業時間の合計を印字します。月ごとの集計では 1 ヶ月の徹夜時 間の累計が[徹夜]欄に印字されます。
- ·時間帯パートの場合:日ごとの集計では就業時間の合計を印字します。月ごとの集計では、時間帯ごと の就業時間の累計を印字し、徹夜時間の集計は行いません。
- ・フリーパートの場合:日ごとの集計では就業時間の合計を印字します。月ごとの集計では、所定内基準 時間数内の就業と時間外の就業の累計を印字し、徹夜時間の集計は行いません。

(徹)ボタンを押して点灯させます。

「打刻のみモード ON」(61 ページ参照)の 場合は(退)ランプ点灯を確認します。 (退)ランプが点灯していない場合は、(退)ボ タンを押します。 (「打刻のみモード ON」の場合は、出勤と

退勤を同じ日の段に印字できますが、集計は されません。)

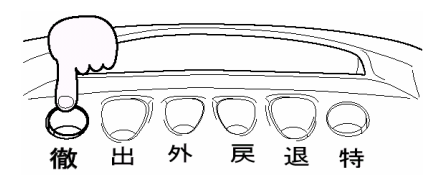

## 2 タイムカードをさし込みます。

タイムカードを自動的に引き込み、出勤時と同じ日付段に打刻します。

- \_<del>\_\_ ★ \_\_</del>】・徹夜処理は(徹)ボタンを押して打刻した人にのみ有効です。(次の人に継続されません) ・(徹)ボタンはランプ点灯中のみ有効です。ボタンを押した後、10 秒間無操作状態が続く とランプは消灯します。点灯中に再度ボタンを押した場合も消灯し、無効となります。 ・1 回の勤務で印字段切換時刻を 2 回またぐ処理(2 連続徹夜)はできません。
	- ・(徹)ボタンと(特)ボタンが同時に押されていた場合は、"ツ"を付加します。 ※この場合、実際の日付にかかわらず、その勤務(出勤から退勤まで)がすべて特別日の勤 務として集計されます。

# 「特別日」勤務時の操作(出勤時)

休日・祝祭日等、特定の日の勤務を通常の勤務と区別して集計したい場合の操作です。 社員は平日の打刻では残業合計時間を集計印字しますが、特別日は就業時間を集計印字します。 (「打刻のみモード ON」および「計算無し」(61 ページ参照)に設定した場合は集計されません。)

※(特)ボタンを押して打刻した勤務データは、実際の日付にかかわらず、全就業時間が「特別日」として

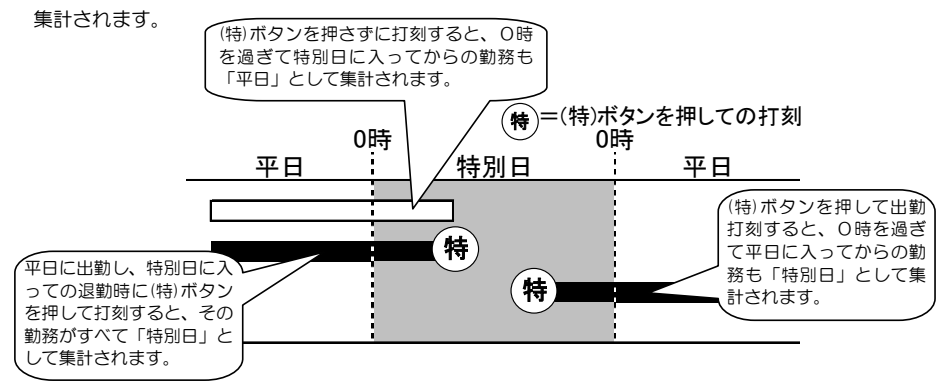

- 出勤打刻時に(特)ボタンを押して点灯させます。 「打刻のみモード ON 設定」(61 ページ)の 場合は、(出)ボタンを押してから (特)ボタンを押します。
- 2 タイムカードをさし込みます。

タイムカードを自動的に引き込み、 時刻の右に「ト」を付加して印字します。

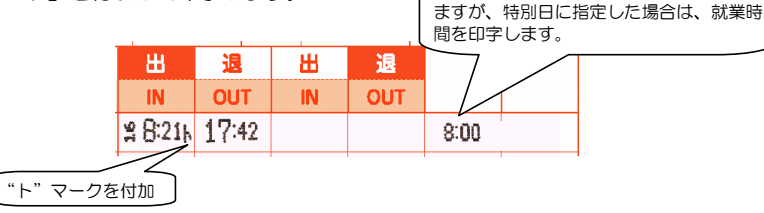

社員の場合、通常は残業合計時間を印字し

戻

退

特

出

衞

外

- ・特別日処理は(特)ボタンを押して打刻した人にのみ有効です。(次の人に継続されません) ・(特)ボタンはランプ点灯中のみ有効です。ボタンを押した後、10 秒間無操作状態が続くと ランプは消灯します。点灯中に再度ボタンを押した場合も消灯します。 メ モ
	- ・(特)ボタンは原則として出勤時に押してください。ただし出勤時に押し忘れた場合は、外出・ 戻り・退勤打刻時に押しても有効です。

集計される時間(→56 ページ)

・社員の場合:日ごとの集計では、実働時間の合計を印字します。月ごとの集計では、特別 日の就業時間の累計と特別日の深夜残業帯の実働時間の累計を集計印字します。

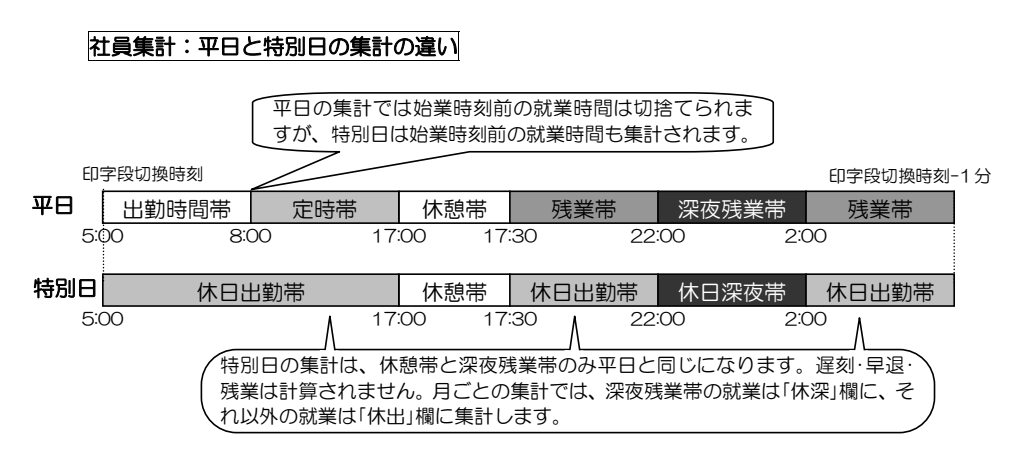

・時間帯パートの場合:月ごとの集計では、特別日の就業時間を時間帯ごとに集計印字します。

·フリーパートの場合:月ごとの集計では特別日の就業時間を所定内基準時間数内と時間外に 分け、それぞれの累計を集計印字します。

日々の便利機能

# 日ごとの集計印字

MRX-30 では、日ごとに社員は残業時間、パートは就業時間を集計して印字します。 (「打刻のみモード ON」、「計算無し」設定(→61 ページ)をした場合はいずれも集計されません) ●1日の打刻数が1回、3回の場合は集計エラーとなり、集計されません。

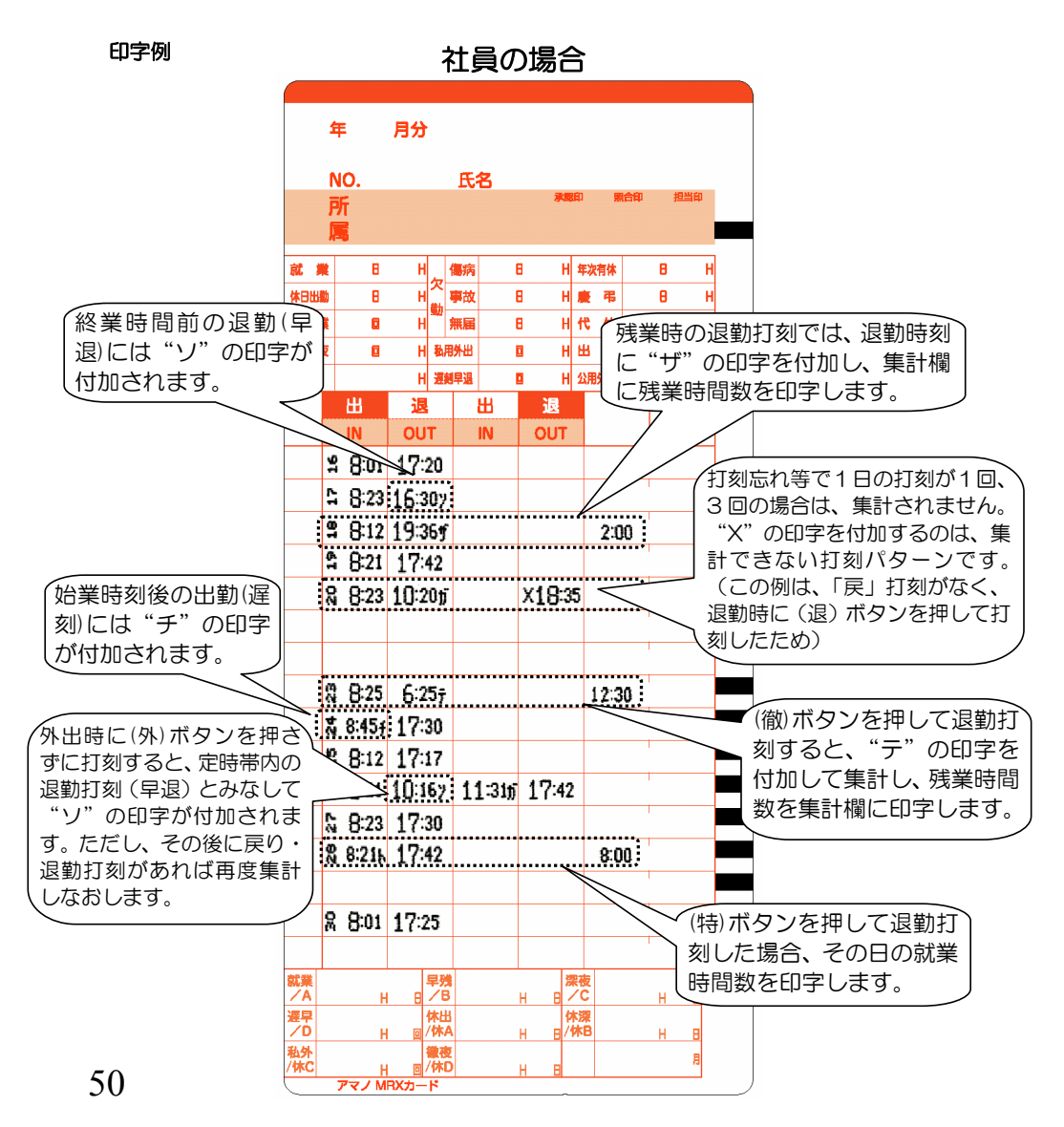

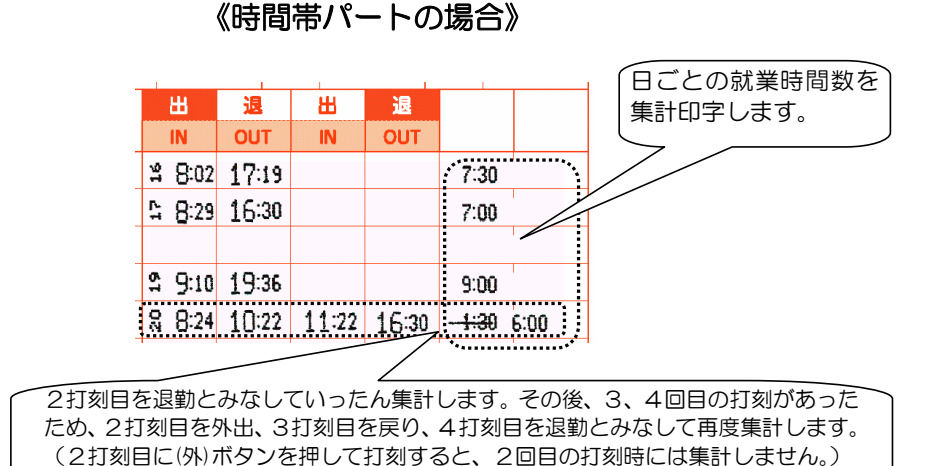

フリーパートの場合

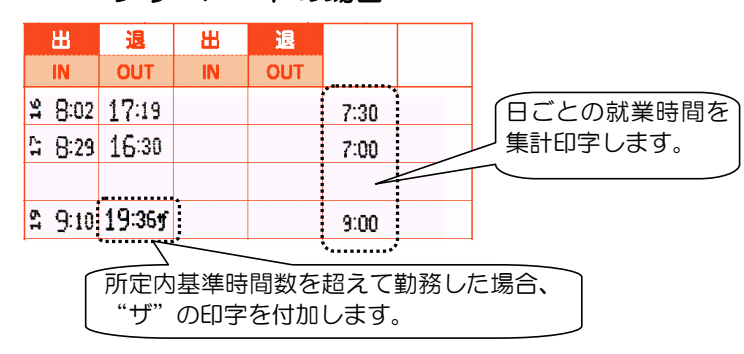

# 時刻が改ざんされた場合の印字

①設定操作〔共通設定カードの時・分合わせ操作(17 ページ)〕 ②設定カード紛失時に備えた本体上ケースを外しての操作(59 ページ)で 時刻を 5 分以上変更(改ざん)した場合、変更直後の 1 回目の打刻のみ、印字された時刻の"時" の数字の大きさを小さくし、アンダーラインを付加して印字します。(ただし、変更前の正しい 時刻に時計の設定を戻した場合には、改ざんを示す印字はされず、通常どおりの印字となりま す。)

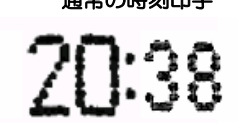

通常の時刻印字改ざんされた場合の印字

# 社員総残業時間・パート総労働時間の表示 (表示のみ)

前日、当日それぞれの、打刻した社員全員の残業時間の合計、打刻したパート全員の労働時間の 合計を表示することができます。(印字はされません)

「実績確認・社員登録カード」をさし込みます。

・「社員総残業時間・パート総労働時間」の 印刷ガイドが見える位置でカードは停止 します。

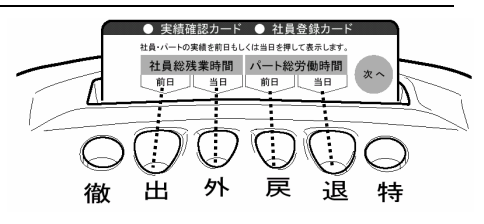

表示したい内容のボタンを押します。

・[社員総残業時間 前日] (出)ボタンを押すと、 前日打刻した社員の残業時間の合計を表示します。 ※(特)ボタンを押して打刻した社員がいる場合は、そ の社員の 1 日の実働時間が合計に含まれます。

・[社員総残業時間 当日] (外)ボタンを押すと、 当日打刻した社員の残業時間の合計を表示します。 ※(特)ボタンを押して打刻した社員がいる場合は、そ の社員の 1 日の実働時間が合計に含まれます。

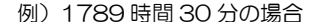

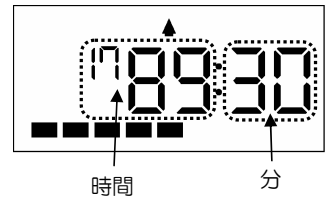

- ・[パート総労働時間 前日] (戻)ボタンを押すと、 前日打刻したパートの労働時間の合計を表示します。
- ・[パート総労働時間 当日] (退)ボタンを押すと、 当日打刻したパートの労働時間の合計を表示します。
- ・当日、退勤していない従業員がいる場合、当日の実績時間は正しく表示されません。 ・当日、設定を変更した場合、正しく表示されない場合があります。 ・また、時計を過去や未来の日時に変更して打刻した場合、上記の時間数は0になる ことがあります。 メ モ
- [次へ](特)ボタンを2回押して、次に[終了](特)ボタンを押します。
	- ・カードは排出されて、現在時刻が表示されます。

毎月の操作 ・・・・・・・・・・・・・・・・・・・・・・・・・・・・・・

# 社員カードの登録

社員が使用するカードは使用前に社員カードとして登録してください。

メ モ\_リ" ※計算モードが「打刻のみモード ON」の場合は、社員カード登録の必要はありません。 登録していないカードは、共通設定2の「計算モードの変更」(22 ページ)で選択したパート(時 間帯パート/フリーパートのいずれか)カードとして登録されます。

原則として社員カード登録は使用する前月に行います。 →来月分の社員カード登録を行う場合の操作手順<sup>1</sup>→ <sup>A</sup>→<sup>2</sup>

月の途中から勤務を開始した場合などは、当月に登録を行います。

→当月分の社員カード登録を行う場合の操作手順 1 → 3 → 2 2

にしたがって登録を行ってください。

メ モ

ここでいう「月」とは締日の翌日から次の締日を1単位とする月です。 例)20日を締日として設定した場合

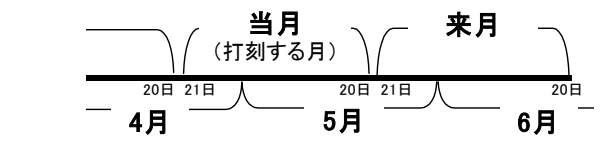

4月21日から5月20日までに勤務を開始する社員がいる場合には、「当月」分の登録をします。 5月21日から6月20日まで使用するカードは、4月21日から5月20日の間に「来月」分として登録します。

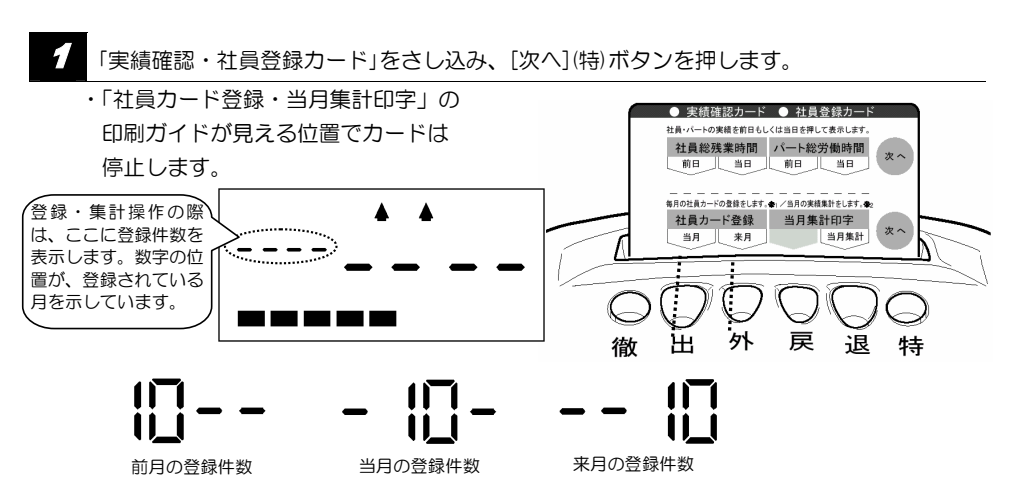

### A 来月分の社員カード登録を行う場合

(1)[社員カード登録 来月] (外)ボタンを押してください。 カードを排出して右図の表示になります。

来月の社員カード登録枚数

(2) 新規タイムカードのおもて面(青い印刷面)を さし込んでください。 タイムカードおもて面(青い印刷面)の右下に 登録日・時間と"来"マーク(右図)を印字し て排出されます。 (連続して次の社員カード登録ができます)

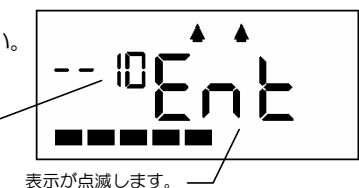

05.18 10:59来

### B 当月分の社員カード登録を行う場合

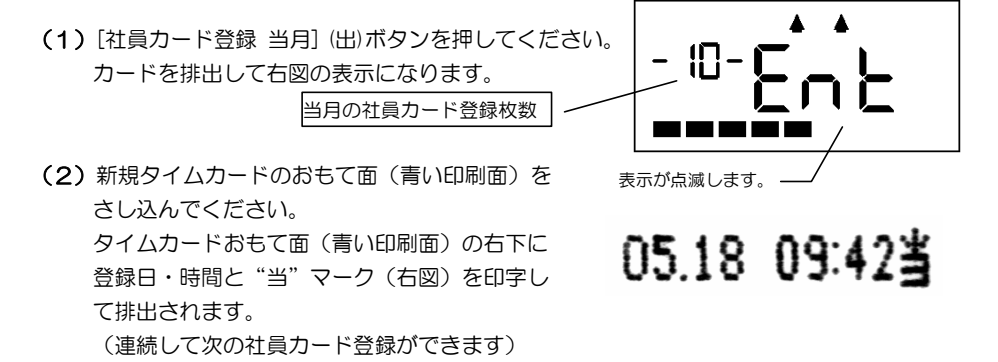

いずれかのボタンを押すか、「実績確認・社員登録カード」をさし込みます(自動排出) ・操作を終了し、現在時刻が表示されます。

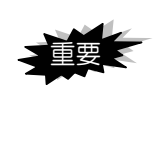

来月分として社員登録したカードで、誤って当月中(締日が過ぎる前)に 打刻した場合、そのカードは当月分のパートカードとして登録・集計され、 来月分としては使用できなくなります。誤って打刻した場合は、そのカー ドを廃棄し、新規タイムカードを来月分として再度登録してください。

# 前月集計印字のしかた

#### 前月分の勤務の集計印字を行う方法です。

※打刻したタイムカードを紛失した場合は、集計できません。 打刻したタイムカードを折り曲げたり、汚したりすると集計できない場合があります。

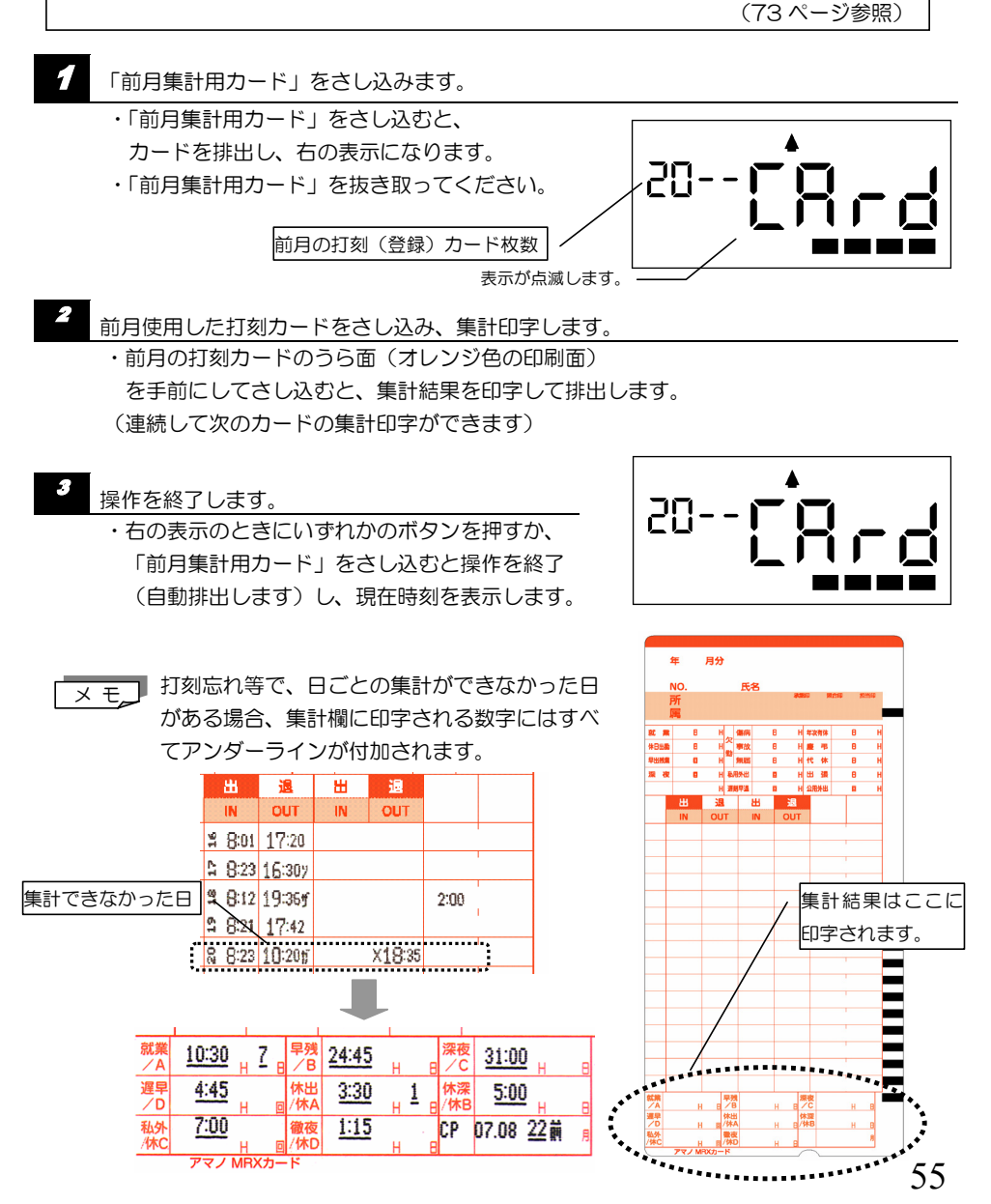

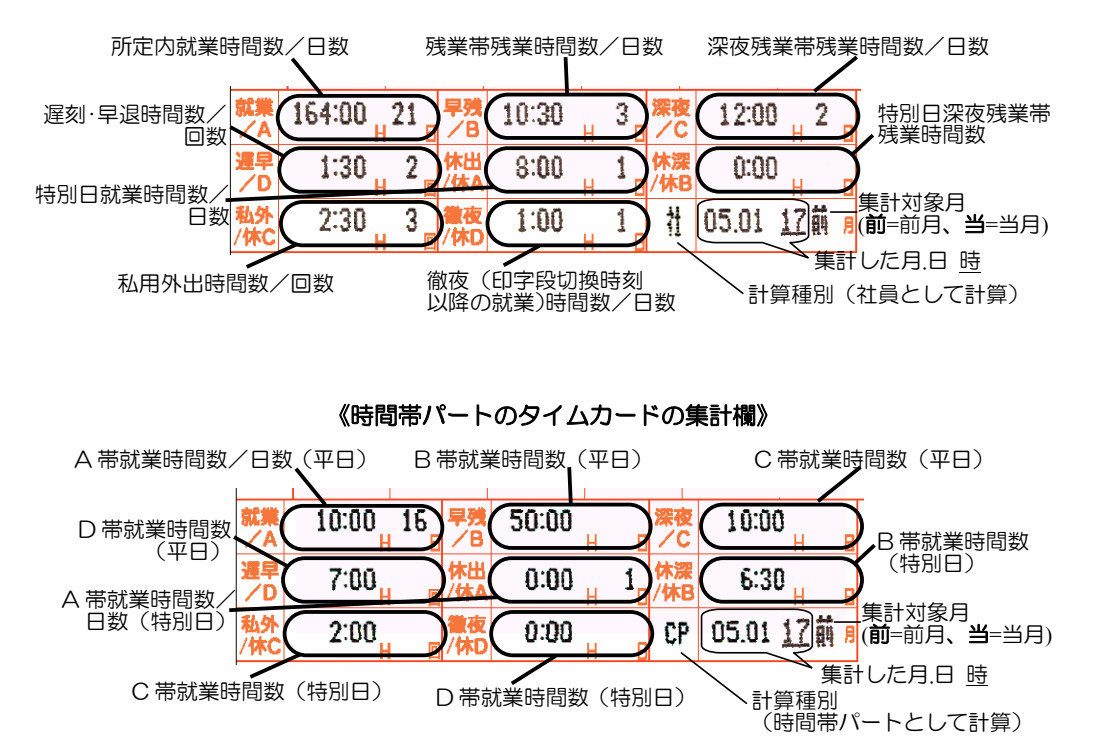

### 《社員登録したタイムカードの集計欄》

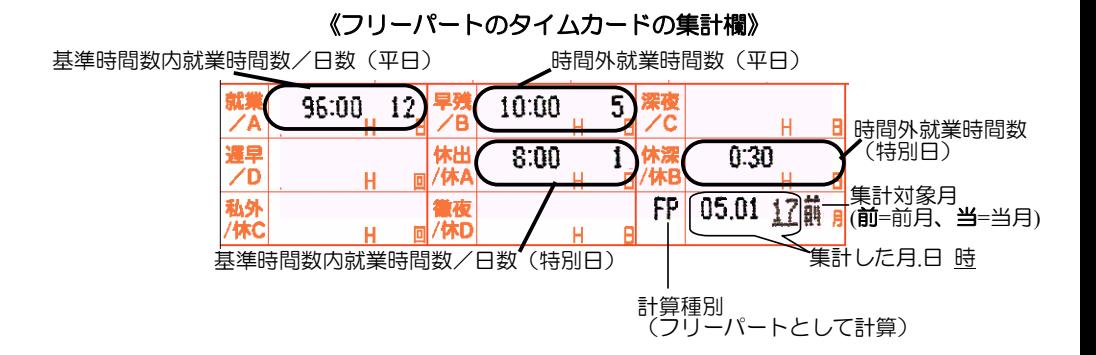

# 当月集計印字のしかた

月の途中で勤務を終了する従業員がいる場合等の当月分の勤務の集計・印字を行います。

<u>★ モ</u>コ 勤務の集計・印字は、原則として締日が過ぎてから前月分として行います。

※打刻したタイムカードを紛失した場合は、集計できません。 打刻したタイムカードを折り曲げたり、汚したりすると集計できない場合があります。 (73 ページ参照)

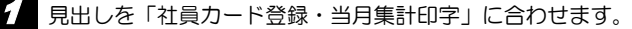

・「実績確認・社員登録カード」をさし込み、 [次へ] (特)ボタンを押します。

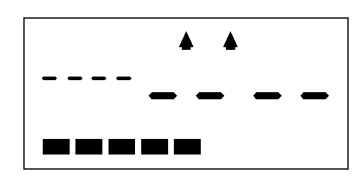

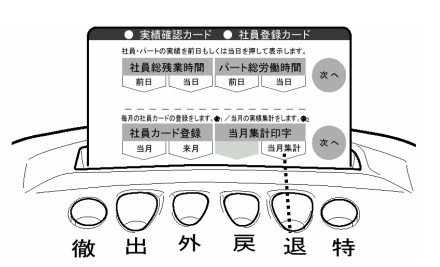

[当月集計印字](退)ボタンを押します。

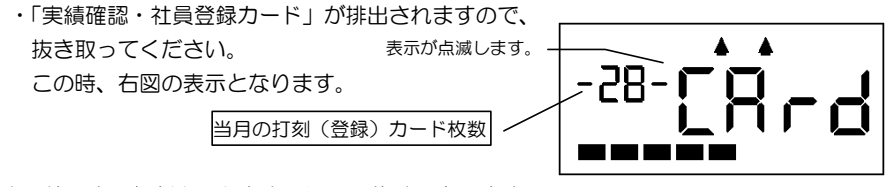

- 51 当月使用中の打刻カードをさし込み、集計印字します。
	- ・当月の打刻カードをさし込むと、集計結果を印字して排出します。 (連続して次のカードの集計印字ができます)

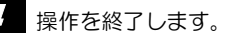

・右の表示のときにいずれかのボタンを押すか、 「実績確認・社員登録カード」をさし込むと、 操作を終了し(自動排出します)、現在時刻を 表示します。

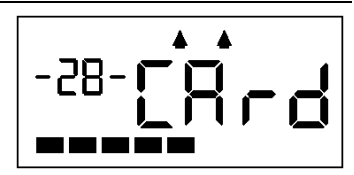

<del>ヌ モ</del>コ・当月中に何らかの設定変更をした場合、正しく集計されない場合があります。 ・印字欄は、前ページの「前月集計印字のしかた」と同じです。 ※「集計対象月」部分には"当"と印字されます。

# 個人登録のクリア

いったん登録した個人登録をクリアする方法です。

タイムレコーダーに記憶されている個人登録データをクリアし、タイムカードを初期化します。

<del>メ モコ</del> 登録 打刻したタイムカードを紛失した場合は、 そのカードの登録をクリアできません。 クリアしたタイムカードは、再度登録して使用すること ができます。 すでに打刻している場合は、上から重ねて打刻します。

見出しを「個人登録クリア」に合わせます。 ・「実績確認・社員登録カード」をさし込み、 [次へ] (特)ボタンを 2 回押します。

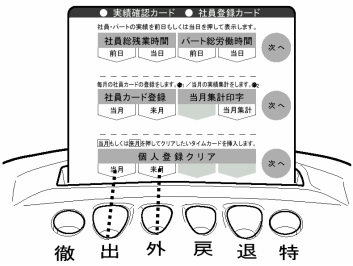

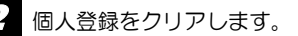

### ・当月分の個人登録をクリアする場合

個人登録クリアの[当月](出)ボタンを押すと、「実績確認・ 社員登録カード」を排出して右図の表示になります。 登録をクリアしたいタイムカードをさし込んでください。 カードが引きこまれてクリア処理された後、排出され て現在時刻を表示します。(ピーと音がして、「当月の打刻 (登録)カード枚数」欄にクリア後の登録枚数を、2 秒間 点滅表示します)

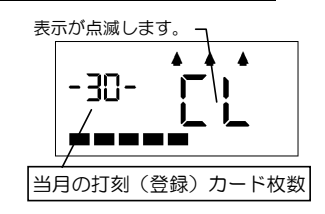

#### ・来月分の個人登録をクリアする場合

個人登録クリアの[来月](外)ボタンを押すと、「実績確認・ 社員登録カード」を排出して右図の表示になります。 登録をクリアしたいタイムカードをさし込んでください。 カードが引きこまれてクリア処理された後、排出されて現 在時刻を表示します。(ピーと音がして、「来月の社員カー ド登録枚数」欄にクリア後の登録枚数を、2 秒間点滅表示 します)

社員カードの登録をクリアすると、タイムカードのおも て面(青い印刷面)右下の登録印字のところに"\*\*\*\*\*" が重ねて印字されます。(パートカードの登録をクリア してもタイムカードおもて面右下に"\*\*\*\*\*"が印字さ れます。)

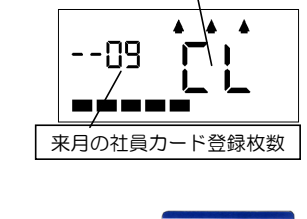

表示が点滅します。

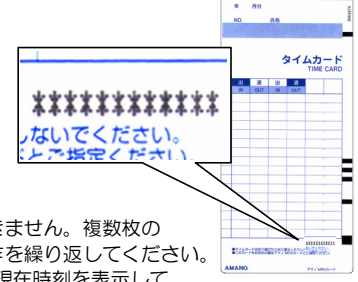

・連続して次のタイムカードを登録クリアすることはできません。複数枚の タイムカードを登録クリアする場合は、手順1から操作を繰り返してください。 ・図の(CL)表示のときにいずれかのボタンを押すと、現在時刻を表示して 操作を終了します。 メ モ

> ・また、1分~2分間、無操作状態が続いた場合には、自動的にクリア操作を 中止し、現在時刻を表示します。

設定、集計カードを紛失した場合

万一、共通設定カード、集計カードをなくした場合でも、以下の操作ができます。

・時刻合わせ・・・・・・・・・ 1 → 4 → 2 ・社員カード登録…・ ■1 → B → 2 ・就業時間の集計・・・・ 1 → C → 2 の手順に従ってください。

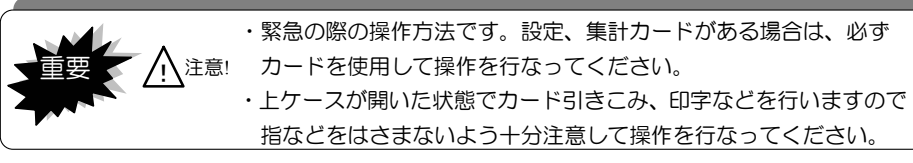

設定・集計カードを紛失した場合は、本機をお求めの販売店で「MRX-30 の設定カード」と ご指定のうえ、お買い求め下さい。

電源が入った状態で本体上部の上ケースを外します。

#### お願い

ケースを開ける場合は、作業者がスチールデスク等大きな金属に 触れるなどして、体内の静電気を放電してから作業してください。 冬場などの乾燥時期には思わぬ静電気が機械故障等の原因となるおそれがあります。

ここを親指で押します。

- ・図のようにケース中央部を親指で少し 強めに押し上げるようにします。
- ・上ケースを外すと右の表示(open)が点滅します。

# 時刻合わせ

- ① (時計合せ 分+)ボタンを2秒以上押します。
	- ・(時計合せ 分+)ボタンを 2 秒以上押すと、ピピピピと音が鳴り、現在時刻を表示します。

### ② 時刻を変更します。

- ・(時計合せ 分+)ボタンを押すごとに 1分ずつ時刻が進みます。
- ・(時計合せ 分ー)ボタンを押すごとに 1分ずつ時刻が戻ります。
- |メ||モ||ノボタンを押した瞬間に 0 秒スタートします。| ボタンを押しつづけても早送りはできません。
- →手順 2 へ

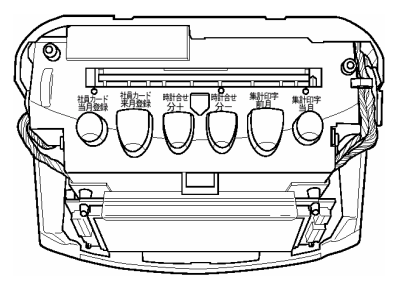

oPEn

### 2 社員カード登録

・社員カード当月登録 → (社員カード当月登録)ボタンを2 秒以上押すと、ピピピピと音が鳴って右の表示になります。 新規のタイムカードをさし込んでください。 登録・印字して排出します。

・社員カード来月登録 → (社員カード来月登録)ボタンを2 秒以上押すと、ピピピピと音が鳴って右の表示になります。 新規のタイムカードをさし込んでください。 登録・印字して排出します。

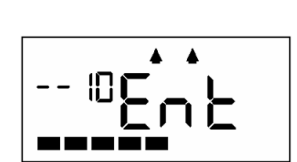

- 10 - 1

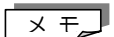

 "当月"・"来月"の詳細は 53 ページをご覧ください。 連続して次のカードの登録ができます。

→手順 2 へ

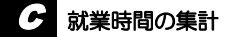

・集計印字前月 → (集計印字前月)ボタンを 2 秒以上 押すと、ピピピピと音が鳴って右の表示になります。 前月打刻したタイムカードをさし込んでください。 集計・印字して排出します。

連続して次のカードの集計ができます。 メ モ

・集計印字当月 → (集計印字当月)ボタンを 2 秒以上 押すと、ピピピピと音が鳴って右の表示になります。 今月使用中のタイムカードをさし込んでください。 集計・印字して排出します。

-28

20-- **[** 

 連続して次のカードの集計ができます。  $\times$  モ

→手順 2 へ

2 上ケースをもとに戻します。

・操作を終了し、現在時刻を表示します。

こんな使い方もできます ・・・・・・・・・・・・・・

MRX-30 は集計機能つきタイムレコーダーですが、お客様の運用によっては、以下のよ うな使い方もできます。

#### ●「計算無し」設定

タイムカードに打刻時刻を印字するのみで、就業時間の集計は行いません。「打刻のみモード ON」設定と異なり、「自動欄移動」は行います(ボタン操作不要)。(処理人数:最大50人) また、社員・パートそれぞれに設定できるので、「社員のみ計算無し」、「パートのみ計算無し」 の設定も可能です。

※「計算無し」に設定した計算種別(社員、時間帯パート、フリーパート)のその他の設定は 無効になります。

#### **●「打刻のみモード ON」設定**

タイムカードに打刻時刻を印字するのみで、就業時間の集計は行いません。 打刻回数によってタイムカードの印字欄を自動判別する「自動欄移動」も行いません。 したがって、全従業員が打刻の都度、印字欄を確認・選択する必要があります。 ※「打刻のみモード ON」に設定すると、社員設定、時間帯パート設定、フリーパート設定は すべて無効となります。

以下の組合せが可能です。

- A.社員・パートとも、打刻時刻の印字のみで集計を行わず、自動欄移動も行わない。 →「打刻のみモード ON」の設定にします。
- B.社員・パートとも、打刻時刻の印字のみで集計を行わないが、自動欄移動は行う。
	- → パート(計算モード(22 ページ)で選択したパート):「計算無し」設定にします。 社員:社員カードの登録は行わず、そのまま使用します。
- C. 社員は集計を行うが、パートは打刻時刻の印字のみで集計を行わない。
	- パート (計算モード (22 ページ)で選択したパート):「計算無し」設定にします。
- D.社員は打刻時刻の印字のみで集計を行わないが、パートは集計を行う。
	- → 社員:「計算無し」設定にします。

# 「打刻のみモード **ON**」設定

1 「共通設定カード2」をさし込みます。

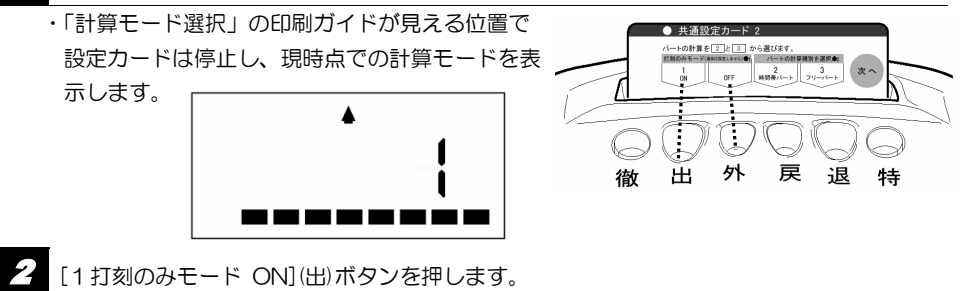

- 3 [次へ](特)ボタンを3回押し、最後に[終了](特)ボタンを 1 回押します。
	- ・「打刻のみモード ON」設定が確定されます。
	- ・設定カードは排出され、現在時刻が表示されます。

# 「計算無し」設定

- ・「計算無し」に設定できるのは、計算モード選択(22 ページ)で時間帯パートかフリーパー トを選択している場合で、ここで選択したパートと、社員についてそれぞれ選択できます。
- 1 「計算無し」に設定したい設定カード(社員設定カード、時間帯パート設定カード、 フリーパート設定カードのいずれか)をさし込みます。 ・「まるめ単位時間(分)」の印刷ガイドが見える -<br>- の他 、を押し"<br>- 「も! 等無 …… 位置で設定カードは停止します。 るめ単位時間 (分) 出 外 戻 衜 蚌 (社員設定カードの場合) [計算無し](退)ボタンを押します。
	- カードが排出されるまで(特)ボタンを押します。
		- ・「計算無し」設定が確定されます。
		- ・設定カードは排出され、現在時刻が表示されます。

こんなときには ・・・・・・・・・・・・・・・・・・・・・・・・・・・

故障かな?と思ったときにご覧ください。

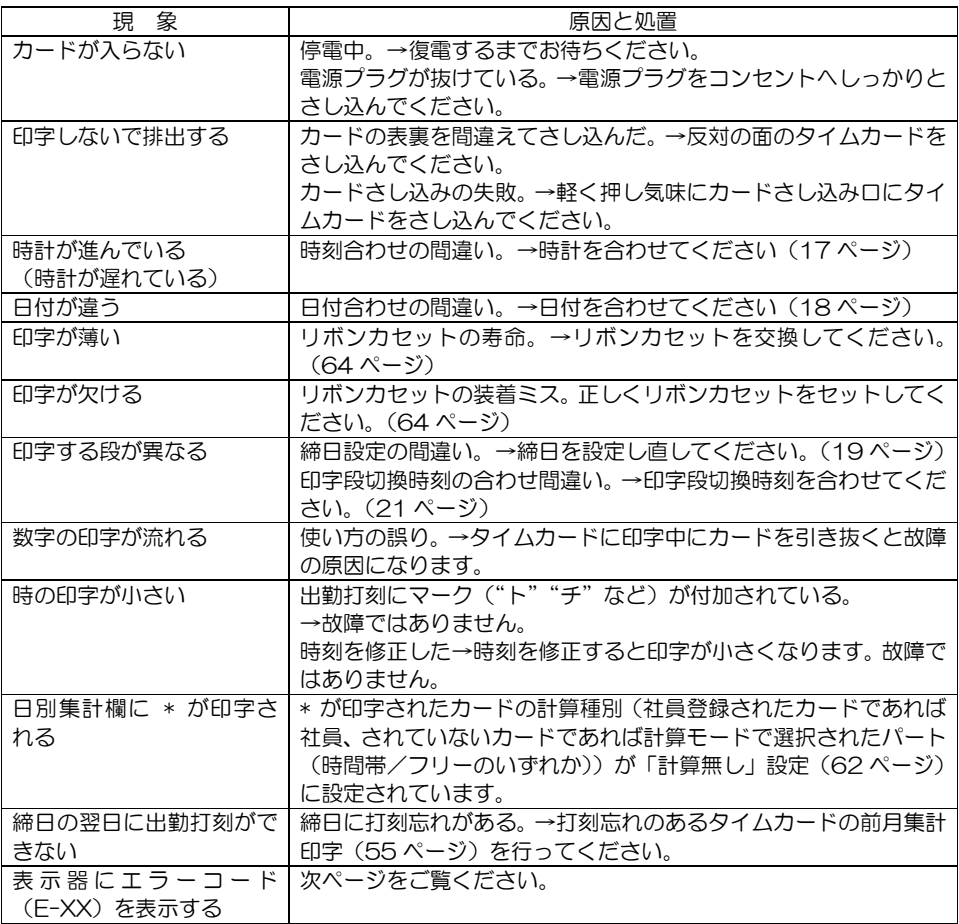

# エラーコード

本機にエラーが発生するとエラー音(ピコピコピコ音またはピーピーピー音)が鳴ります。 エラーの内容によっては表示器にエラーコード(E-XX)を表示します。 また、設定時に設定値(パラメータ)に矛盾がある場合は、パラメータエラーとなり、 エラーコード(P-XX)を表示するとともに、エラー音(ピ―――)が鳴ります。 この場合、各エラーコード表を参照し、エラー原因を確認してください。

●E-09 エラーの表示例●

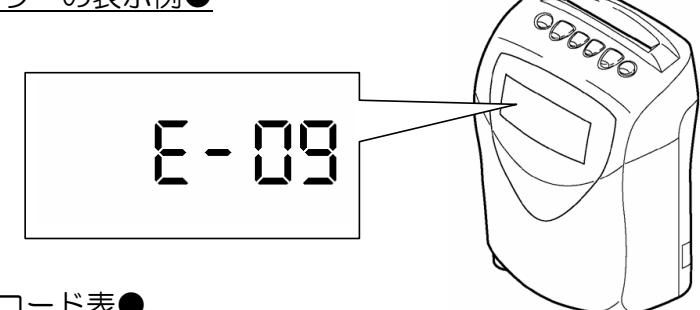

## ●エラーコード表●

\*特定タイムカードのみでエラー表示する場合は、新規カードと取り替えてください。

- \*また、どんなタイムカードでも、同じエラーコードが表示される場合は、弊社サポートセンターへご連絡 ください。(フリーダイヤル:0120-088-024)
- \*機械に起因すると思われるエラーが発生した場合、いったん電源コンセントから電源プラグを抜いて、 10 秒程してから、再度、電源プラグをさし込むと復帰する可能性があります。 復帰しない場合はエラーコードを確認のうえ、弊社サポートセンターへご連絡ください。

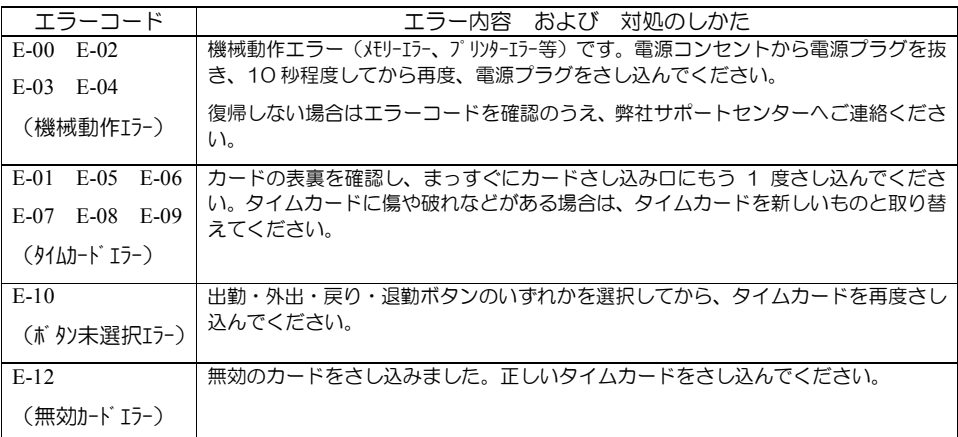

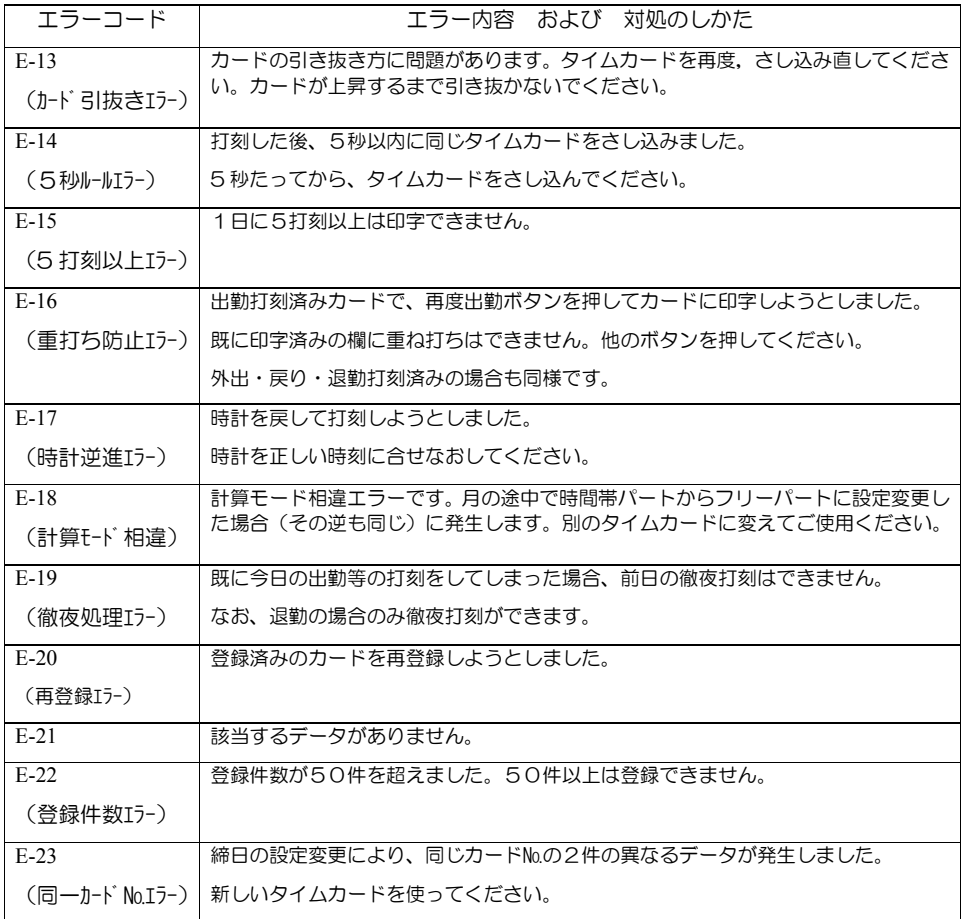

\*設定操作において、入力する設定値(パラメータ)に矛盾があると、以下のパラメータエラー となります。

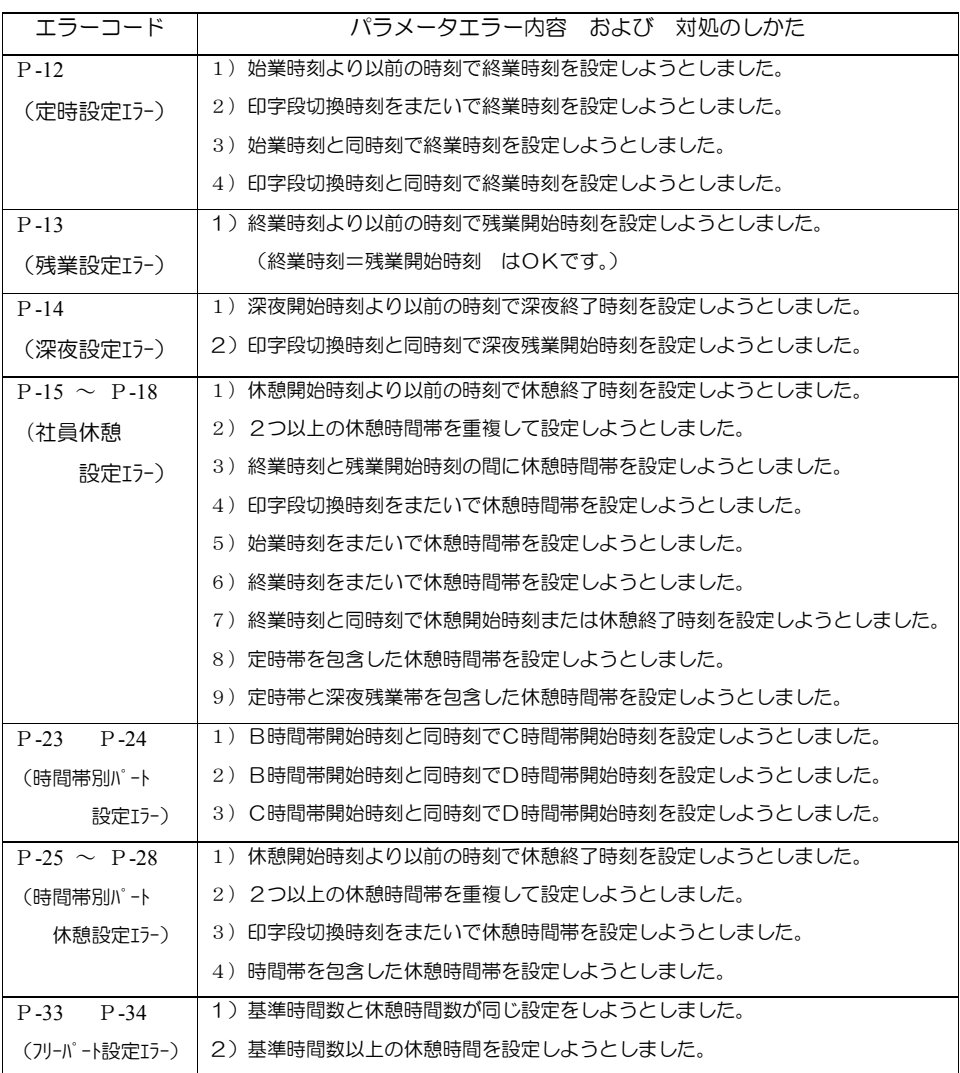

印字が薄くなった場合 濡れた手で電源プラグを抜き差ししないこと。 感電のおそれがあります。 電源プラグを抜くときは、必ずプラグを持って抜くこと。 電源コードを引っ張るとコードが傷つき、火災・感電の原因となるこ とがあります。 濡れた手禁止 <u>△ 警告</u> プラグを持って抜く 八 注意

タイムカードの印字が薄くなった場合、リボンを交換してください。

## ・リボン交換でケースを開ける場合は、作業者がスチールデスク等大きな金属に触れるなどして、 体内の静電気を放電してから作業してください。 冬場などの乾燥時期には思わぬ静電気が機械故障等の原因となるおそれがあります。 │ お願い ├

<sub>メ モ</sub>■ リボンカセットの部品番号は CE 319250です。 (リボンカセットは改良のため部品番号の末尾を変更することがあります。ご購入時 には使用できる機種をご確認ください)

電源が入った状態で本体上部の上ケースを外します。

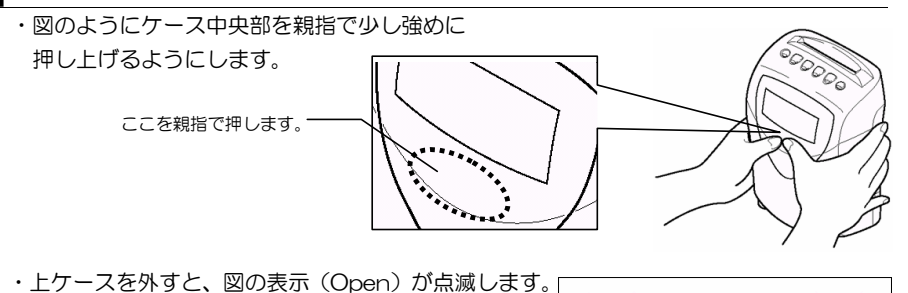

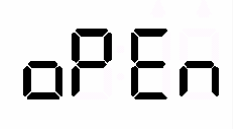

電源コードを電源コンセントから抜きます。
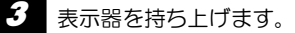

・図のように表示器を持ち上げます。

この部分に触れないようにしてください。

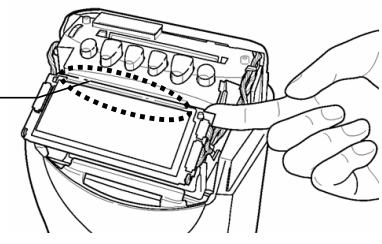

4 古いリボンカセットを取り外します。 ・リボン押さえを手前に引いたまま、リボンカセットの 取っ手を持って矢印の方向に取り外します。

リボン押さえ

取っ手

- 5 新しいリボンカセットを取り付けます。
	- ・リボンカセットをリボンガイドとプリンタヘッドの間に入れます。「パチッ」と音がする まで押して取り付けます。 リボンガイド

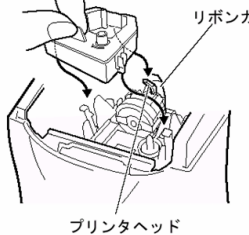

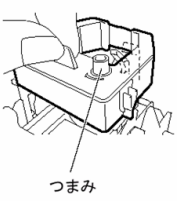

6 リボンのたるみを取ります。 ・つまみを時計方向に回し、たるみを取ります。

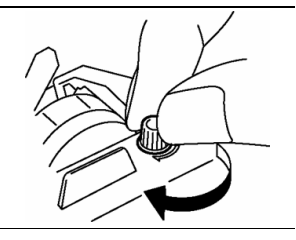

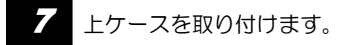

電源コードを電源コンセントにさし込みます。

・現在時刻を表示します。

設置のしかた ・・・・・・・・・・・・・・・・・・・・・・・・・・

# 設置場所のご注意

次のような場所での設置は故障の原因となりますので、設置しないでください。

- ・直射日光、熱源のそばには設置しないでください。
- ・雨水のかかる場所には設置しないでください。
- ・強い振動、衝撃を機器に与えないでください。
- ・腐食性ガス、蒸気、塩害のある場所には設置しないでください。

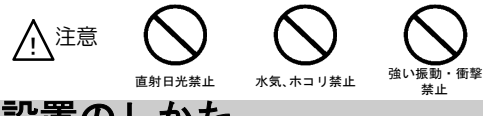

設置のしかた

台に置いて使用する場合は、台の高さは 75cm 程度が最適です。 アマノ専用レコーダースタンドがありますので、ご利用ください。(別売品)

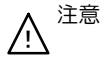

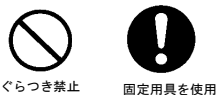

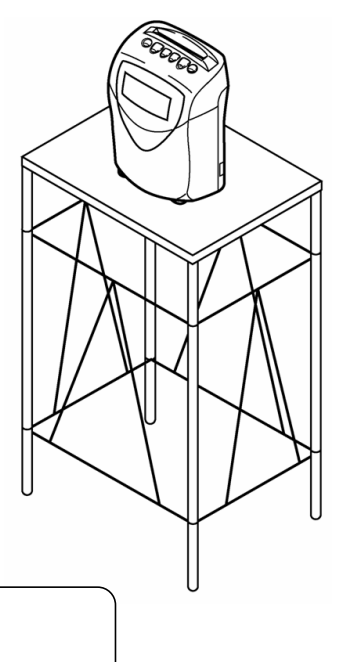

本機は壁掛けでも使用することができます。 壁に掛けてご使用になる場合は次ページをご覧ください。

# ●壁掛けのしかた●

木ネジ 2 本を用意してから壁に取りつけてください。また、本機の重量を十分に支えられ るように壁材にあった固定具を用意してください。

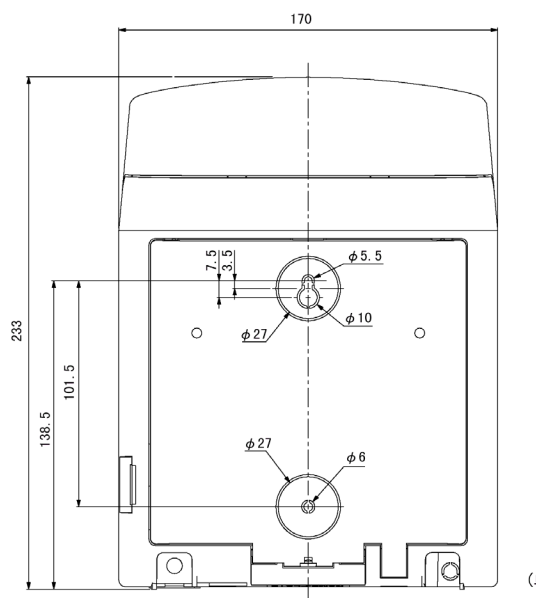

(単位:mm)

■ 背板下部を固定しているナイラッチ(プラスティックの止めビス)を取り外します。

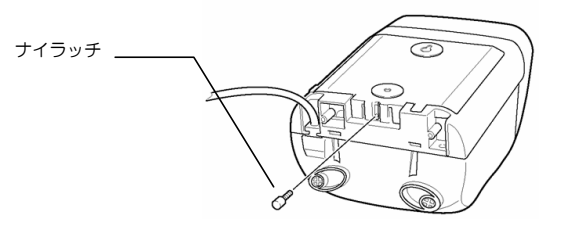

2 背板を本体から取り外します。

本機を下向きにして 2 箇所のフックを押しながら、上に持ち上げると背板がはずれます。

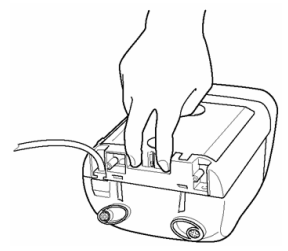

4 背板を壁に取り付けます。 背板の穴 2 箇所に木ネジで壁に取り付けます。 壁材に合った木ネジをお客さまで、ご用意ください。  $8\!\sim\!9$ mm  $\overline{\text{min}}$ 4.  $1 \sim 4$ . 5mm E) 木ネジ 5 本体を背板に取り付けます。 本体上部を背板に取り付けてから、 本体を取り付けます。 6 背板下部を本体にナイラッチで固定します。

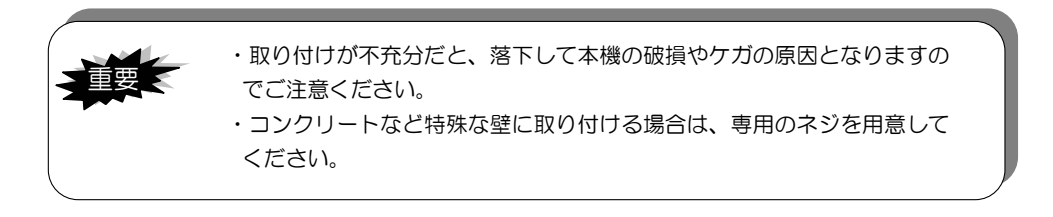

# 電源の接続のしかた

時計は工場出荷時に現在時刻に合わせています。 電源プラグは電源コンセント(AC100V)にさし込んでください。 時計表示が現在時刻になります。

初期値に変更がなければ、直ちに使用できる状態になっています。

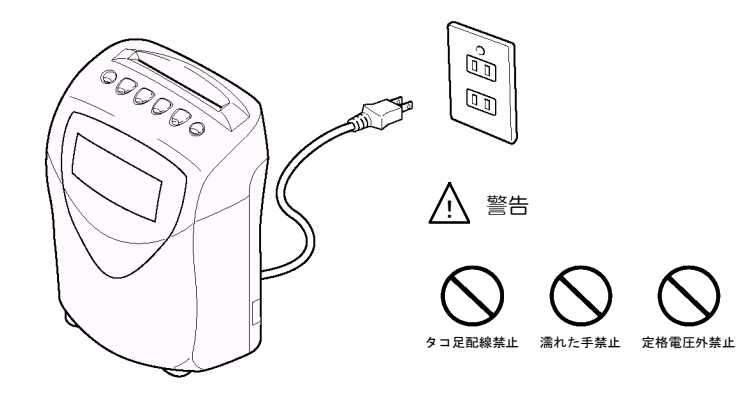

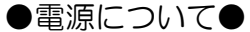

安定した電源・電圧でご使用ください。 電源は、終夜電源にして他の機器と独立させてください。

### ●メモリー保持機能●

リチウム電池を内蔵していますので、停電になっても内部時計は動いています。停電時や 本体の移動などで、電源プラグを電源コンセントから抜いても、リチウム電池により工場 出荷時から停電累計時間で 3 年間は、諸設定は保護されます。

# 使用するカード

本機で使用するカードには「タイムカード」と「前月集計用/実績確認・社員登録カード」、「設 定カード」があります。

## ●タイムカード●

従業員(社員、パート、アルバイト)が使用するカードが「タイムカード」です。 なお、社員もパートもタイムカードを打刻する場合は、社員用カードだけ事前登録が必要です。 社員カードの登録方法は 53 ページをご覧ください。

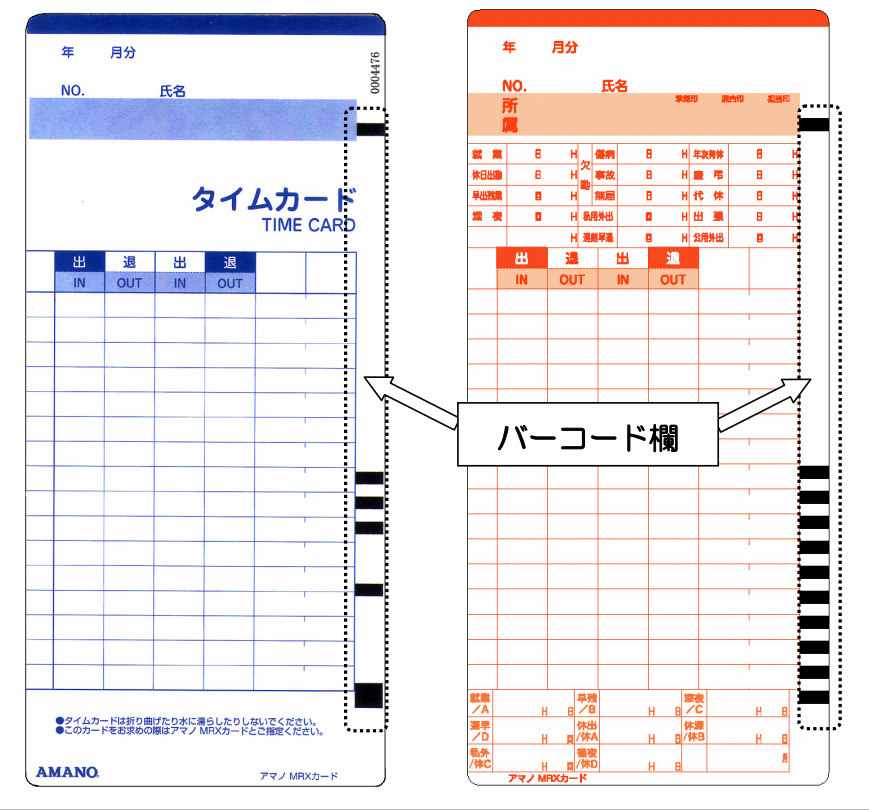

表面(青色の印刷面) ままない キャンプの中国の同盟面) または

バーコード欄について この部分を汚すと機械で読みとれなくなり、集計ができなくなる場合があります。 ・付せんを貼ったり、ペンや修正液等で塗らないでください。 ・折り曲げたり、切ったりしないでください。 重要

### ●設定カード、実績確認·社員登録カード

時分合わせをするときや、設定内容を変更するときに必要なカードが「設定カード」です。 設定カードは4種類あります。各設定カードに印刷してある項目の設定内容を変更する場合に使 用します。

設定カードの使いかたは 16 ページ~41 ページをご覧ください。

就業時間を集計したり、社員用カードを登録するときに必要なカードが「前月集計用/実績確認・ 社員登録カード」です。

前月集計用/実績確認・社員登録カードの使い方は 52 ページ~58 ページをご覧ください。

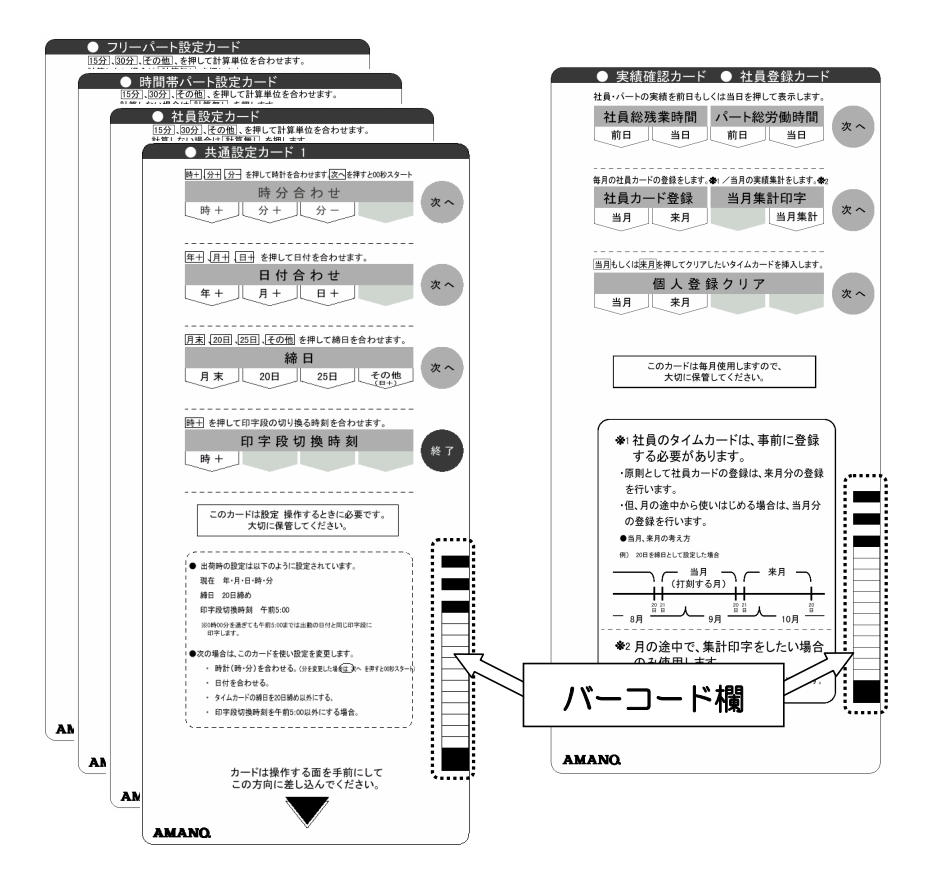

設定カード キャンプ 実績確認・社員登録カード

(裏は前月集計用カード)

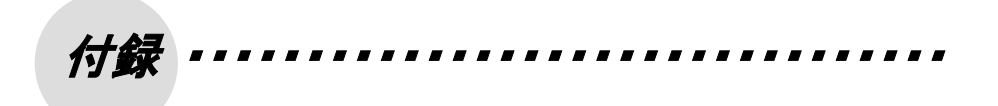

# **MRX-30** 設定シート

・お客様の設定をこのシートにご記入のうえ、保管してください。

・弊社フリーダイヤルへお問い合わせの際は、このシートをご覧ください。

#### アマノ・タイムレコーダー・サポートセンター 面面0120-088-024

受付時間:月~金曜日 午前9:00~午後5:00 ※祝祭日・弊社休業日を除く

★弊社サポートセンターへお問い合わせの際は

① ご使用の機種名をご確認ください。(本機は "MRX-30" です)

② この設定シートをご用意ください。(お客様の設定をお尋ねすることがあります)

③ 表示器にエラーコードが出ている場合は、エラーコードをご確認ください。(例:E-02,P-13)

#### 共通設定

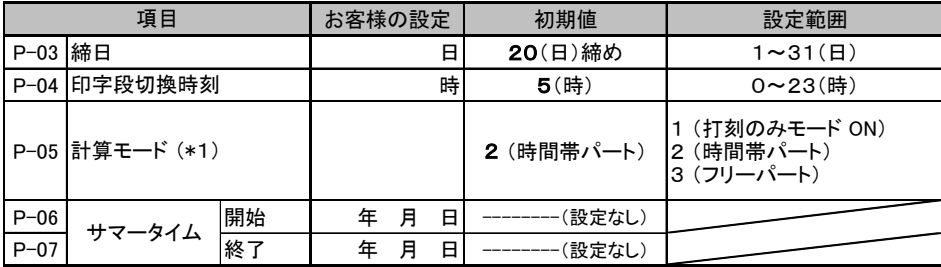

#### 社員設定

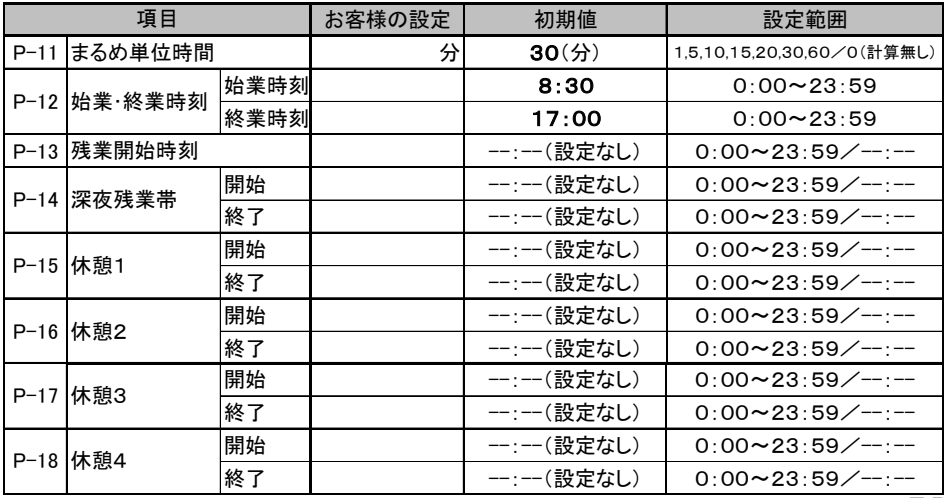

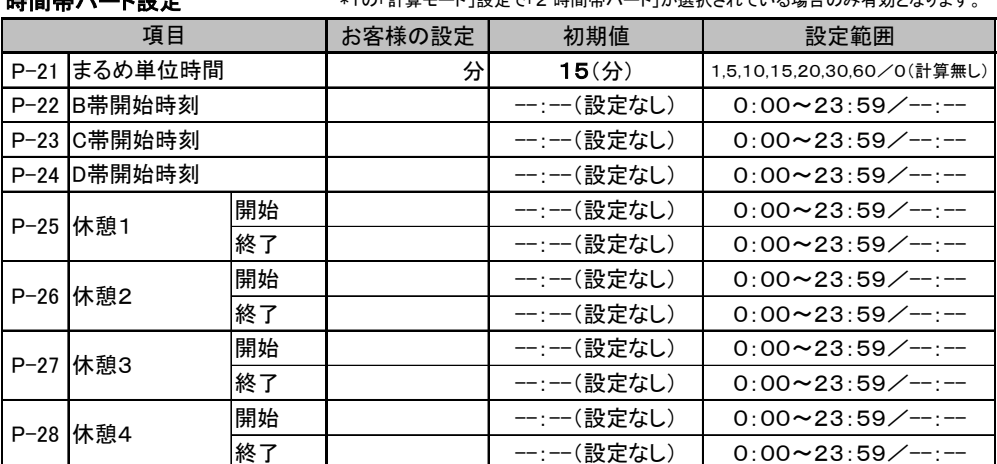

### 時間帯パート設定

\*1の「計算モード」設定で「2 時間帯パート」が選択されている場合のみ有効となります。

### フリーパート設定

\*1の「計算モード」設定で「3 フリーパート」が選択されている場合のみ有効となります。

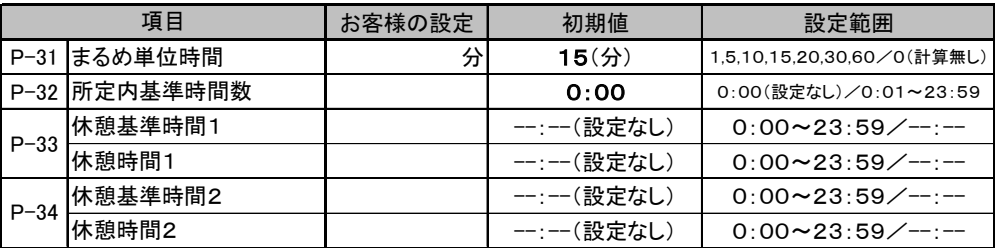

# マーク印字一覧

| 印字例 | マーク      | マークの意味                                                                    |
|-----|----------|---------------------------------------------------------------------------|
|     | チ        | 遅刻(社員の始業時刻以降の出勤打刻に付加)                                                     |
| y   | ソ        | 早退(社員の終業時刻以前の退勤打刻に付加)                                                     |
| ij  | ザ        | 残業(社員の残業開始時刻以降の退勤打刻、フリーパートの実<br>働時間が所定内基準時間数を超えた場合の退勤打刻に付加)               |
| fj. | ガ        | 外出(社員が平日定時帯内に(外)ボタンを押して打刻し<br>た場合に付加)                                     |
| T   | テ        | 徹夜(印字段切換時刻を過ぎての退勤時に(徹)ボタンを<br>押して打刻した場合に付加)                               |
| h   | $\vdash$ | 特別日((特)ボタンを押して打刻した場合に付加)                                                  |
| 81  | ッ        | 徹夜+特別日((徹)ボタンと(特)ボタンの両方を押して打<br>刻した場合に付加)                                 |
|     | x        | 日の時間数未集計(集計できない打刻パターンで、ボタンを押して印<br>字欄を指定した場合に付加。このマークが付加された日は集計されま<br>せん) |

例外勤務時等のマーク印字一覧

# 設定内容の印字

次の方法で、お客様の設定内容をタイムカードに印字することができます。

1 「共通設定カード2」の見出しを「設定内容の初期化」に合わせます。

・「共通設定カード2」をさし込み、[次へ] (特)ボタンを3回押します。

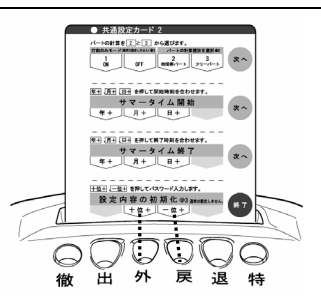

2 パスワード "77" を入力します。

- ・[十位+] (外)ボタンを押すと十位の数値が+1 します。
- ・[一位+] (戻)ボタンを押すと一位の数値が+1 します。
- ・それぞれを操作して、"77"に合わせてください。

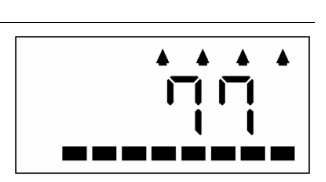

3 [終了](特)ボタンを押します。

・設定カードを排出して右図の表示になり、(出)(外)(戻)(退) ボタンが順次点灯します。

"Prn"表示が点滅します。

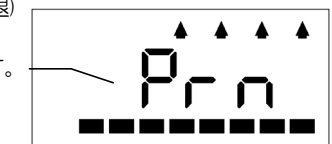

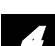

新規タイムカードをさし込みます。(表·裏どちらでも印字できます)

・設定内容をタイムカードに印字します。

・印字が終了すると、タイムカードを自動排出して現在時刻を表示します。

前月・当月・来月に社員またはパート用として登録(打刻)済みのタイムカードを さし込んだ場合、E-12 エラーとなり印字できません。(自動排出します) 打刻のみモード ON で打刻したタイムカードには印字されます。  $x \neq 1$ 

#### ※パスワードが間違っていた場合

ピコピコピコピコとエラー音が鳴り右図の表示になります。 (特)ボタンを押すと、設定カードを排出し、現在時刻が 表示されます。もう一度 7 からやり直してください。

#### ※操作を中止したい場合

・パスワード入力中に操作を中止したい場合は、パスワードを "00"または"99"に合わせ、(特)ボタンを押してください。 設定カードを排出し、現在時刻が表示されます。 ・"Prn"表示中に操作を中止したい場合は、(特)ボタンを

押してください。操作を中止し、現在時刻が表示されます。

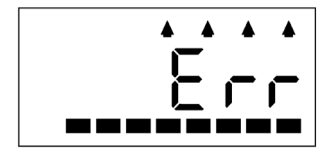

## ●設定内容の印字例●

- ・タイムカードに印字された設定内容は、項目の番号と設定された値で構成されています。
- ・項目の番号は、75 ページ、76 ページの設定シートの項目番号("P-××"と表示)の×× と対応しています。
- ・設定されていない値は、"\*\*"で印字されます。

 (フリーパートの「所定内基準時間」「休憩時間(1,2)」は設定されていない場合、0:00 と 印字されます)

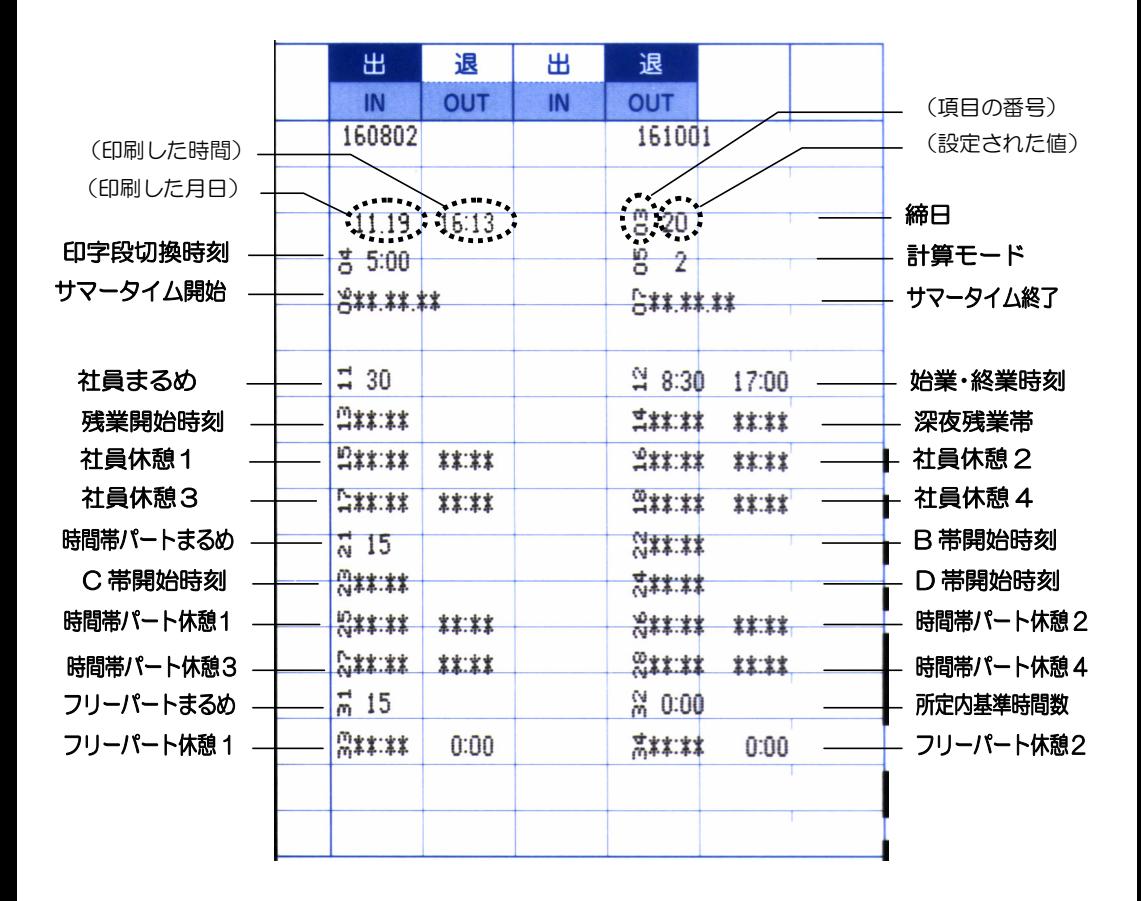

## 用語集

### この取扱説明書で使われる専門用語

- 締日: 締日設定により、タイムカード最終段(オレンジ色の印刷面の最下段)が設定した日 となるように印字されます。 出荷時は 20 日締めに設定されています。
- 印字段切換時刻: タイムレコーダー上の1日の開始時刻です。設定したこの時刻を境に、印字段が 切り換わります。(初期値は午前5時です。)なお、この時刻をまたいで勤務しても、 退勤時に徹夜ボタンを押してタイムカードをさし込めば、前日と同じ段に印字します。

サマータイム: 将来のサマータイム(夏時刻)に備え、本機の設定項目に追加されています。 開始日と終了日を同じ日付にすると「サマータームなし」となります。 サマータイムを設定した場合、開始日の午前2時に1時間、時計時刻が進みます。 また、終了日の午前2時に1時間、時計時刻が戻ります。

- 計算モード: 本機は社員モードでの計算の他に、"時間帯パート"と"フリーパート"の2種類の計 算モードが選択できます。 おのおの実働時間の計算方法が違います。タイムカードには退勤時に(休憩時間を さし引いた)1日の実働時間数を集計して印字します。
- 時間帯パート: 時間帯別に時給が違うパート、アルバイトの管理に適したモードです。 1日を最大4つの時間帯に区分でき、おのおの時間帯毎に集計ができます。
- フリーパート: 所定内基準時間を設定し、基準時間数を超えた分は時間外勤務として集計します。
- 打刻のみモード: このモードを指定した場合、集計機能は働きません。タイムカードには打刻時刻のみ 印字します。欄の自動移動も行われません。 なお、徹夜(徹)ボタンと特別日(特)ボタンは有効です。 "打刻のみモード"を指定した場合は、社員設定カード/時間帯パート設定カード、フ リーパート設定カード各項目の設定は不要です。
- まるめ単位時間: 日ごとの就業時間を計算する際の切上げ、切捨て(まるめ)の単位となる時間数です。 まるめ単位時間を15分とした場合、15分単位で計算結果がまるめられます。
- 計算無し: この設定にすると、集計されず時刻印字のみとなりますが、「打刻のみモード」と違い、 印字欄は打刻のたびに横へ自動移動します。
- 所定内基準時間数: フリーパートの実働時間計算で時間外(残業)計算のために設定します。
- 徹夜勤務: アジントの関勤時に(徹)ボタンを押してタイムカードをさし込むと、印字段切換時刻を過ぎ ていても、出勤と同じ日の段に退勤時刻と"テ"マークを印字します。なお、特 別日の徹夜は"ツ"マークを印字します。
- 特別日: 出勤時に(特)ボタンを押してタイムカードをさし込むと、出勤時刻と"ト"マーク を印字して、平日勤務時と別集計されます。

仕様 ・・・・・・・・・・・・・・・・・・・・・・・・・・・・・・・・

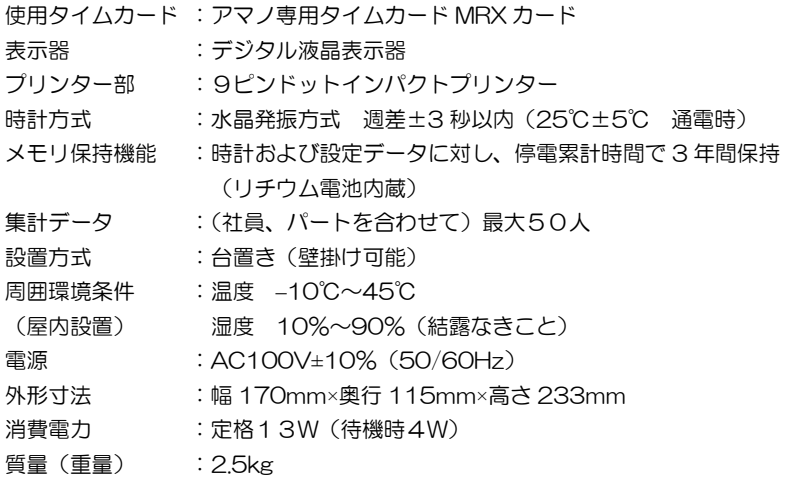